**Česká zemědělská univerzita v Praze**

**Provozně ekonomická fakulta**

**Katedra informačních technologií**

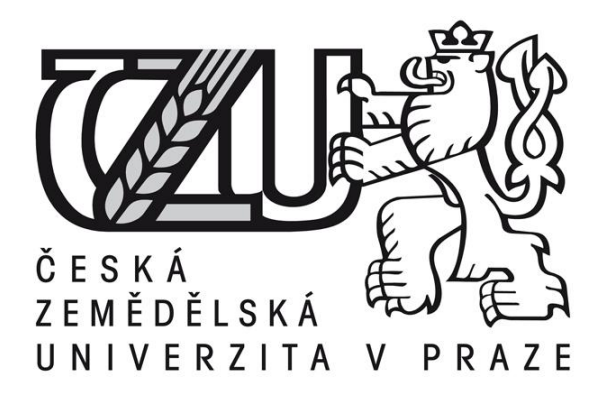

**Diplomová práce - Redakční systém Drupal**

**Tomáš Moravec** 

**© 2012 ČZU v Praze** 

# ČESTNÉ PROHLÁŠENÍ

Prohlašuji, že svou diplomovou práci na téma redakční systém Drupal jsem vypracoval samostatně pod vedením vedoucího diplomové práce a s použitím odborné literatury a dalších informačních zdrojů, které jsou citovány v práci a uvedeny v seznamu literatury na konci práce. Jako autor uvedené diplomové práce dále prohlašuji, že jsem v souvislosti s jejím vytvořením neporušil autorská práva třetích osob.

V Praze dne

## PODĚKOVÁNÍ

Rád bych touto cestou poděkoval všem vyučujícím, díky kterým jsem za pět let studia získal potřebné znalosti ze studovaných oborů. Tyto znalosti a zkušenosti mi umožnily nejen napsat tuto práci, ale především poznat spoustu zajímavých věcí, které mě dozajista budou provázet celým životem.

Speciální poděkování pak patří panu inženýru Pavlu Šimkovi za cenné rady, které mi při psaní této práce poskytl.

# Content Management System Drupal

## **Souhrn**

Práce se zabývá tvorbou a úpravou redakčního systému Drupal. V jednotlivých kapitolách je popsáno prostředí, ve kterém vývoj probíhá, jak je redakční systém upraven dle uživatelských požadavků a jak je vytvořen instalační profil, který funguje jako základní kámen při stavbě webové prezentace. Tento postup je určen k ulehčení a zefektivnění práce při vytváření každé nové prezentace s podobným tématem.

Základní návrh a použití je zaměřeno na zpravodajské weby, či internetové noviny a pomocí navrhovaného řešení lze pak takovou prezentaci v základní podobě vytvořit již během několika málo hodin a zcela zdarma.

#### **Summary**

This work is about creating and customizing CMS Drupal. In folowing chapters is described integrated development environment and customizing this CMS on base of users demands. How to create installation profile, which is used as corner stone of web presentation. Purpose of this setup is to make similar web sites more effectively and without waste of time.

The installation profile target is to make powerfull online newspapers, free of charge, in few hours of work.

**Klíčová slova:** Drupal, e-noviny, instalační profil, nastavení, redakční systém, MySQL, PHP, CSS

**Keywords**: Drupal, online newspapers, installation profile, setup, CMS (Content Management System), MySQL, PHP, CSS (Cascading Style Sheets)

## Obsah

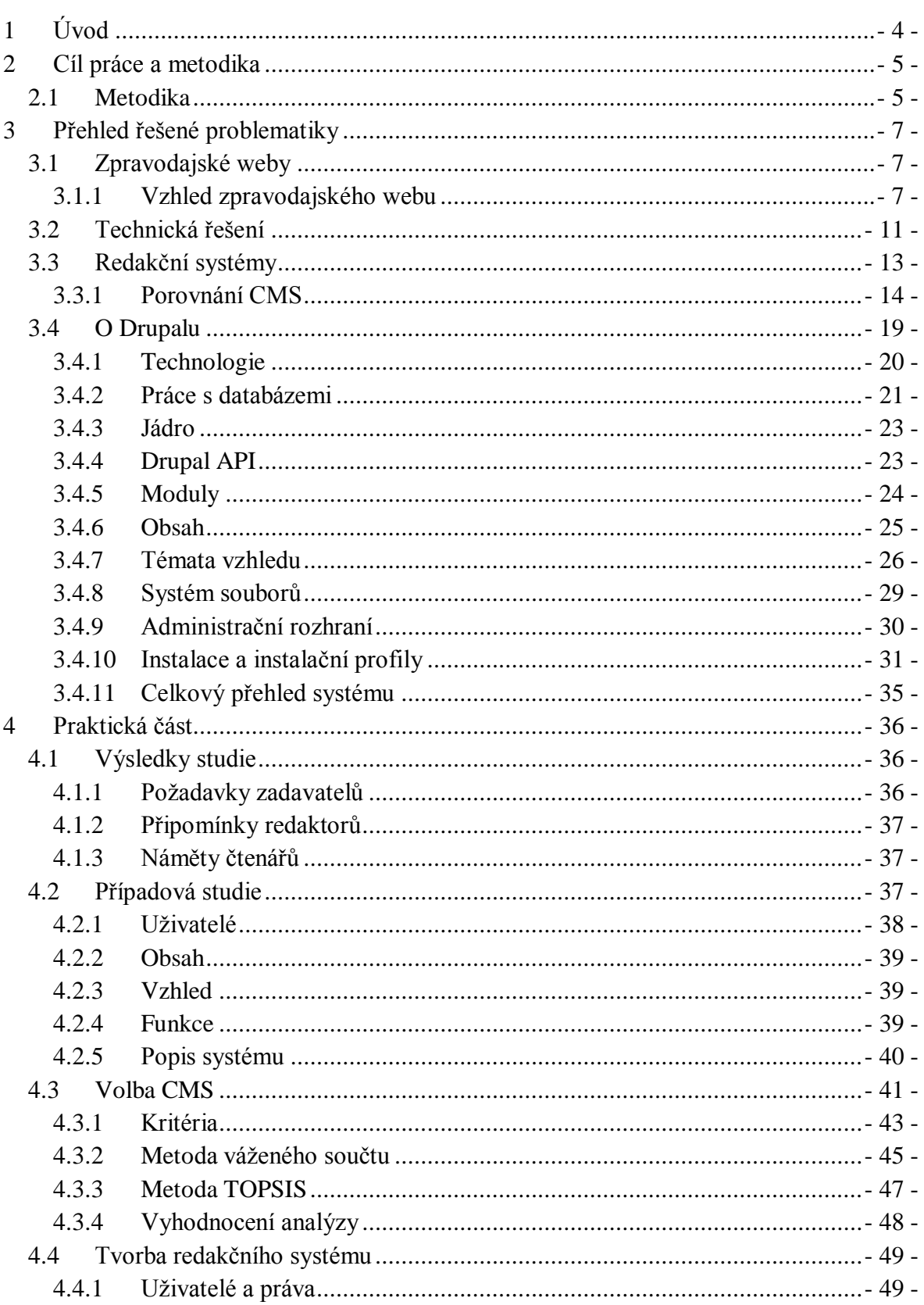

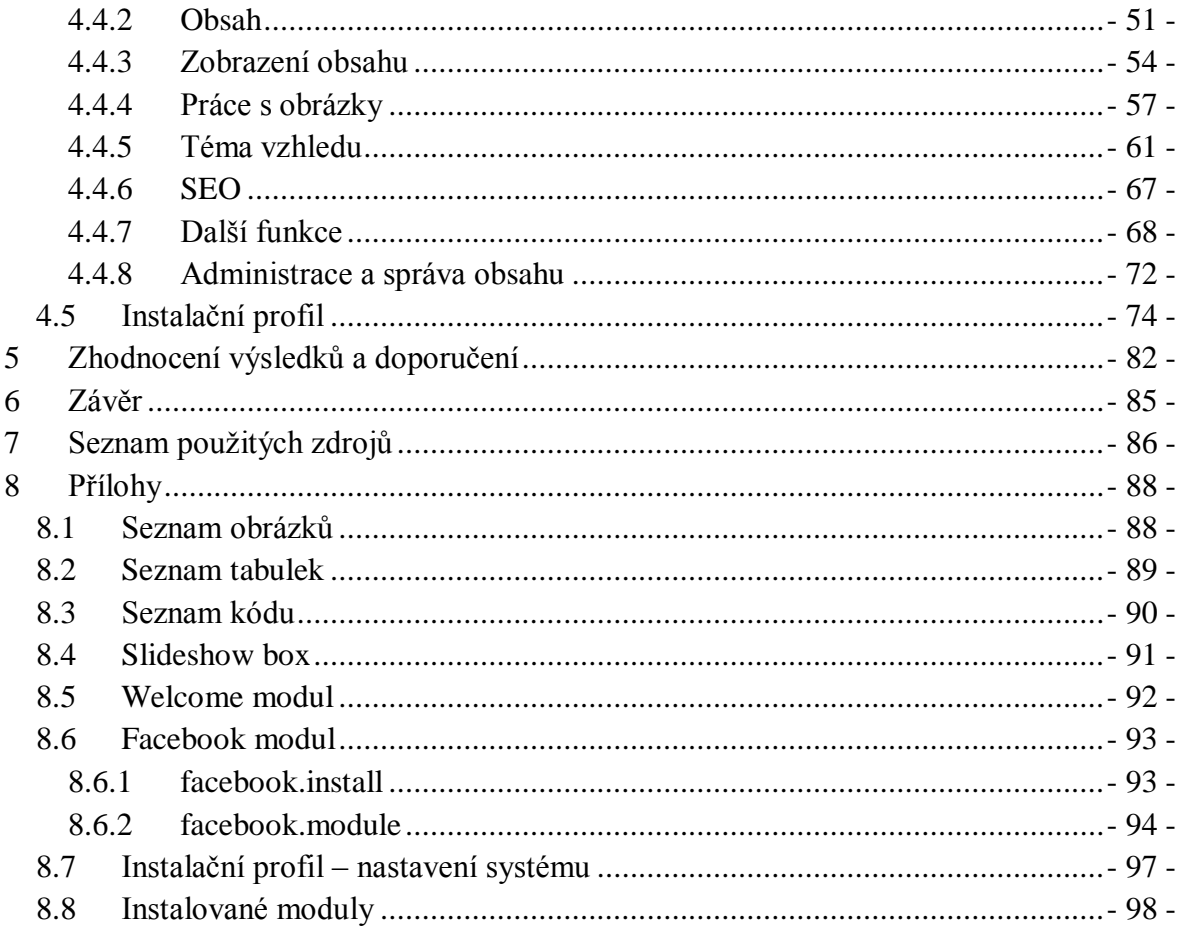

## <span id="page-7-0"></span>**1 Úvod**

V dnešní době, která je zaměřena na elektronickou komunikaci a přechodu většiny médií do elektronické podoby, se rozmáhá popularita online novin, či zpravodajských portálů. Nejen velké firmy, jakými jsou na českém trhu například Hospodářské noviny a Reflex, ale i regionální zpravodajství již mají své online verze. Právě na menší projekty bude kladen v této práci vyšší důraz, jelikož to je potencionální trh, který se nyní rozvíjí.

Tento rozvoj je zapříčiněn celkovým rozvojem internetového pokrytí a také přechodem k mobilním zařízením, která jsou schopna přistupovat na internet z jakéhokoli místa. I tento aspekt přináší významný nárůst uživatelů internetu. Neméně důležité jsou i nízké náklady, které se váží na provoz takovéto zpravodajské relace. Co se týče nákladů na tisk a výnosů z prodeje novin, tak především malé noviny, s několika stovkami výtisků, nejsou schopny pokrýt tyto náklady z prodaných výtisků. Hlavním zdrojem příjmů, který vyrovnává ztrátu z tisku, je pak reklama, která však stejně dobře může být umístěna na internetu. Její hodnota stoupá s počtem čtenářů.

Online zpravodajství je živý portál, který je tvořen komunitou lidí, kteří portál spravují, vydávají články, ale i čtou příspěvky, hlasují v anketách, píší své názory a komentáře. Jako celek je ho důležité i brát a při provozu dbát na vyrovnanost veškerých částí, které ho utváří. Jelikož internet je prostředí neomezených možností, tak i konkurence ve zvoleném odvětví je obrovská a proto stabilita, profesionalita a originalita by měly být vlastnostmi, kterými by měl portál bezpodmínenčně disponovat, aby se uchytil a získal své pravidelné čtenáře.

Samotným jádrem portálu je pak komunikace. Komunikace v rámci týmu, komunikace se čtenáři prostřednictvím článků, vizuálních pomůcek a dalších nástrojů webové prezentace. Správná forma komunikace je i hlavním cílem a nástrojem k zajištění úspěchu každého zpravodajského portálu a bez tohoto prvku by úspěšný projekt nemohl vzniknout.

## <span id="page-8-0"></span>**2 Cíl práce a metodika**

Diplomová práce je tématicky zaměřena na problematiku redakčních systémů, zejména systému Drupal. Hlavním cílem práce je analyzovat využití redakčního systému Drupal v současném internetovém prostředí. Jelikož Drupal je všestranným redakčním systémem, tak si diplomová práce klade za cíl, zaměřit se především na zpravodajské weby.

V práci bude analyzováno, zda je redakční systém Drupal vhodným nástrojem pro vytváření zpravodajského portálu a zda ho lze přizpůsobit tak, aby pro uživatele neznalého programování, nebylo těžké si takový web, svépomocí a v poměrně krátkém časovém horizontu, vytvořit.

Dílčí cíle diplomové práce vyplývají z cíle hlavního a jsou jimi:

- Zhodnocení preferencí a potřeb potencionálních uživatelů redakčního systému Drupal.
- Návrh vhodné úpravy a rozšíření redakčního systému Drupal.

### <span id="page-8-1"></span>**2.1 Metodika**

Metodika řešené problematiky diplomové práce je založena na studiu a analýze odborných informačních zdrojů. Praktická část diplomové práce bude zaměřena na tvorbu případové studie analyzující možnosti využití redakčního systému Drupal a funkční šablony pro tento systém.

Cíle diplomové práce budou řešeny pomocí nástrojů pro tvorbu webových stránek a metod vícekriteriálního rozhodování. Přesněji úloh vícekriteriálního hodnocení variant, kdy každá varianta (redakční systém) bude ohodnocena na základě splnění zvolených kriteríí. Následně pomocí metod váženého součtu a metody TOPSIS budou vyhodnoceny jednotlivé varianty a určeno jejich pořadí. Hodnoty kritérií budou vytvořeny za pomocí bodovací metody.

Zjištění preferencí a potřeb uživatelů a administrátorů bude zjišťováno v průběhu několika měsíců na základě rozhovorů s editory a redaktory zpravodajského webu Prostějovských novinek [\(www.pvnovinky.cz\)](http://www.pvnovinky.cz/) a na základě připomínek zaslaných uživateli tohoto zpravodajského serveru. Ke kompletaci požadavků a k zjištění interakcí poslouží i data získaná z interního logovacího systému a statistického systému Google Analytics.

Potřeby zpravodajského webu budou zjišťovány na základě zkoumání již existujících online zpravodajských serverů. Jejich obsáhlý seznam lze nalézt na serveru [www.newspaperindex.com](http://www.newspaperindex.com/) . Též bude brán zřetel na požadavky zadavatelů a v neposlední řadě i na pravidla web designu, SEO, statistiky návštěvnosti aj.

Tvorba a modifikace redakčního systému Drupal bude probíhat na vývojové řadě Drupal 6 s možností migrace na vyšší verze tohoto redakčního systému (v současné době 7 a 8). Důvodem je nejširší uživatelská podpora, rozsáhlost dokumentace, stabilita a rychlost systému.

Pro psaní kódu bude využit editor Notepad++. Testovací prostředí bude vytvořeno pomocí instalačního balíku XAMPP 1.7.1, který obsahuje webový server Apache, databázový server MySQL: 5.1.33-community, PHP ve verzi 5.2.9 a řadu dalších utilit pro správu a vývoj webových aplikací. Vývojové prostředí je provozováno na operačním systému Windows XP SP3.

Jádro systému Drupal 6 a všechny systémové moduly jsou volně dostupné ke stažení na oficiálních stránkách tohoto redakčního systému [www.drupal.org.](http://www.drupal.org/) Drupal podléhá licenci GNU General Public License, což znamená, že je určen volně ke stažení, modifikaci i další distribuci.

Na základě teoretických poznatků a výsledků praktické části budou formulovány závěry diplomové práce.

## <span id="page-10-0"></span>**3 Přehled řešené problematiky**

Z počátku diplomové práce budou zkoumány obecné předpoklady pro tvorbu webových stránek se zaměřením na zpravodajské weby a budou analyzována dostupná technická řešení v dnešním virtuálním světě. Na základě přecházející analýzy vybraných redakčních systémů a jejich srovnání za pomoci metod vícekriteriálního rozhodování budou jednotlivé vyrianty vybrány na základě vhodnosti pro zpravodajský web a v následujících kapitolách bude detailněji popsán redakční systém Drupal.

## <span id="page-10-1"></span>**3.1 Zpravodajské weby**

Zpravodajské weby se v dnešní době těší velké oblibě. Každé větší noviny, vycházející v tištěné podobě, již mají i svou online verzi. A naopak ty menší, které by nepokryly náklady spojené s tiskem a distribucí, se snaží prorazit ve světě internetu.

S nástupem tabletů, netbooků a chytrých telefonů je trend digitalizace a přenosu zpráv do multimediální podoby nezbytným tahem pro udržení zájmu čtenářů. Samozřejmě je zde velká čtenářská základna, která nedá na tištěnou verzi dopustit, ale nastupující generace se spíše orientuje na dynamické prostředí webu, kde je možné rychle vyhledávat, prohlížet si obrázky, videa, sdílet vše s kamarády a okolím, vyjádřit svůj názor, uložit si zajímavý článek, či vyhledat si během okamžiku více o dané problematice. Tyto možnosti přináší internet. A zpravodajské weby by je měly plnit.

Zpravodajský web je charakterizován základními třemi požadavky (SNELL, 2008).

- 1. Velké množství obsahu
- 2. Integrace reklamy
- 3. Periodicita a online publikování

#### <span id="page-10-2"></span>**3.1.1 Vzhled zpravodajského webu**

Při srovnání zpravodajských portálů bylo zjištěno, že existují takové, které ač by mohly mít potenciál ovlivnit a zaujmout více čtenářů, tak ho díky hůře zpracovanému vzhledu, zdaleka nevyužívají. Příkladem může být např.<http://www.znojemsko.cz/>. Proto je stavba jednoduchého, ale funkčního vzhledu důležitou součástí celkové prezentace.

Druhým problematickým bodem českého internetu je služba denik.cz produkovaná firmou VLTAVA-LABE-PRESS a.s.. Tento univerzální deník je rozšířen v desítkách

regionů ČR a kromě změněného obsahu nelze prakticky rozeznat rozdíl, s výjimkou malého nadpisu, který se nevyskytuje zdaleka na všech regionálních odnožích, mezi jednotlivými stránkami.

V článku (SNELL, 2008) zabývajícím se právě vzhledem tohoto druhu webových stránek lze najít základní požadavky, které jsou kladeny na moderní zpravodajský server a na to, jak by mělo vypadat jeho rozložení a výsledná podoba. První podmínka je platná univerzálně, jak v oblasti internetu, tak všeobecněji co se týká obchodu. Tou je jednoznačná identifikace a vymezení se konkurenci. Je jí unikátní identita.

Jednoltlivé specifické charakteristiky, které se týkají našeho zkoumaného odvětví, jsou následující.

- Barevné schéma
	- o Většina novinových serverů využívá bílé pozadí a tmavý text. Tento trend je dán velkým množstvím textu, který je nosnou částí stránky a tento kontrast je příjemný pro oči čtenáře.
	- o Dále je zde možnost využít tmavšího pozadí okolo stránky a k orámování jednotlivých bloků textu. Tento kontrast slouží k zvýraznění důležitých částí a přináší nový prvek v rámci designu.
	- o Základní využívané barvy jsou modrá, v jakémkoli odstínu, červená pro zvýraznění a černá, či tmavší stupně šedi pro text. Odkazy jsou většinou stylizovány modrou barvou. Více barev využívají některé servery například pro zvýraznění menu.
- Písmo
	- o Co se týče použití typografie na zpravodajském webu, je nutno vycházet z obecných zásad. V článku o typografii (A guide to Web typography, 2008) je základní přehled, co by text měl a naopak neměl obsahovat. Základem jsou čtyři veličiny. Kontrast, velikost, hierarchie, mezery.
	- o Zpravodasjký portál je založen na textu, tak, vycházíme-li ze zmíněného článku, je dobré využít pro větší množství textu, např. samotné články, text minimálně o velikosti 12px (lepší je větší), který má mírné odstupy mezi řádky a pro web se hodí text bezpatkový. Verdana či Helvetica. Pro tisk se

hodí patkové písmo, které může být reprezentováno buď klasickým Times New Roman, či písmem Luicida.

o Důležité je pro noviny udržet písmo jednotné a vytvořit hierarchii, která je reprezentována různými styly a velikostmi písma. Vizuálně pohlednou variantou může být například následující ukázka, která kombinuje styl písma patkového a bezpatkového pro jednotlivé části stránky.

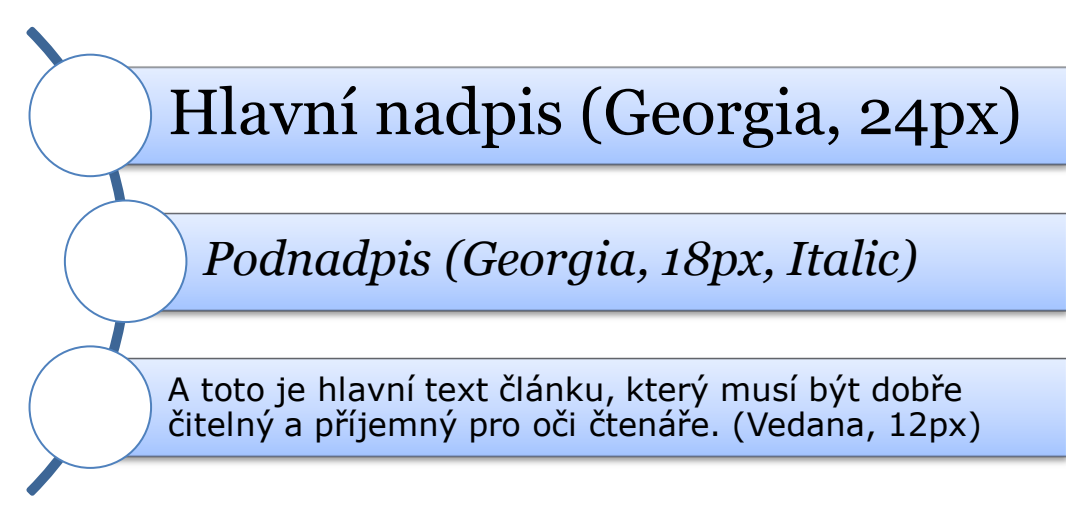

#### **Obrázek 1: Typografie : hierarchie nadpisů**

o Možnosti pro využití typografie na webové stránce se od spuštění webu rozvinuly a nyní je možnost definovat si vlastní styly a neomezovat se na ty, které jsou nejběžnější v cílových zařízeních a operačních systémech. Wium (WIUM, 2007) uvádí ve svém článku metodu, jak pomocí CSS využít jakékoli definované písmo. Což je velký skok kupředu v oboru webové typografie. Tato metoda je podporována většinou prohlížečů. Internet Explorer ji interpretuje až od verze 9.

```
@font-face {
font-family: "Kimberley";
src: url(http://www.princexml.com/fonts/larabie/ »
kimberle.ttf) format("truetype");
}
h1 { font-family: "Kimberley", sans-serif }
```
#### **Kód 1: CSS3 font-face**

- Layout
	- o Z nejlépe hodnocených webových prezentací online novin vyplývá několik poznatků, které se týkají rozložení stránky a umístění klíčových prvků.

Dle Snella (SNELL, 2008), lze vypozorovat určité trendy, které tyto stránky spojují.

- o Prvním z nich je převážně horizontální navigační lišta umístěná pod logem/názvem novin. Mezi výjimky patří např. The New York Times. Ale horizontální menu je většinou lépe přehledné a umožňuje i prostorově lépe řešené víceúrovňové provedení.
- o Layout úvodní stránky je tvořen z drtivé většiny mřížkou (Grid), kdy je tato stránka rozstříhána na jednotlivé tematické bloky. Tyto bloky bývají uspořádány ve sloupcích. Většinou se jedná o dvou a třísloupcový layout s hlavičkou, horizontálním menu a hlavním obsahem, rozděleným na tyto jednotlivé bloky.
- o Pro jednotlivé bloky je charakteristické i použití záložek v jejich horní části, kde si uživatel může filtrovat, přepínat jejich obsah. Příkladem může být tématický blok "sport" a v záložkách mohou být definovány různé druhy sportu. Tato technika šetří místo a dělá noviny více interaktivní a atraktivní z pohledu uživatele.
- o Stále větší množství internetových novin [\(www.newspaperindex.com\)](http://www.newspaperindex.com/) využívá na své úvodní stránce speciální blok s dynamickými záložkami, tzv. "Slideshow box", který je určen k dynamickému rotování hlavních zpráv s velkým obrázkem v pozadí. Tato utilita, pokud je zajímavě zpracována, dokáže zajisté zaujmout.
- Doplňky
	- o Mezi základní doplňky (SNELL, 2008), které jsou integrovány do webových prezentací, lze zařadit RSS generátor obsahu, propojení se sociálními sítěmi a systém komentářů.
	- o Všechny tyto utility jsou důležité k interakci mezi čtenáři a publicisty. Vedení novin má také přehled o čtenosti, reakcích čtenářů a případných potřebách, kvalitách článků aj.. Integrace by měla být udělána s citem na hlavní grafické zpracování a měla by být udělána střídmě.

## <span id="page-14-0"></span>**3.2 Technická řešení**

Vývoj technických řešení webových aplikací je velice dynamická a rychle rostoucí disciplína. Na scénu v tomto desetiletí přichází, či již přišlo, několik technologií, které svět internetu dočista změnily. Příkladem může být právě probíhající revoluční změna samotného základu webu a tím je HTML. Tento jazyk by se měl v několika dalších letech dočkat oficiálního spuštění verze HTML 5, která změní od základů práci s webovými stránkami.

Při pohledu na zajímavé technologie, které hýbou světem (nejen tím virtuálním), lze vypozorovat několik důležitých změn a trendů. Martin Streicher (STREICHER, 2010) se zabývá ve svém článku několika změnami a možnostmi, které rozvíjející se webové prostředí přináší. Mezi tyto technologie patří:

- HTML 5
	- o Revoluční řešení, které se snaží upravit již desetiletí starý standard 4. Mezi některé jeho hlavní výhody patří například integrace značek video a canvas, zjednodušení popisu hlavních elementů <header>, <footer> aj.
	- o Velkou výhodou pak bude zejména odstranění služeb třetích stran typu Microsoft Silverlight a Adobe Flash.
- CSS 3
	- o Rozšíření již existujících kaskádových stylů o vlastnosti, které mají především nahradit JavaScript, Flash, pohyblivé obrázky a další doplňkové elementy při stylizaci.
- "NO-SQL" databázová řešení (MongoDB, BigTable, Cassandra)
	- o Vývoj nových druhů databází je úzce spojený s vývojem webu. Všechny větší stránky na webu jsou propojeny s databází v současné době postavenou především na jazyce SQL (MySQL, PostgreSQL, Oracle, aj.).
	- o Vývojáři se snaží implementovat objektově orientované databáze, například MongoDB, pro použití ve webovém prostředí. Tyto alternativní přístupy jsou nyní na vzestupu a lze předpokládat jejich rozvoj. Jde především o rychlost a údržbu těchto databází, která je rychlejší než u relačních. Problémem je zatím nedostatečná podpora a chybějící funkce, které by nahradily stávající struktury.
- PHP 6/ASP.net
	- o Nová verze standardního programovacího jazyka PHP má přinést některé změny, inovace i omezení. Jeho hlavní konkurent ASP.net se nedrží zpět, ale pravděpodobně půjde vývoj na webu spíše cestou PHP.
- Ajax i samotný JavaScript

Catone (CATONE, 2011) ve svém článku ještě zmiňuje následující technologie, které nyní "hýbou" světem internetu.

- jQuery Mobile
	- o S příchodem HTML 5 a stále silnějšího propojení s JavaScriptem vznikl pro potřeby dotykových zařízení jQuery Mobile. Tuto technologii bude možno v blízké budoucnosti považovat za základní JavaScriptový framework pro přenosná zařízení, který bude kompatibilní pro jednotlivé prohlížeče i zařízení.
- Prohlížeče se schopností hardwarové akcelerace
	- o IE 9 ve spojení s DirectX 10 již nabízí plnou podporu hardwarové akcelerace browseru. Tato změna vychází samozřejmě i z množství a typu přenášených dat i potřeb služeb Web 2.0 a přinese výrazné zvýšení výkonu jednotlivých prohlížečů.
- Node.*is* 
	- o Serverově orientovaný JavaScript. Tato změna by měla urychlit např. nahrávání, streamování a aplikace běžící v reálném čase.

Výše zmíněné novinky se týkají blízké budoucnosti a je dobré se jimi zaobírat již v dnešní době. I když ne všechny ještě mohou být použity, je dobré s nimi při budování prezentace počítat a usnadnit případnou migraci, či implementaci řešení.

Co se týče základních serverových technologií, které jsou nyní dostupné na českých webhostingových službách, tak jsou jimi následující služby. PHP ve verzi 5.2, či 5.3, ASP.NET 4, MySQL v různých 5.x verzích, či PostgreSQL 8.x. Při využití vlastního serveru lze samozřejmě zvolit jakoukoli konfiguraci.

## <span id="page-16-0"></span>**3.3 Redakční systémy**

Mauthe (MAUTHE, 2004) ve své knize vymezuje redakční systém jako software, který je určen ke správě dokumentů. Zajišťuje práci s obsahem, s lidmi a umožňuje uživateli data jednoduše ukládat, hledat a dále s nimi pracovat.

Problematikou webových redakčních systémů (dále jen CMS) se podrobně zabývají servery opensource CMS a matrix CMS, kde lze nalézt podrobné informace o více jak 1200 redakčních systémech, založených na všech možných jazycích. Z obecného hlediska lze CMS rozdělit do několika základních kategorií, dle zvolených parametrů.

### Dle licence

- Open-source S volným přístupem ke zdrojovému kódu. Mohou být placené i neplacené.
- Licencované CMS vyrobené na zakázku. Licencované firmou, která je vyrobila.

### Dle specializace

- Specializované Určené například pro tvorbu internetových obchodů (PrestaShop), provozu internetových fór (PHPforum) a mnoho dalšího. Nevýhodou je nemožnost rozšířit o další funkce webu (fórum a blog, atd.).
- Obecné Obecné CMS mají zabudovaný základní systém pro správu obsahu a většinou pomocí nastavení, přídavných modulů, lze až po instalaci konfigurovat a vytvářet námi požadovanou funkcionalitu. Nevýhodou může být robustnost oproti specializovaným CMS, pokud nám jde jen o jednu cílovou funkcionalitu.

#### Dle platformy

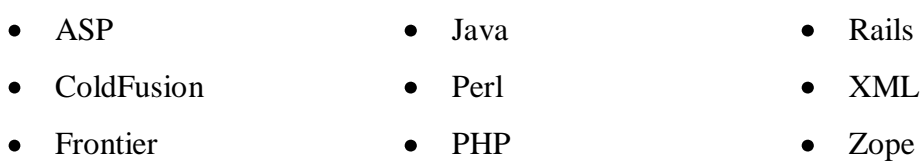

Existují i další možnosti, jak jednotlivé CMS rozdělit, ale pro základní pohled na danou problematiku je výše zmíněné rozdělení dostatečné.

## <span id="page-17-0"></span>**3.3.1 Porovnání CMS**

Na serveru CMS matrix lze získat základní přehled a porovnání více jak 1200 CMS z celého světa. Pro tuto práci a následné srovnání je vybráno několik CMS, které jsou momentálně považovány za nejrozšířenější a nejlépe vyvíjené CMS. Jsou to synType, WordPress, Magnolia, eZ Publish, Joomla! a Drupal.

Srovnání je provedeno na základě rozdílných krítérií a zaměřuje se na tyto obory: Systémové požadavky, bezpečnost, podpora, usnadnění práce, výkon, správa, podpora technologií, flexibilita, dostupné běžné aplikace.

Prvním oborem jsou systémové požadavky. Z tohoto úhlu pohledu lez zkoumat, jaké jsou nároky CMS na databázi, server, operační systém. Mezi požadavky byla zařazena i cena, za kterou si lze daný CMS pořídit.

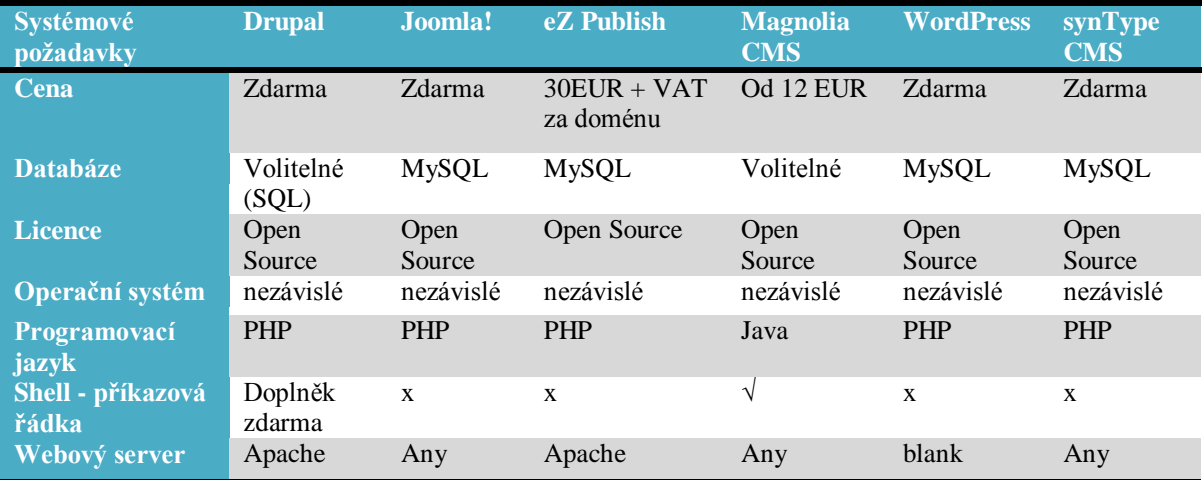

**Tabulka 1: CMS - Systémové požadavky (zdroj: www.cmsmatrix.org)**

Druhým oborem je zabezpečení a interní práce se systémy zabezpečení. V tomto oboru lze nahlížet na zabezpečení na vstupu od uživatelů, ale i využití šifrovacích technik, logování přístupů a chyb dalších utilit, které se starají o bezpečí dat v CMS.

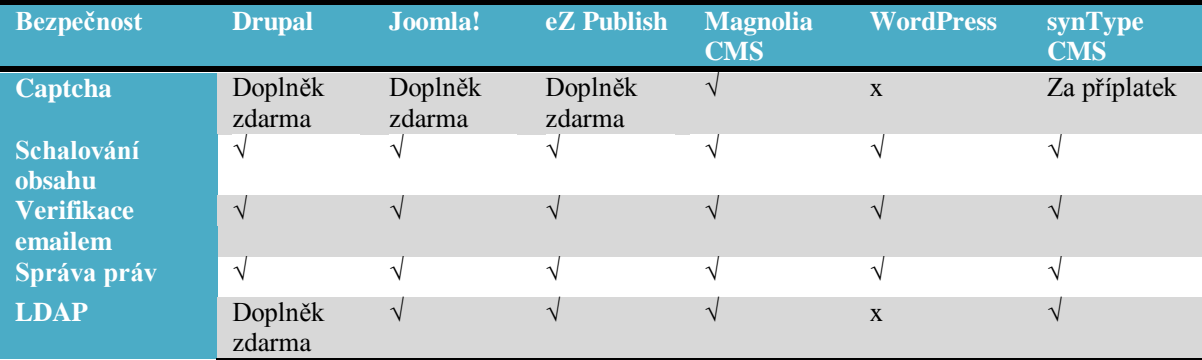

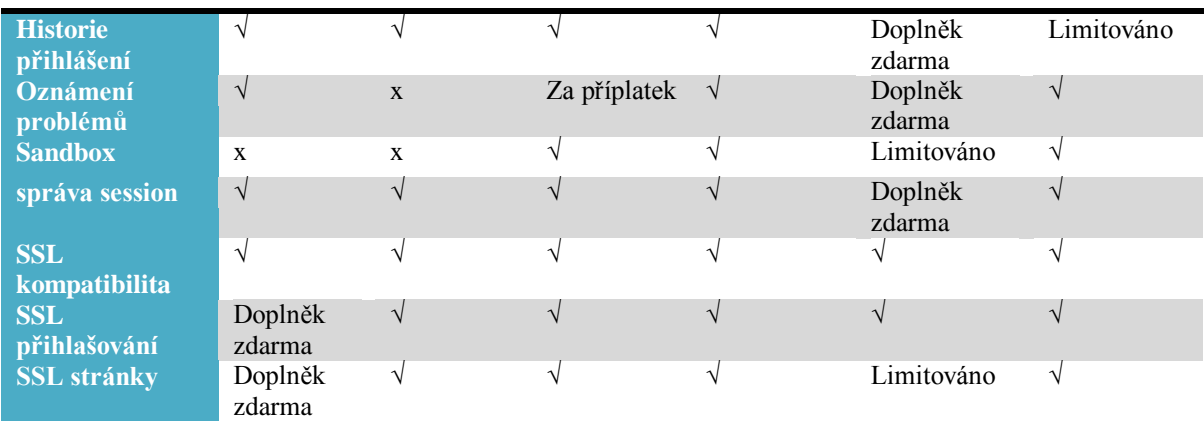

**Tabulka 2: CMS – Bezpečnost (zdroj: www.cmsmatrix.org)**

V rámci podpory pro jednotlivé CMS je zkoumáno, zda jednotlivé aplikace mají dostatečnou uživatelskou základnu, ke které existuje náležitá podpora, fórum, online pomoc a jiné nástroje.

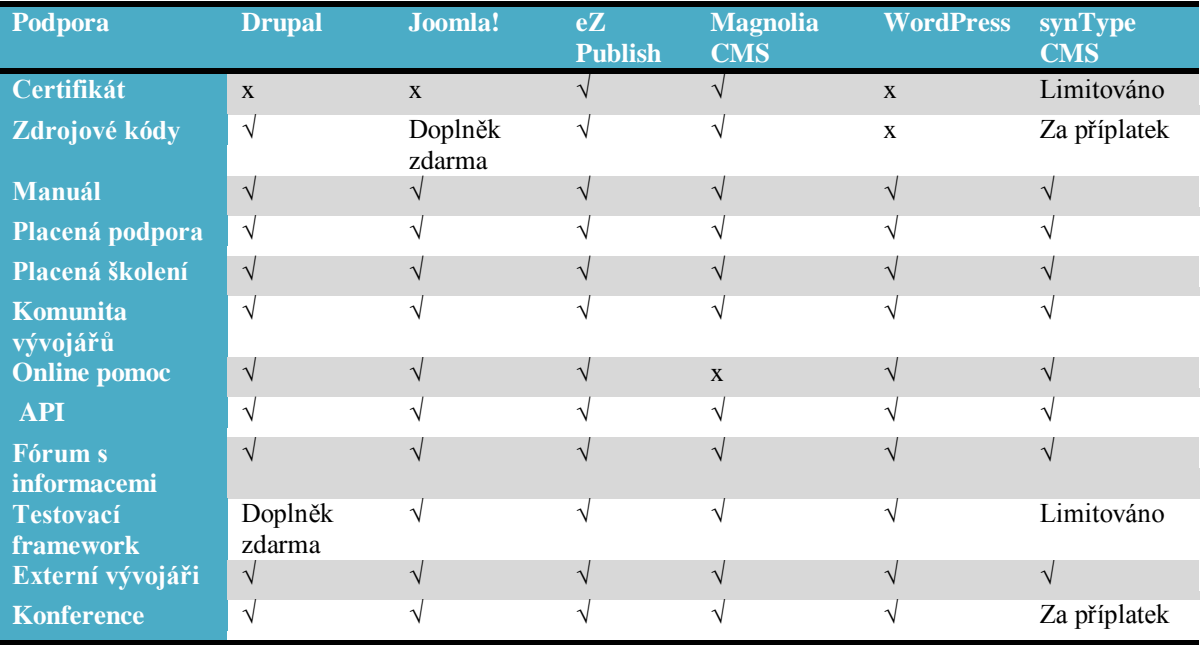

**Tabulka 3: CMS – Podpora (zdroj: www.cmsmatrix.org)**

V rámci usnadnění lze na CMS pohlížet s pohledu práce s obsahem, ale i s celým CMS. Jde o usnadnění práce při tvorbě, údržbě, optimalizaci a dalších činnostech, které jsou s prací s CMS spjaty.

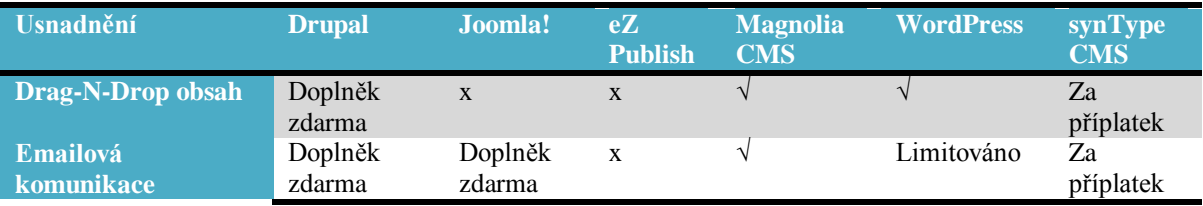

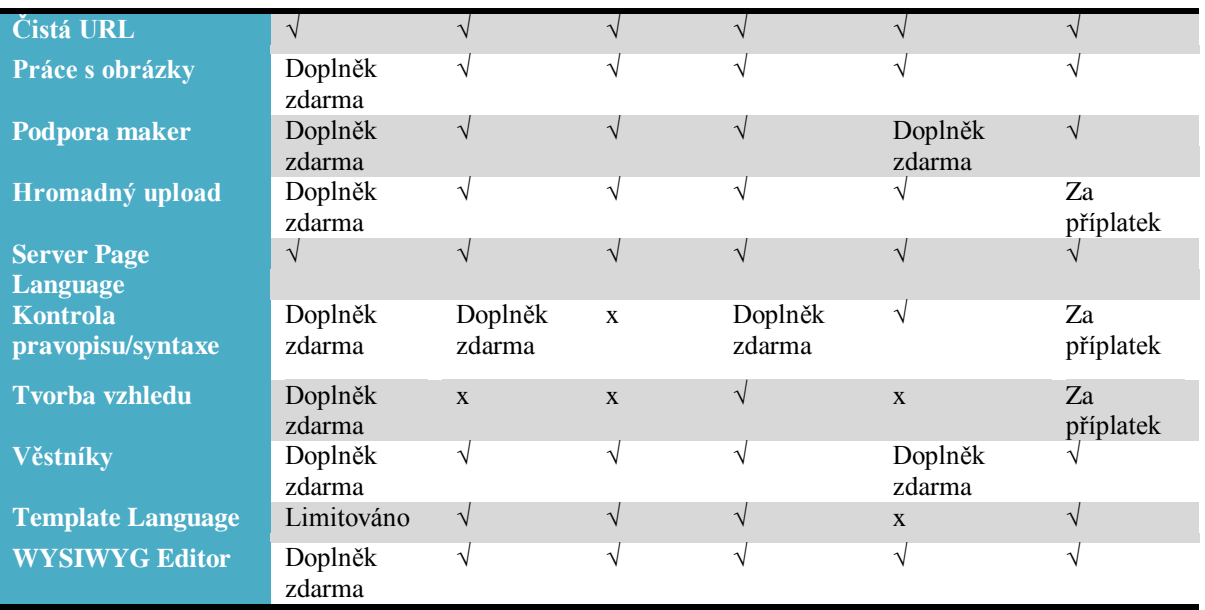

**Tabulka 4: CMS – Usnadnění (zdroj: www.cmsmatrix.org)**

Ohledně výkonu jde především o utility, které realizují rychlejší načítání webových stránek cílovým uživatelům. Toto je realizované např. distribuovanou databází či cacheováním obsahu.

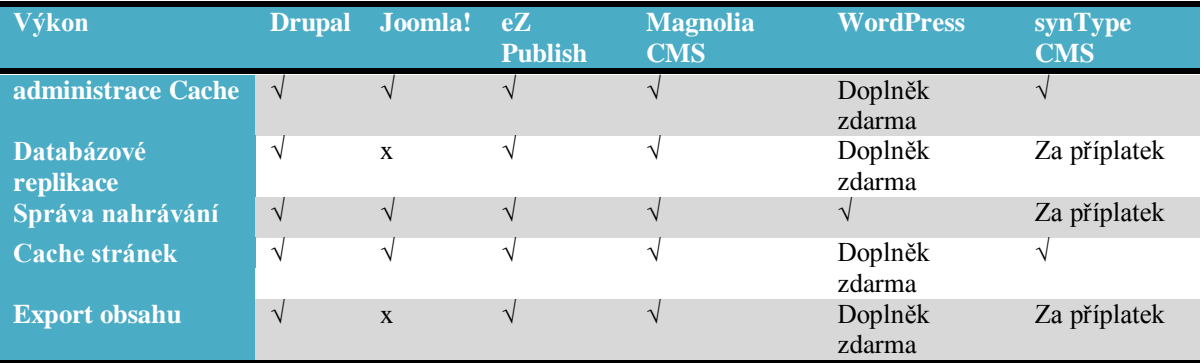

**Tabulka 5: CMS – Výkon (zdroj: www.cmsmatrix.org)**

V rámci správy se lze na CMS dívat s pohledu administrátora, či hlavního správce obsahu, který potřebuje mít kontrolu nad veškerým obsahem webových stránek. Následující služby mu tuto kontrolu dávají.

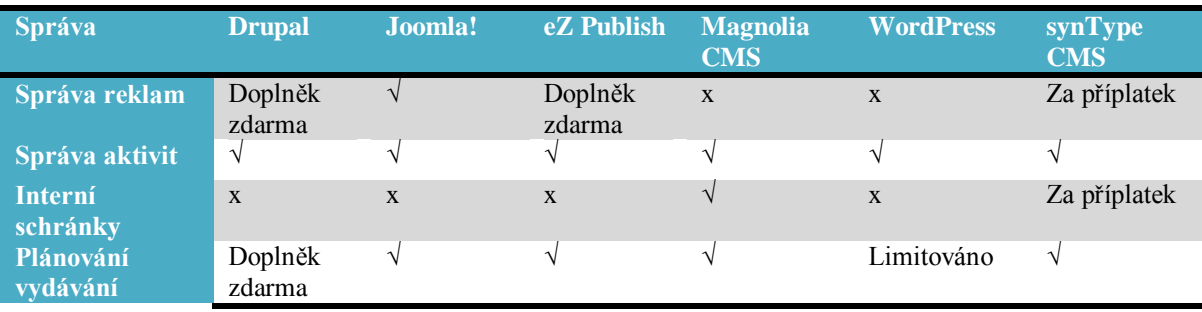

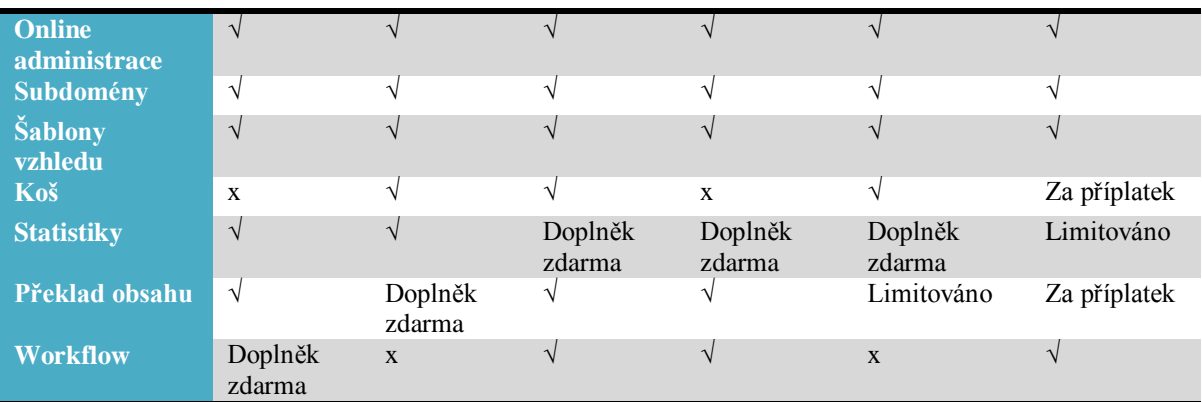

**Tabulka 6: CMS – Správa (zdroj: www.cmsmatrix.org)**

Podpora základních technologií u jednotlivých CMS je uvedena v tabulce níže.

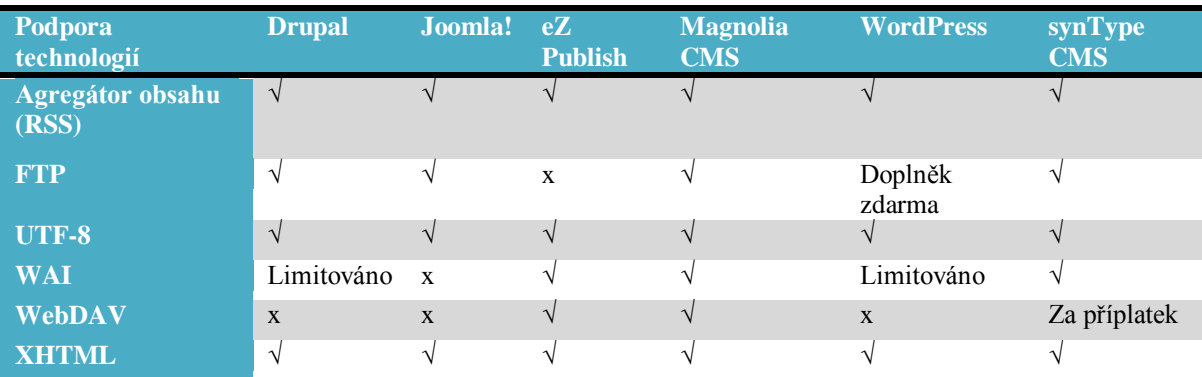

**Tabulka 7: CMS - Podpora technologií (zdroj: www.cmsmatrix.org)**

Co se týče flexibility, lze se na CMS dívat z hlediska možných rozšíření, přenášení a lokalizace.

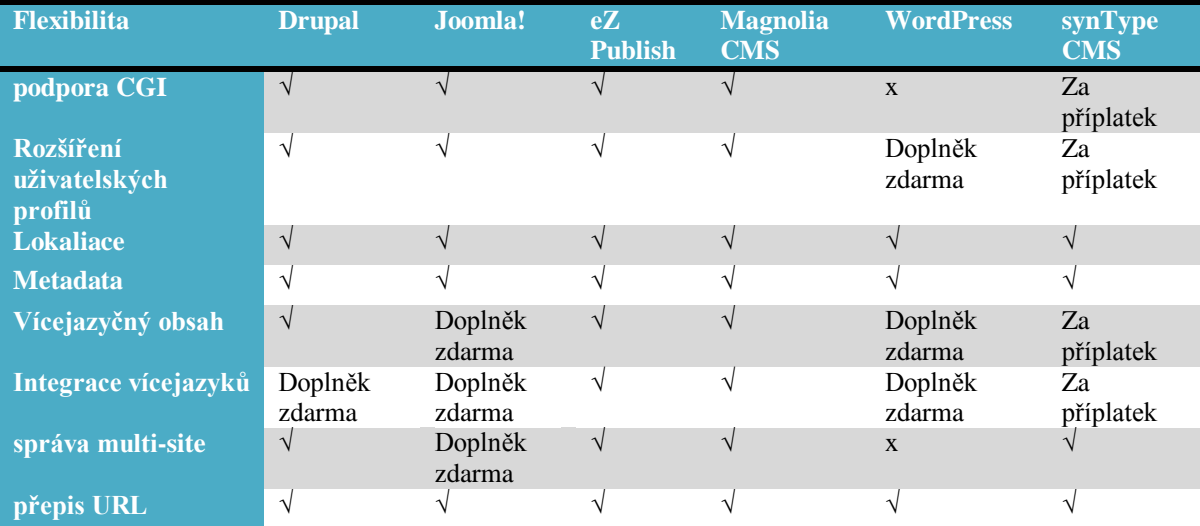

**Tabulka 8: CMS – Flexibilita (zdroj: www.cmsmatrix.org)**

V posledním z oborů, které jsou zmíněny výše, jsou zkoumány aplikace, které již samotný CMS obsahuje po základní instalaci, či je možno je do CMS přidat. Jde pouze o základní přehled, jelikož možnosti CMS jsou o mnoho větší.

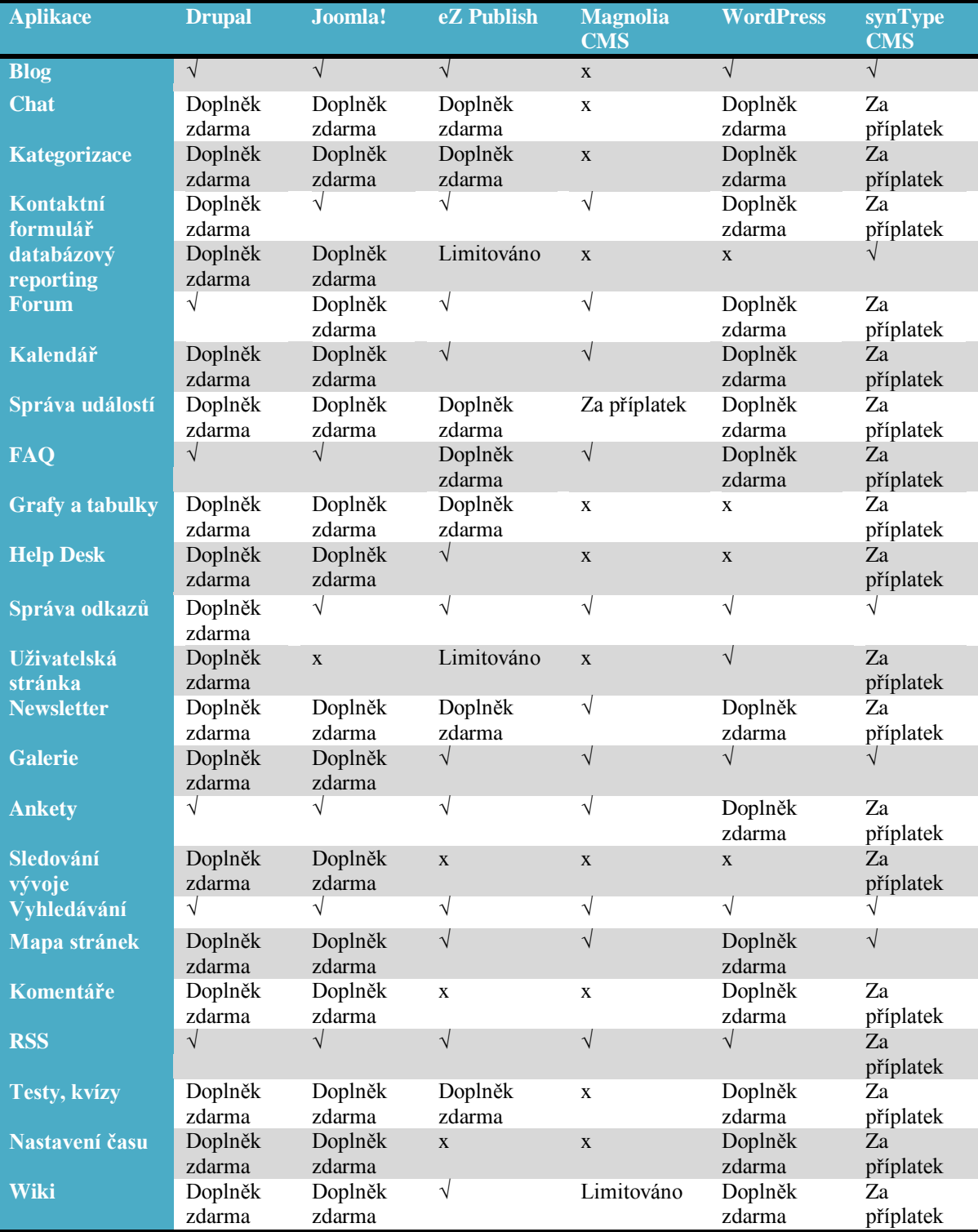

**Tabulka 9: CMS – Aplikace (zdroj: www.cmsmatrix.org)**

Z výše uvedeného porovnání několika nejrozšířenějších CMS, které jsou dostupné na internetu, je patrné, co kvalitní CMS umí, či umět mohou. Co obsahují za doplňky, jak je řešena bezpečnost a jiné aspekty systému.

Každý má svá pro i proti a jejich vzájemné porovnání dle preferencí a požadavků na zpravodajský web bude uvedeno v kapitole 4.1.

## <span id="page-22-0"></span>**3.4 O Drupalu**

Drupal je open source CMS, který je využíván stovkami tisíc organizací a osob k vytvoření okouzlujících, obsahově bohatých webových stránek. Tvorba webové prezentace v Drupalu je otázkou kombinování různých "stavebních bloků" do podoby, která vyhovuje přesně daným požadavkům. Jednou vytvořený systém může být spravován již pouze pomocí online formuláře bez zásahu do kódu. Drupal je volně k použití a nabízí nespočet knihoven (modulů), které se konstantně vyvíjejí a za jejichž pomoci může daná webová stránka doslova zazářit.

Tato charakteristika je přeložena z knihy Using Drupal (BYRON a kol., 2008), která se zabývá vývojem rozdílných webových prezentací za pomoci tohoto CMS. Tento popis je velice výstižný a shrnuje samotnou podstatu Drupalu. A tou je modularita a kompaktní použitelnost napříč internetem i intranetem. Na tomto CMS lze vybudovat prakticky jakkoli zaměřenou webovou prezentaci.

Z nejznámějších webových stránek, které běží v současné době na tomto CMS lze zmínit alespoň tyto:

- <http://www.whitehouse.gov/> webové stránky Bílého Domu
- <http://www.examiner.com/> zpravodajský server
- <http://www.economist.com/> ekonomické zpravodajství  $\bullet$
- <http://www.mtv.co.uk/> multimediální stránky britské MTV  $\bullet$
- <http://www.ent.iastate.edu/list/> entomologický slovník  $\bullet$
- <http://www.pdx.edu/> stránky Portlandské univerzity  $\bullet$
- <http://www.cargoh.com/> elektronický obchod Cargoh

Zajímavostí je, že samotný Drupal vznikl jako školní projekt holandského studenta Driese Buytaerta, který se jen snažil vymyslet jednoduchý systém, přes který by si mohl s kolegy vyměňovat soubory, názory a být s nimi v kontaktu. Po rozšíření Drupalu mezi komunitu vývojářů, do které se může zapojit kdokoli na světě se z Drupalu stal jeden z nejrozšířenějších webových CMS.

Nyní bude uveden základní přehled všeho co Drupal dělá tak úspěšným. Od technologií, přes jádro systému až po tvorbu témat vzhledu.

## <span id="page-23-0"></span>**3.4.1 Technologie**

CMS Drupal je napsán v programovacím jazyce PHP a jako datová základna je určena SQL databáze. V základní instalaci si lze zvolit mezi PostgreSQL a MySQL. Při přepsání abstrakční vrsty, která je zde k dispozici, lze propojit Drupal s jakoukoli jinou databází.

V následujícím schématu (VANDYK, WESTGATE, 2007) je zmapována technologická základna celého redakčního systému.

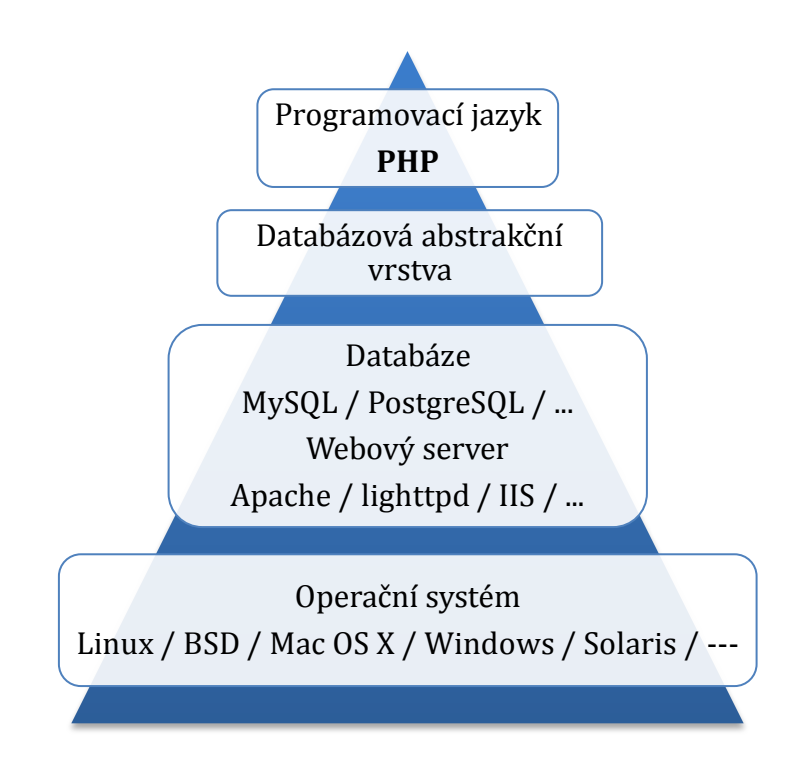

#### **Obrázek 2: Drupal - Pyramida technologií**

Jelikož je Drupal webová aplikace, tak je zcela nezávislý na operačním systému, webový server je omezen pouze podporou PHP ve verzi 5.2 a vyšší. Databáze jsou podporovány ve verzích MySQL 5.0 a vyšší, PostgreSQL 8.3 a vyšší a SQLite.

### <span id="page-24-0"></span>**3.4.2 Práce s databázemi**

Specialitou Drupalu je komunikace s databázemi. Jelikož zde existuje vrstva, která obsahuje abstrakci této komunikace, tak ta neprobíhá stejným způsobem (KOFLER, BERND, 2007) uvedených v manuálech o PHP a SQL, ale probíhá v několika krocích

```
<?php
$name = "Tomas";
$con = mysql_connect("server","name","password");
mysql select db("my db", $con);\frac{1}{\pi} = mysql query(" SELECT * FROM Users where name='". $name
."'" ");
while($row = myself</math> fetch array(<math>$res</math>)) {
 …
mysql_close($con);
?>
}
```
**Kód 2: PHP - Komunikace s mysql databází**

a dotazy se píší trochu jiným způsobem.

Prvním krokem pro úspěšné připojení k databázi je nadefinování spojení. Naštěstí Drupal tento krok obsahuje již na začátku instalace a uživateli tak stačí pouze do formuláře vyplnit příslušné hodnoty, které se zapíší pak do souboru "settings.php". Připojení k databázi MySQL má pak následující podobu:

```
$db url = 'mysql://username:password@server/databasename';
```
**Kód 3: Drupal - Připojení k mysql databázi**

Drupal si poté realizuje připojení k databázi automaticky a není potřeba tyto údaje nikam vyplňovat.

#### *3.4.2.1 Databázová abstrakční vrstva*

Nebo databázové API s pohledu Drupalu. Tato vrstva slouží jako bezpečnostní bariéra a zároveň výborné rozhraní, které dokáže ušetřit spoustu práce při přechodu na jiný databázový systém.

Základní podstatou tohoto kroku (KOFLER, BERND, 2007) je využití funkcí *db\_query()*, namísto specifických PHP funkcí *mysql\_query()*, *pg\_query()*, *oci\_parse()*. Abstrakční vrstva je pak uložena v souboru *includes/database.typ\_databaze.inc* a je zavolána dle nastavení již výše zmiňovaného souboru *settings.php,* kde je definován i typ zvolené databáze. Samotný proces, například pro MySQL databázi, má pak následující podobu:

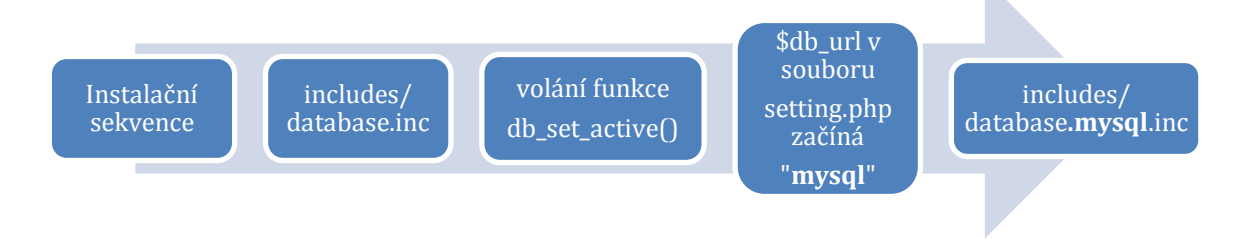

**Obrázek 3: Drupal - Volba databáze**

Samotná abstrakční vrstva pak obsahuje 20 funkcí, jejichž úpravou do požadovaného cílového jazyka lze realizovat připojení k jakémukoli typu databáze. Tato vrstva realizuje všechny možné operace s databázemi od jednoduchých dotazů (příklad viz níže) po vytváření dočasných tabulek a využití má i při instalaci modulů a automatickému vytvoření potřebných tabulek.

## *3.4.2.2 Základní databázové dotazy*

Funkce *db\_query()* realizuje všechny databázové dotazy. Syntaxe je pak následující:

```
db query('SELECT * FROM {users} WHERE uid = \frac{1}{6}d', $user->uid);
db_query("INSERT INTO {users} (uid, jmeno, prijmeni) 
VALUES (%d, '%s', '%s')", 
$user->uid, 
$user->jmeno, 
$user->prijmeni);
```
**Kód 4: Drupal - databázový dotaz**

Datové proměnné, které se vyskytují v dotazech (%d, %s), jsou zástupné znaky pro hodnoty, které do dotazu vstupují a jsou reprezentovány proměnnými na konci dotazu. Proměnné je nutné uvádět v pořadí, v němž se mají objevit v dotazu.

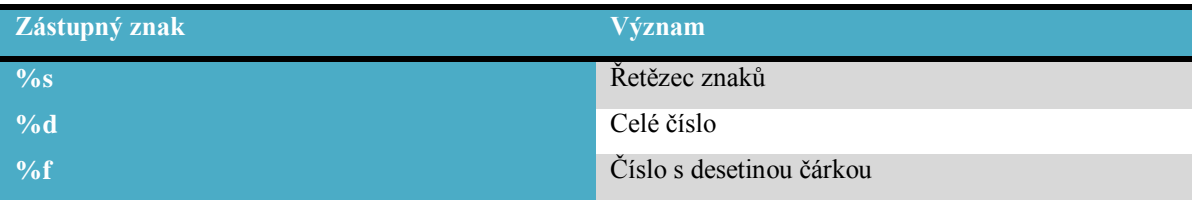

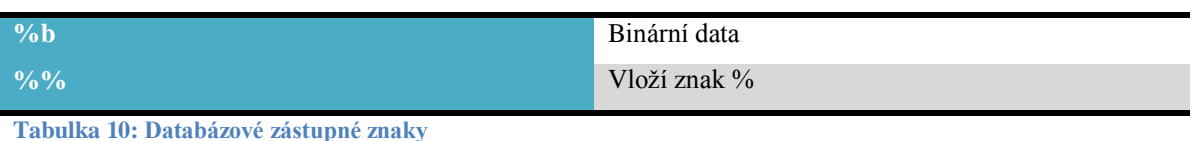

## <span id="page-26-0"></span>**3.4.3 Jádro**

Jádro systému tvoří minimalistický framework, který je možné si stáhnout z oficiálních stránek. Jádro je zodpovědné za základní funkcionalitu systému a funguje jako podpora ostatních jeho částí.

Jádro obsahuje kód s bootovací sekvencí, systém pro zpracování požadavků a knihovnu funkcí, které jsou často používány Drupalem a přídavnými moduly. Základní funkce je možné vidět na následujícím schématu.

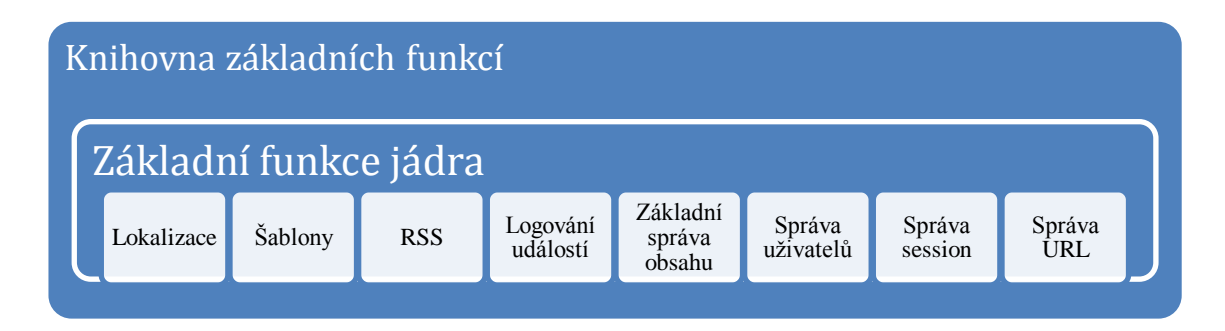

#### **Obrázek 4: Drupal - Jádro**

## <span id="page-26-1"></span>**3.4.4 Drupal API**

API – Application Programing Interface (rozhraní pro programování aplikací). Takové rozhraní je implementováno i ve zvoleném CMS. API zde existuje pro drtivou většinu funkcí/částí systému a umožňuje zachovat jednotu celého systému, který je vyvíjen nezávislou komunitou vývojářů.

Základní API, které lze v Drupalu najít jsou tyto:

- Form API stará se o budování a práci s formuláři  $\bullet$
- Schema API tvorba schémat a popisů databázových tabulek  $\bullet$
- Batch API dávkové zpracování požadavků
- Cahce API správa a nastavení cacheování  $\bullet$
- Database API abstrakční vrstva databáze  $\bullet$
- Field API umožňuje práci s poli a různými typy souborů
- Theme API tvorba témat vzhledu
- JavaScript API obsahuje práci s AHAH a AJAX
- File API práce se soubory a sdílenými zdroji
- Entity API práce se základními druhy obsahu (uzly, kategorie, komentáře, uživatelé)
- Localization API umožňuje lokalizaci stránek
- XML-RPC API rozhraní pro vzdálené volání procedur

Kompletní přehled a syntaxi pro jednotlivé verze Drupalu lze najít na následující adrese: <http://drupal.org/developing/api>

## <span id="page-27-0"></span>**3.4.5 Moduly**

Zásadním znakem Drupalu je právě jeho modularita. Na velikostně malé jádro lez připojit nespočetné množství modulů, které rozšiřují funkčnost a upravují chování celého systému. V současné době existují moduly, které umožňují snadno vytvořit již libovolně zaměřenou prezentaci. A pokud to uživateli nestačí, či chce funkce speciální, není díky API žádný problém si nový modul vytvořit a začlenit ho do systému.

Ovšem i v tomto případě platí, že méně je někdy více a s narůstajícím počtem modulů roste i spotřeba paměti, velikost databáze, délka zpracování požadavků a systém začne být zahlcen. Je dobré tedy uvážit ještě před spuštěním ostré verze, co se doopravdy od stránek očekává a co musí umět. Samozřejmostí je správa, výměna, přidávání a odebírání modulů online, zatímco stránky normálně běží a uživatel si ničeho nevšimne.

## *3.4.5.1 "Hooks"*

"Hooks", "Callbacks", česky bychom tuto nezbytnou funkcionalitu mohli označit za háčky, či vzdálené volání, Vandyk (VANDYK, 2007) ve své knize Pro Drupal Development, popisuje následujícím způsobem. Jde o volání a spouštění funkcí v modulech, které se dle dané syntaxe (modul + hook) spustí na základě dané systémové události.

Tuto problematiku vysvětluje následující příklad. Když se uživatel přihlásí do systému, jádro vygeneruje událost (hook) *user.* Pokud v modulu existuje funkce, které se jmenuje *jmeno\_user* je zavolána též. V našem případě to mohou být funkce *locale\_user* (modul locale, rozpoznávající jazyk uživatele), *comment\_user, node\_user*,.. atd. Využívání

této funkcionality je přístupné i při tvorbě vlastních modulů a vztahuje se na něj stejná jmenná konvence.

## <span id="page-28-0"></span>**3.4.6 Obsah**

CMS Drupal je založen na několika základních typech obsahu, aneb toho, co je uživateli webových stránek prezentováno. Tyto typy jsou provázané mezi sebou, a ve většině případů by nebyl jeden bez druhého. Tímto obsahem jsou

- 1. Uživatelé Samotní uživatelé mohou být součástí obsahu webové prezentace. Slouží k tomu rozšiřitelné uživatelské profily, kde si každý může upravit informace o sobě dle nastavených možností. Tento typ obsahu se využívá především u fór a komunitních stránek.
- 2. Bloky Bloky obsahu mohou být různého typu, od vložené aplikace třetí strany, přes ručně napsaný kód v jakémkoli interpretovatelném jazyce, až po agregované, upravené pohledy na uživatele či uzly.
- 3. Uzly "nodes" Poslední, ale asi nejdůležitější částí obsahu jsou právě uzly. Vše, co mohou uživatelé vytvořit pomocí administračního rozhraní určeného k vkládání obsahu je chápáno Drupalem jako uzel a každá taková část má pak své specifické identifikační číslo (id). K tomuto obsahu lze pak přistoupit vždy přes adresu *nazve\_webu/node/id.*

## *3.4.6.1 Uzly*

Jak je psáno výše, každý uživatelsky vytvořený kus obsahu je tzv. uzel. Byron (BYRON a kol., 2009) uvádí, základní podobnosti všem uzlům. Jsou jimi:

- Autor
- Datum vytvoření
- Název
- Obsah  $\bullet$

A jelikož všechny uzly jsou uloženy v jedné databázové tabulce, tak jejich další obsah (pole, možnosti, aj.) je pak uložen v tabulkách modulů, které toto rozšíření umožňují. Tvorba obsahu je pak možná na základě dědění, jak lze vypozorovat z následující ilustrace.

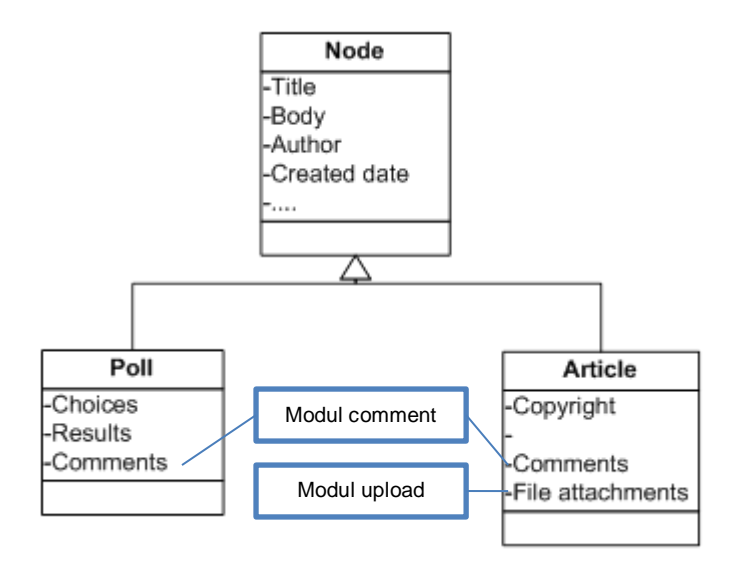

**Obrázek 5: Drupal – Uzly (zdroj: BYRON a kol., 2009)**

#### *3.4.6.2 Organizace obsahu*

Na základě jednotného obsahu (uzel) je třeba následně třídit obsah do významových, typových kategorií, aby byl pak snáze a přehledně dostupný uživatelům. Drupal pro toto rozdělení využívá dvou přístupů (BYRON a kol., 2009), kdy prvním je rozdělení dle typu obsahu (článek, stránka, anketa, blog,…) a druhým přístupem je kategorizace dle zadaných názvů kategorií, kterou umožňuje modul *taxonomy*. Tento modul umožňuje třídit obsah jakéhokoli typu do stejných významových částí, nebo naopak stejného typu do různých kategorií.

Modul *taxonomy* umožňuje v rámci třízení zvolit jeden ze dvou přístupů. Prvním je pevné stanovení kategorií (např. sport, zprávy, krimi,..), které má využití především při tvorbě menu, založeného na kategoriích a druhým je volné přidávání termínů (tagů) na základě charakteristických slov a následném třídění dle podobnosti. Oba přístupy jde kombinovat a jeden uzel může být zařazen v neomezeném počtu kategorií.

#### <span id="page-29-0"></span>**3.4.7 Témata vzhledu**

Doposud byly v práci zmíněny základní funkce systému Drupal, jak vše pracuje uvnitř, co se děje při zaslání požadavku, jak se pracuje s obsahem a nyní bude důraz zaměřen na princip, jak Drupal vše zobrazuje koncovému uživateli.

Samotné zobrazení v Drupalu (VANDYK, WESTGATE, 2007) obsahuje několik stupňů abstrakce:

- Template language Jazyky jako Smarty, PHPTAL, XTemplate mohou být využity pro přenášení dynamického obsahu v rámci systému Drupal. Komunita vývojářů okolo CMS Drupal pak vytvořila ještě jazyk PHPTemplate, který je určen přímo pro kooperaci s Drupalem. Tento jazyk je po instalaci zvolen jako výchozí. Ale je pouze na uživateli, který z jazyků si následně zvolí. Jejich odlišnosti tkví v syntaxi.
- Theme engines Toto je mezistupeň mezi dalšími dvěma zmíněnými stupni a je tvořen knihovnou, která se stará o správný překlad a interpretaci příkazů.
- Themes (šablony) Šablony jsou základem pro zobrazení webové prezentace.

Základem zobrazení je šablona, jejíž struktura je vytvářena pomocí jazyka html a dalších programovacích jazyků, které jsou vhodné pro tvorbu webové prezentace.

Samotná šablona se skládá z několika souborů (VANDYK, WESTGATE, 2007), které mají na základě použitého jazyka rozdílné koncovky.

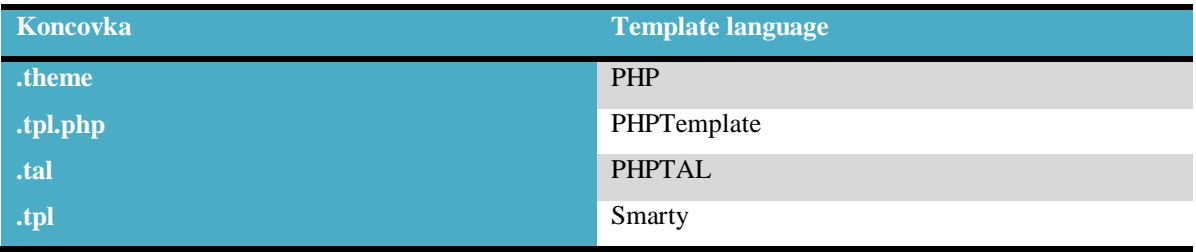

**Tabulka 11: Drupal - Přehled šablon a jejich koncovek**

Šablona obsahuje čtyři základní soubory, které se starají o výpis jednotlivých stránek prezentace, a pak může volitelně obsahovat jakékoli množství jejich modifikací vytvořených uživatelem. Soubory jsou to náledující

- 1. page.tpl.php
- 2. node.tpl.php
- 3. block.tpl.php
- 4. comment.tpl.php

a každý soubor má za úkol zobrazit jinou část stránky. To ukazuje následující ilustrace:

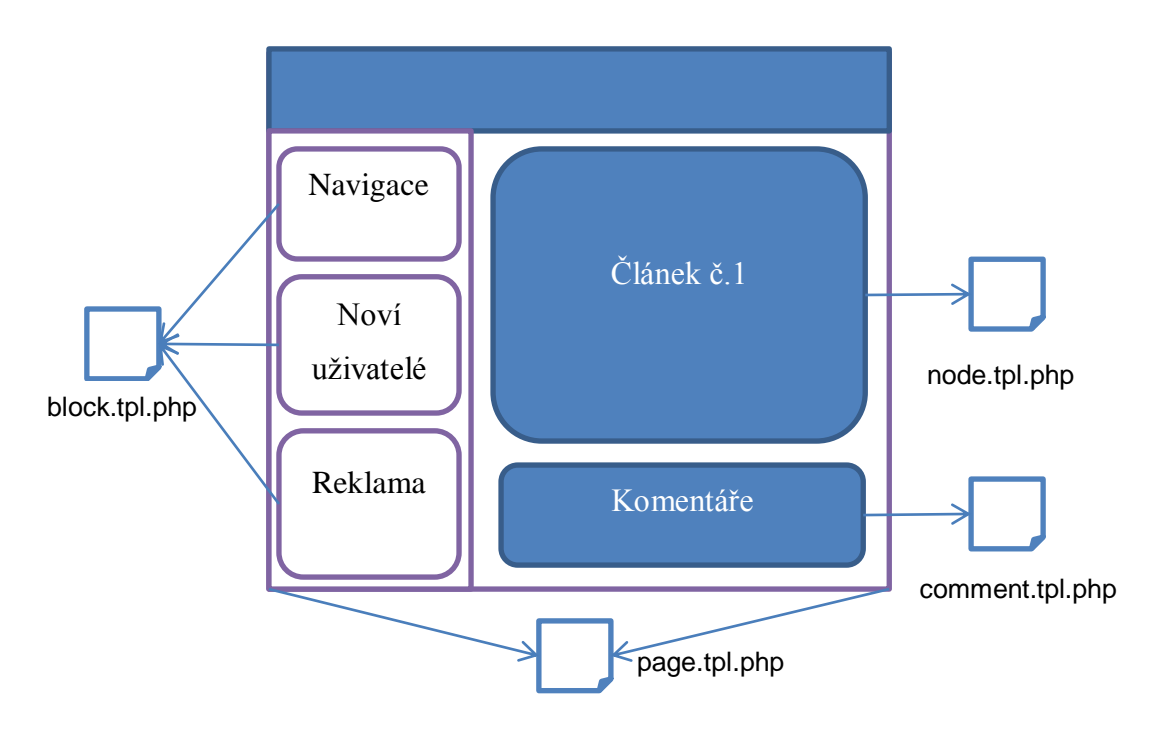

**Obrázek 6: Drupal - Šablona, využití souborů**

Tyto modifikace jsou určeny především pro speciální design jednotlivých elementů. Ten je vytvořen zkopírováním a upravením základní šablony elementu a jejím přednostním voláním, které je na základě jmenné konvence a jejíž využití je uvedeno v následujícím diagramu (HOGBIN, KÄFER, 2009):

Pokud je adresa ve tvaru – <http://example.com/?q=node/1/edit> tak pořadí zvolených šablon je následující. Pokud je nalezena šablona, je zavolána a již se v hledání nepokračuje.

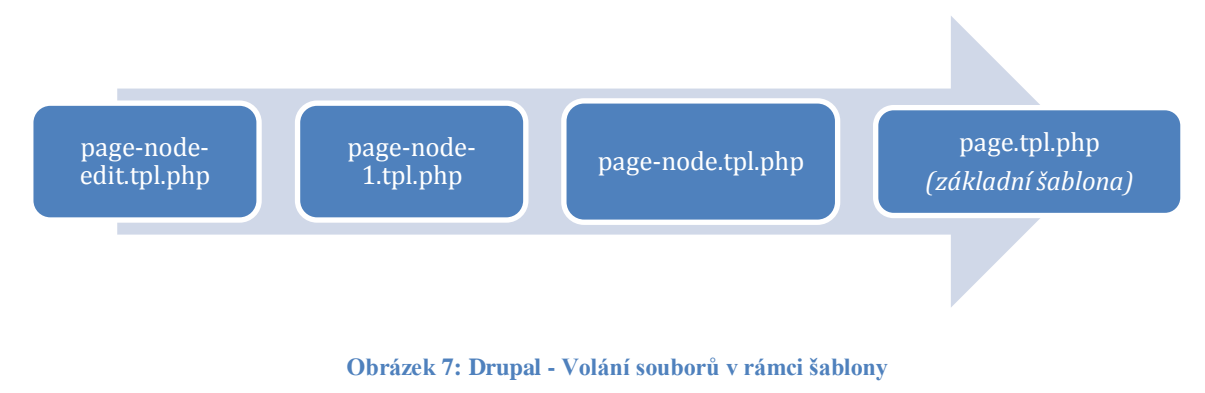

Šablona pak nadále obsahuje soubory *template.php*, *theme-settings.php* a *jmeno\_šablony.info.*

- *template.php* tento soubor obsahuje funkce, které se starají o definované chování šablony. Mohou být v něm například funkce pro výpis drobečkové navigace, automatické přidávání css tříd elementům dle zobrazovaného obsahu, kategorií a jiné požadované funkcionality
- *theme-settings.php* tento soubor je ekvivalent k souboru *.module* a je v něm obsaženo nastavení šablony a možnosti, které nám nabízí.
- *.info* Soubor obsahující, kromě informací pro systém, informace o šabloně, posloupnost nahrávaných námi definovaných css, informaci o regionech – části webové stránky, do které lze vkládat bloky pomocí administračního rozhraní a také základní nastavení šablony po instalaci.

V neposlední řadě pak ve složce šablony jsou soubory kaskádových stylů, které jsou nahrávány naposledy při prohlížení prezentace a slouží k definování vlastních a přepisování již definovaných stylů systému Drupal a použitých modulů. Libovolně lze do složek umístit ilustrace, licence, informační soubory, logo šablony aj.

## <span id="page-32-0"></span>**3.4.8 Systém souborů**

CMS Drupal je založen na vývoji otevřenou komunitou vývojářů. Aby bylo zřejmé, co která část dělá a co je za jakou funkcionalitu zodpovědné, kde se nalézají potřebné soubory a kde upravit vzhled, moduly a další funkce tohoto CMS je důležité dodržovat pevně stanovenou adresářovou strukturu tohoto systému.

Pokud jde o osobní modifikaci, lze složky přidávat, vytvářet podsložky a provádět další modifikace, ale vždy by se měla respektovat níže uvedená hierarchie. Jednotlivé složky obsahují vždy odlišné soubory. Rozdělení je pak následující.

- Kořenový adresář obsahuje všechny složky a pak jednotlivě základní soubory
	- o .htaccess, index.php, install.php, cron.php, update.php, xmlrpc.php
- *Includes* knihovny základních funkcí využívaných Drupalem
- *Misc*  JavaScript a grafika využívaná k základní instalaci Drupalu
- *Modules*  Jádrové moduly
- *Profiles*  Různé instalační profily
- *Scripts*  Shell a Perl utility určené ke kontrole syntaxe, běhu cronu, optimalizaci kódu
- *Themes*  Výchozí témata vzhledu a engine
- *Sites*  Složka určená pro vlastní úpravy CMS Drupal. Obsahuje základní nastavení a nahrávané soubory ve složce *default* a ve složce *all* lze pak najít podadresáře *modules*, *themes*, *libraries* kam se již ukládají uživatelské soubory (moduly, témata vzhledu, doplňky)

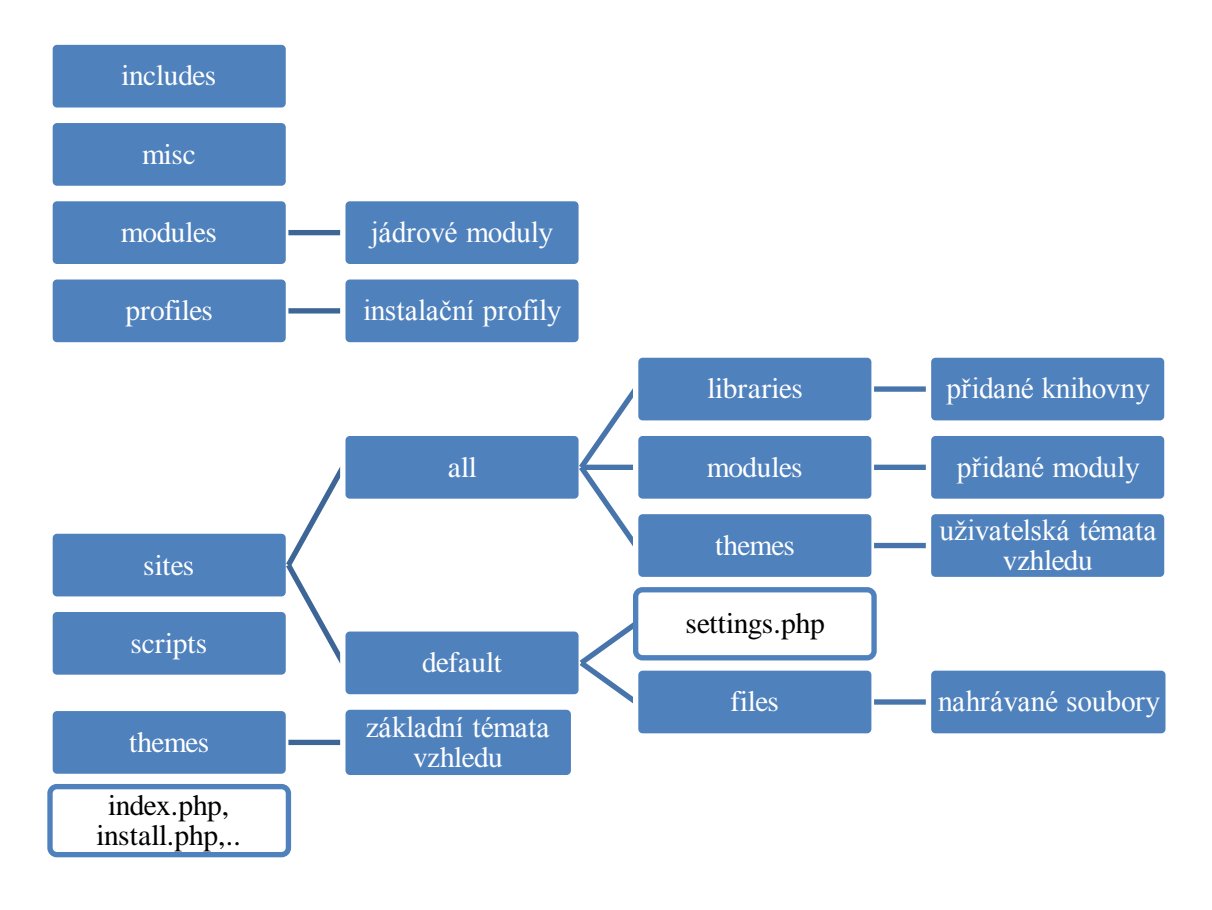

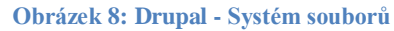

## <span id="page-33-0"></span>**3.4.9 Administrační rozhraní**

Administrační rozhraní je úzce spjato se samotnou instalací Drupalu. Ve výchozím nastavení využívá stejného vzhledu jako obsah. Dle Hogbina (HOGBIN, KÄFER, 2009) je výhodné později toto nastavení změnit, jelikož webová prezentace většinou využívá jiné zobrazovací prvky (obrázky, úzké sloupce, menší významové bloky) nežli administrativní rozhraní (široké tabulky, formuláře, obsáhlá nastavení, aj.). Pro administrativní činnost na webu je pak vhodné ponechat např. základní téma vzhledu "Garland".

I toto nastavení může být zvoleno na základě přístupových práv a může být ponechána uživateli i volba rozhodnout se, jaké prostředí mu bude více vyhovovat.

Samotné administrační prostředí je pak rozšiřitelné o různé prvky a většina modulů do něj své prvky i přidává. Vhodným doplňkem je modul *administration menu*, který zobrazuje užitečné horizontální vysouvací menu na okraj stránky a obsahuje všechny důležité odkazy na správu obsahu, modulů a všech dalších systémových nastavení dle uživatelských oprávnění.

### <span id="page-34-0"></span>**3.4.10 Instalace a instalační profily**

Instalaci CMS Drupal je možno rozdělit do několika kroků. Ty popisuje ve svém průvodci Polzer (POLZER, J., 2008) a jsou to kroky následující:

- 1. Stáhnout oficiální distribuci Drupalu ze stránek<http://drupal.org/project/drupal>
- 2. Rozzipovat a umístit ji do zvolené složky na serveru
- 3. Vytvořit novou databázi
- 4. Ve složce default vytvořit kopii souboru *setings-default.php* a tu přejmenovat na *settings.php* a nastavit potřebná práva pro zápis a čtení.
- 5. Spustit instalační skript (spustí se při prvním navštívení domény)
- 6. Vyplnit požadované údaje, email, přihlašovací jméno a heslo, údaje k databázi aj.
- 7. Nastavit jméno stránky a další informace a projít celou instalací (několik kroků)
- 8. Přejít na nově vytvořenou domovskou stránku.

A tím je instalace dokončena. O instalaci se stará soubor *install.php*, který je zavolán při první návštěvě domény a generuje instalační formulář a stará se o volání systémových funkcí a pak i funkcí s instalačního profilu. Tento soubor zůstává při libovolných instalací nezměněn.

Instalační profil je základ pro integraci CMS Drupal na požadované místo na serveru. Stoneberg (STONEBERG, J., 2010) uvádí ve svém článku definici převzatou z oficiálních stránek drupal.org:

*"Instalační profil poskytuje doplňky a funkce pro specifický druh stránky, stejně jako volně dostupné jádro samotného Drupalu. Avšak dále může obsahovat doplňkové moduly, témata vzhledu a předdefinované nastavení. Instalační profil umožňuje velice rychle nastavit komplexní, uživatelsky definovanou, webovou stránku během několika kroků instalace a následné individuální konfigurace."*

Instalační profily se nachází v podsložkách ve složce profiles a dodržují jmennou konvenci, kdy jméno složky, obsahuje soubor se stejným jménem a koncovkou *.profile.*  Dále může libovolně obsahovat pomocné instalační soubory a překlad uživatelského rozhraní.

Samotný profilový soubor je složen z několika částí/funkcí, které odpovídají za instalaci, nastavení a celý průběh implementace tohoto CMS. Tyto funkce jsou volány ze souboru *install.php.*

Profil tedy obsahuje povinně tři následující funkce, které vždy začínají jménem profilu a následuje pojmenování funkce (viz výše kapitola hooks). První z nich je *\_profile\_details*, sloužící jako identifikátor instalace. Obsahuje dva parametry - jméno a popis, které se objeví při prvním kroku instalace obsahujícím volbu mezi dostupnými instalačními profily.

```
function _profile_details() {
      'name' \Rightarrow '',
      'description' => '',
}
```
**Kód 5: Drupal - funkce \_profile\_details**

Druhou funkcí je *\_profile\_modules*, obsahující pole modulů, které mají být při instalaci CMS povoleny a nainstalovány s ním. Moduly jsou instalovány v zadaném pořadí a je tedy dobré zachovat hierarchii a vzájemné závislosti a nejdříve vypsat povinné jádrové moduly, pak volitelné jádrové a pak teprve námi přidané, od hlavních po závislé na jiných, výše uvedených.

```
function profile modules() {
     $modules = array();
     return $modules;
}
```
#### **Kód 6: Drupal - funkce \_profile\_modules**
A třetí funkcí je form alter, která nám umožňuje při instalaci vytvořit závěrečný formulář pro zadání jména stránky.

```
function newspaper form alter(&$form, $form state, $form id) {
  if ($form id == \overline{\text{install}} configure') {
        $form['site_information']['site_name']['#default_value']
= $ SERVER['SERVER NAME'];
 }
}
```
#### **Kód 7: Drupal - funkce \_form\_alter**

Tyto tři funkce mohou tvořit kompletní instalační profil, ale pro složitější instalaci, která má koncovému uživateli poskytnout pohodlí a co nejméně námahy při vytváření webové prezentace jsou nedostatečné, jelikož neumožňují vytváření obsahu, uživatelských rolí, kategorií a nastavení webu již při instalaci. Tuto schopnost zastřešuje funkce \_profile\_tasks odkazující se na doplňkové definované funkce, například funkci pro vytváření menu, nastavení modulů, bloků, obsahu a jiné.

Použití a rozsah modifikací pak záleží již jen na programátorovi.

```
profile tasks (&$task, $url) {
    install_include(_profile_modules()); //nainstalování modulů
   modify settings();
   \overline{\phantom{a}} modify blocks();
   \overline{\Gamma}modify\overline{\Gamma}menus();
   \overline{\phantom{a}} set permissions();
 …
}
```
#### **Kód 8: Drupal - funkce \_profile\_tasks**

Pro instalaci je pak možné ještě vytvořit lokalizační soubor, který nám umožní masový import všech dostupných překladů do námi zvoleného jazyka. Tyto jednotlivé lokalizace lze stáhnout z webu<http://localize.drupal.org/> a nebo si je vyrobit. Důležité je pak jen jejich umístění do složky *transalations* u modulů i instalačního profilu. U instalačního profilu má tento soubor jméno *cs.po* (pro českou lokalizaci) a pro jiné jazyky vždy začíná specifickou zkratkou pro daný jazyk ve spojení s koncovkou *.po.* O import a správnou funkci se stará modul *locale* (musí být povolen při instalaci).

Základním jazykem je vždy angličtina. A pro překlad se používají dvě funkce, kdy se do uvozovek první zapíše původní obsah, který je v modulu uveden pomocí funkce *t('text');* popř. u instalačního profilu funkcí *st('text');* a do uvozovek funkce *msgstr* se zapíše překlad, který bude použit pro dané slovo. Využití funkcí *t()* a *st()* umožňuje i po instalaci měnit překlad, či přidávat další jazyky. Tyto funkce jsou součásti aplikačního rozhraní Drupalu pro interpretaci textů v PHP.

## **3.4.11 Celkový přehled systému**

Na následující ilustraci je znázorněn celkový přehled CMS Drupal. Jeho jednotlivé části jsou odděleny, avšak v rámci funkčnosti mezi nimi existují úzké vazby, které vytvářejí komplexní systém na správu dat a jejich výsledné zobrazení cílovému uživateli.

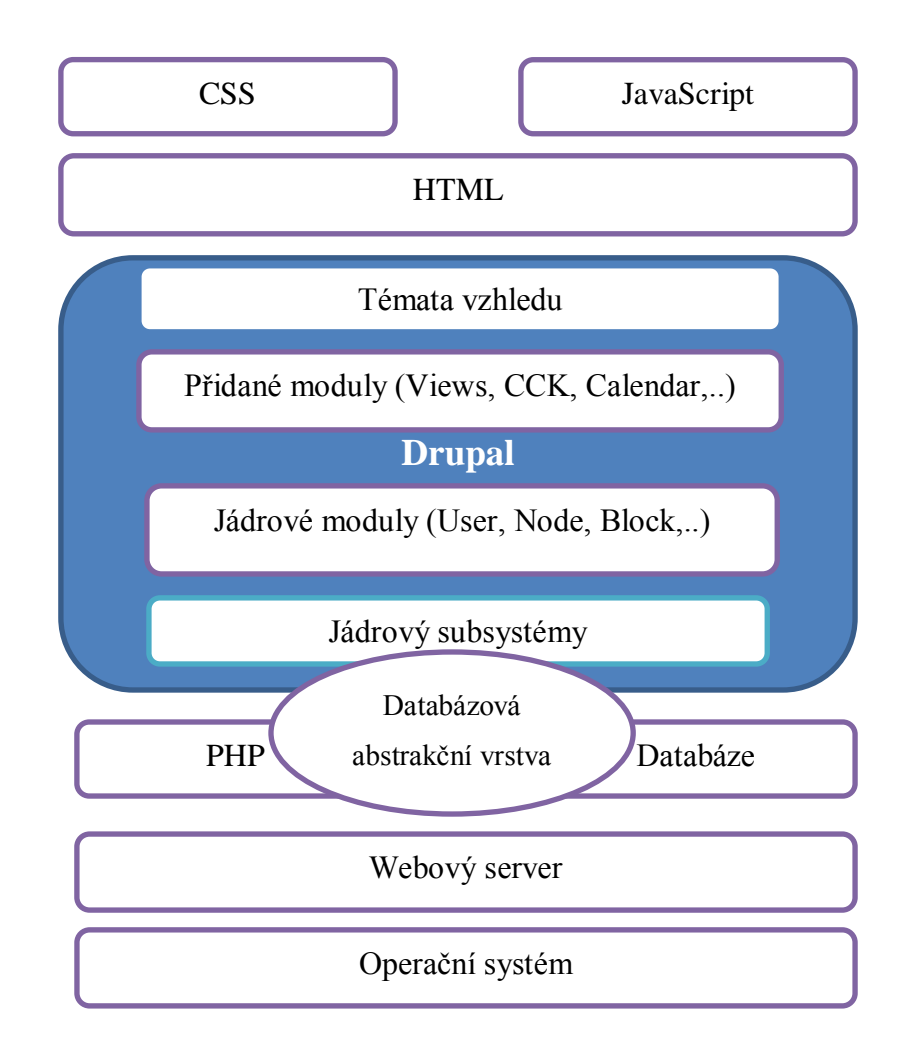

**Obrázek 9: Drupal - Celkový přehled (Zdroj: BYRON a kol., 2009)**

# **4 Praktická část**

Cílem praktické části je analyzovat dostupné redakční systémy a na vhodném CMS vytvořit funkční, uživatelsky příjemný a jednoduše nastavitelný instalační profil, pomocí kterého si bude moci každý, i bez znalosti programování, zprovoznit a nastavit svou vlastní webovou prezentaci vystavenou na silném redakčním systému. V rámci následujících kapitol bude pozornost zaměřena na tvorbu webové prezentace internetového zpravodajství a podobně zaměřených stránek.

# **4.1 Výsledky studie**

Při tvorbě a provozu zpravodajského serveru [www.pvnovinky.cz](http://www.pvnovinky.cz/) byly v průběhu několika měsíců sbírány požadavky a náměty zadavatelů, čtenářů a redaktorů tohoto serveru, na jejichž základě byly definovány požadavky pro navrhovaný systém. V této kapitole je formou stručného přehledu uvedena většina z nich.

# **4.1.1 Požadavky zadavatelů**

Tyto požadavky vznikaly před samotným budováním prvotního projektu a byly založeny na již fungujícím stejnojmenném serveru, který však obsahoval přílišné množství chyb a nedokonalostí, které chtěli zadavatelé odstranit. Požadavky na nový systém byly pak následující.

- Rozdělení uživatelů do rolí, s různými přístupovými právy.  $\bullet$
- Tvorba věstníku na bázi pravidelného zasílání uživatelům.  $\bullet$
- Řízení postupu práce a vydávání jednotlivých článků.  $\bullet$
- $\bullet$ Zabepečení vstupů od uživatelů, aby nebyla narušena integrita stránek.
- Tvorba blogovacího systému pro externí uživatele.  $\bullet$
- Tvorba anket a jejich správa.  $\bullet$
- Provádění hromadných akcí na obsahu.  $\bullet$
- Propojení se sociálními sítěmi.
- Tvorba verze pro mobilní zařízení s automatickým přesměrováním.
- Optimalizace rychlosti a načítání stránek.

# **4.1.2 Připomínky redaktorů**

Připomínky redaktorů byly sbírány při ostrém provozu a bylo nutné na ně rychle reagovat a pokoušet se dané problémy co nejlépe a nejjednodušeji řešit. V této fázi byly pak řešeny tyto připomínky.

- Možnost vkládat do textu obrázky, tabulky a samotný text formátovat.
- Odkazy na editaci článku mít přímo dostupné v jeho výpisu.
- Jednodušší administrační rozhraní po prvním přihlášení (rychlé odkazy).  $\bullet$
- Řízení vydávání obsahu (publikování v daný čas, stáhnutí článku, aj.).
- Přehledné a uživatlsky příjemné prostředí pro psaní článků.  $\bullet$

# **4.1.3 Náměty čtenářů**

Za dobu provozu serveru se v komentářích, na facebooku i pomocí kontaktního formuláře nashromáždilo několik námětů také od čtenářů. Zde jsou vybrány tři nejdůležitější, které se týkají řešené problematiky.

- dostupné rss,
- základní úpravy textu v komentářích
- a rychlejší doba načítání (velké množství přenášených dat).

# **4.2 Případová studie**

Velké webové projekty potřebují jasně daný systém, architekturu a postupy práce, bez nichž nejde v delším časovém měřítku jejich obsah řídit a spravovat. Mezi takové projekty se dozajista řadí i zpravodajské servery, které jsou hojně navštěvované a zároveň by měly být neustále aktuální, rozmanité a přehledné.

Zpravodajský server většinou není dílem jedné osoby, ale na jeho vývoji, psaní a publikaci zpráv a dalšího obsahu se podílí několik různých autorů. Lze umožnit i cizím návštěvníkům aby mohli přidávat své články, náměty i komentáře k již existujícím článkům.

Tyto postupy sebou přináší velké množství obsahu, který je nutné kategorizovat, hlídat a spravovat, neboť právě obsah je stěžejním bodem zpravodajského serveru. Grafika, možnosti interakce a další funkcionality jsou již jen nástavbou, která má udržet pozornost a náklonnost návštěvníka a nabídnout mu co nejvhodnější prostředí pro čtení článků.

Zpravodajský server je pak tvořen následujícími čtyřmi fragmenty, které formují jeho celkovou úspěšnost na trhu. Ta stojí a padá s nejslabším fragmentem. Proto je nutné, aby všechny byly vyrovnané a silné. A pokud se vyskytnou v průběhu provozu chyby, je nutné nabízet jednoduchá a rychlá řešení na jejich nápravu.

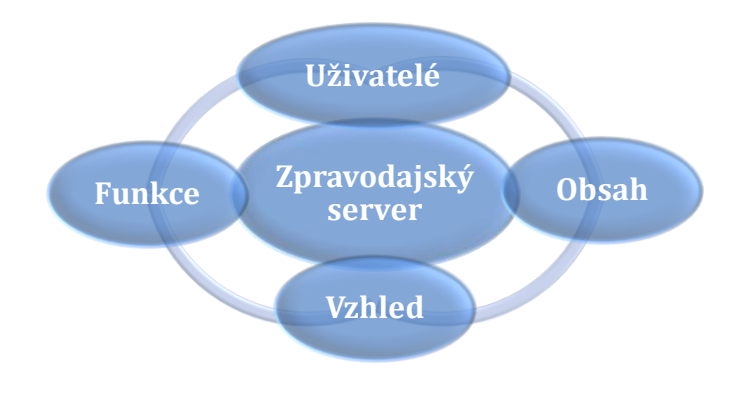

**Obrázek 10: Pilíře zpravodajského serveru**

### **4.2.1 Uživatelé**

Práce s uživateli je pro zpravodajský server velice důležitá. Od uživatelů, kteří si stránky jen prohlíží, přes ty co do nich dobrovolně přispívají až po uživatele, kteří řídí jejich obsah a funkčnost.

V dobře fungujícím prostředí je důležité uživatele jasně identifikovat a na základě úspěšné autentizace mu přiřadit jasně definovanou roli, kterou mu udělí systém nebo administrátor stránek. S přiřazenou rolí má pak každý uživatel svá práva, která umožňují provádět rozdílné akce na webových stránkách. Přiřazované role mohou být následující

- Administrátor
- Redaktor
- Přispěvatel  $\bullet$
- Bloger  $\bullet$
- Přihlášený uživatel  $\bullet$
- Anonymní uživatel

Práva a povinnosti budou rozepsána více v samostnatné kapitole. Jeden uživatel může mít pak v rámci systému přiřazeno více rolí.

### **4.2.2 Obsah**

Obsah zpravodajského serveru je tvořen samotnými uživateli. Pro korektní a požadovanou funkčnost je důležité mít různé typy obsahu a vhodný kategorizační mechanismus. Obsah webových stránek je vymezen množinou veškerých informací, které portál návštěvníkovi nabízí.

V rámci navrhovaného systému je pracováno s několika základními typy obsahu, které se liší jejich obsahem a určením. V ostrém provozu je nutné mít možnost tyto typy upravovat a popřípadě přidávat nové na základě zadaných požadavků. Základními typy jsou článek, komentář, blog, informační bloky, věstník a reklama. Možnosti a funkce jednotlivých typů budou rozebrány níže.

### **4.2.3 Vzhled**

Otázka optimálního vzhledu zpravodajského serveru je obecně řešena již v kapitole 3.1.1, která vychází z odborných článků a současných trendů v tomto odvětví. Z výše zmíněných poznatků lze jen podtrhnout několik opěrných bodů. Těmi jsou

- důraz na jednoduchost a přehlednost,
- dobrá čitelnost delších textů,
- intuitivní navigace,
- originalita (jasná identifikace),
- tematické rozdělení
- a zachování integrity řešení

### **4.2.4 Funkce**

Funkce navrhovaného řešení jsou pak těsně propojeny s již zmíněnými fragmenty. Je důležité, aby systém obsahoval jednoduché, ale silné nástroje pro práci s textem, pro řízení obsahu a jeho vydávání. Dále musí zajišťovat správu uživatelů a přidělování jednotlivých práv na různých úrovních. Je vhodné, aby bylo možné jednoduše měnit design a zobrazování jednotlivých částí obsahu. S tímto problémem je spjat i důraz na originalitu řešení.

Systém musí být z hlediska funkcí rozšiřitelný, musí mít jednoduchou administraci a v nejlepším případě musí obsahovat uživatelské rozhraní, které bude pevně

konfigurované a nabídne uživateli takové úpravy, které budou hodnotné a nebudou vyžadovat znalosti programování.

# **4.2.5 Popis systému**

Základní funkce systému a jeho vztahy s okolím jsou popsány v následujícím Use Case diagramu.

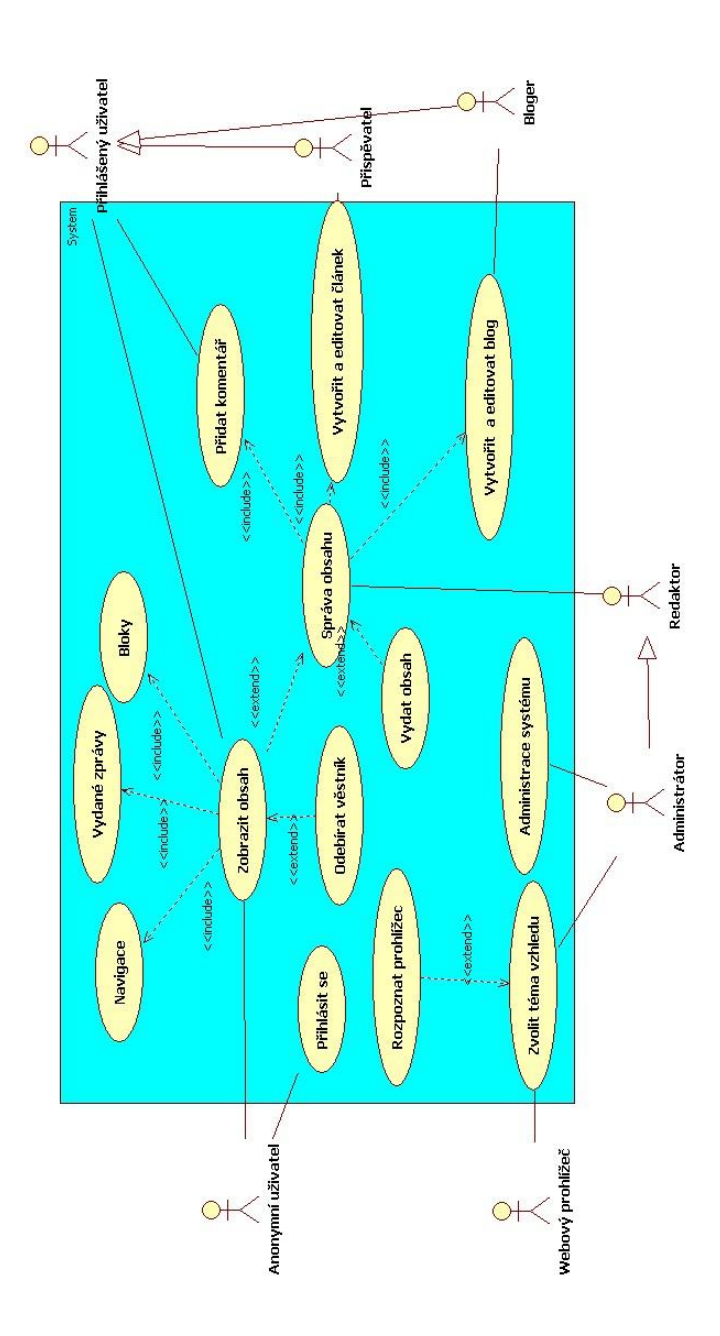

**Obrázek 11: Use Case diagram**

### **4.3 Volba CMS**

Pro výše popsaný problém je vhodné využít redakční systém, který je zaměřen na práci s obsahem a je schopný s ohledem na finanční a systémové požadavky realizovat kvalitní a rychlý přístup ke všem datům a operacím a zároveň zachovat integritu a bezpečnost systému. Redakční systém může být získán třemi základními přistupy: zakoupením systému, pořízením zdarma, či vytvoření nového systému. Tvorba takového redakčního systému "od nuly" je časově a finančně velice nákladná záležitost a práce na takovém systému prakticky nikdy nekončí.

Pro tvorbu zpravodajského serveru lze vybrat již hotové řešení a to upravit dle specifických požadavků. Na internetu si lze vybrat ze stovek redakčních systémů. V následující fázi budou uvedeny ty, které mají za sebou již dlouhodobý vývoj, zkušený tým vývojářů, rozsáhlou podporu a dokumentaci. Tyto redakční systémy byly již charakterizovány v kapitole 3.3.1.

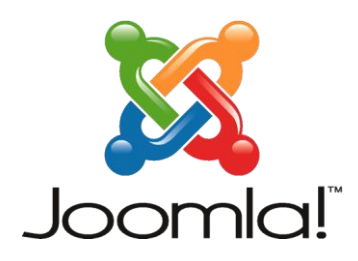

**Obrázek 12: Logo – Joomla! (zdroj: www.joomla.org)**

Prvním z těchto CMS je **Joomla!**, která má své místo na výsluní jisté, její dlouhodobý rozvoj a návaznost na CMS Mambo ji s 12 lety vývoje pasuje již mezi veterány CMS.

Vysoký stupeň podpory a kompletní česká lokalizace je velké plus tohoto redakčního systému. Mnoho poskytovatelů hostingových služeb ji již v základu nabízí mezi svými hotovými řešeními. Slabinou může být velký počet složek a z počátku těžká orientace v administraci a souborech.

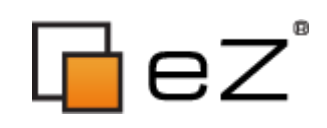

#### **Obrázek 13: Logo - eZ Publish (zdroj: www.ez.no)**

**eZ Publish** je redakční systém a zároveň vývojový Framework (CMF). Při instalaci jsou vždy nainstalovány obě části. CMS se stará o standardizovanou správu obsahu a v CMF je možno vytvářet a optimalizovat změny. Tento redakční systém je distribuován pod dvěma licencemi, kdy placená verze nabízí specializovanou podporou redakčního systému. Bohužel tento CMS není v České republice příliš známý.

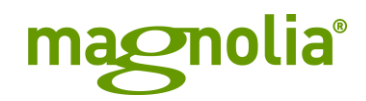

#### **Obrázek 14: Logo - Magnolia (zdroj: www.magnolia-cms.com)**

**Magnolia** je komerční redakční systém postavený na Javě. Je to velice silný nástroj pro provoz komerčních stránek s obrovským množstvím obsahu a díky implementaci kvalitního administrativního prostředí je velice jednoduchá pro použití. Nevýhodou je prozatím chybějící česká lokalizace a podpora.

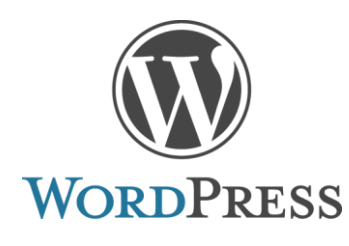

**Obrázek 15: Logo – Wordpress (zdroj: www.wordpress.org)**

**WordPress** je oblíbený CMS pro tvorbu jednodušších webových prezentací zaměřených na obsah, jako jsou například blogy, firemní stránky, informační portály apod. Je kompletně lokalizován a nabízí i slušnou podporu v českém jazyce.

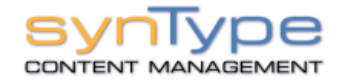

#### **Obrázek 16: Logo - synType (zdroj: www.syntype.org)**

**synType CMS** je rychlý a bezpečný. Jeho základní instalace je poměrně objemnější a obsahuje spoustu funkcí a možností již po základní instalaci. Dodatečná funkčnost je většinou poskytována za poplatek. synType je optimalizován pro firemní použití, ale bez problémů zvládá i jakýkoli typ webových stránek.

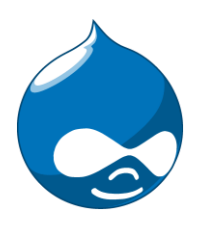

**Obrázek 17: Logo - Drupal (zdroj: www.drupal.org)**

Posledním z představovaných je CMS **Drupal**. Modulární systém, který je kompletně zdarma i s českou lokalizací. Obsahuje i možnost online lokalizace obsahu. Drupal je velice silný právě pro svou všestrannost a díky stovkám vývojářů a dostupnosti různých modulů lze na tomto CMS vystavět jakýkoli systém pro správu dat.

Z hlediska hodnocení jednotlivých systémů pro potřeby realizovaného projektu lze vybrat kritéria, dle kterých bude posuzována vhodnost nasazení zvoleného typu CMS.

### **4.3.1 Kritéria**

Pro volbu CMS je nutná identifikace klíčových kritérií. Množina kritérií pak musí vystihovat daný problém s co největší přesností a zároveň vystihnout všechny uživatelské požadavky. Na základě bodové metody lze jednotlivým kritériím přidělit váhy dle významnosti, která ovlivňuje konečnou volbu CMS. Jednotlivá kritéria jsou následující.

- Pořizovací a provozní náklady S ohledem na vysokou konkurenci na straně  $\bullet$ nabídky i poptávky je vhodné, aby celkové náklady na získání a provoz systému byly pro cílového uživatele co nejnižší a v ideálním případě byl dostupný systém zcela zadarmo.
- Lokalizace Požadavek na možnou lokalizaci systému do nativního jazyka a její snadnou implementaci je velice důležitý s ohledem na zaměření projektu

a spolupráci neomezeného počtu vývojářů/přispěvatelů. Prostředí, ve kterém budou vytvářet své příspěvky a administrovat chod portálu by mělo být přehledné a srozumitelné a v rámci uživatelské příjemnosti i dostupné ve více jazycích.

- Rozšiřitelnost S ohledem na neustálý rozvoj internetového prostředí a narůstání a změny požadavků redaktorů, čtenářů i přispěvovatelů je důležité zvolit vhodný CMS, který bude moci na tyto požadavky co nejrychleji a nejefektivněji reagovat. V ideálním případě je vhodné, aby tyto změny byly prováděny za chodu a nemusel se nijak omezovat, či přerušovat chod serveru.
- Administrační prostředí Správa systému by měla být prováděna za pomoci přehledného grafického prostředí, umožňující uživatelskou konfiguraci a snadnou orientaci v dostupných nastaveních. Pro přispěvovatele a redaktory je také vhodná dostupnost dostatečně velkého textového pole pro psaní článků. Toto pole by mělo navíc obsahovat potřebné nástroje k formátování textu a možnost vkládat i hotové články z externích editorů při zachování základů formátování a udržení vnitřní integrity
- Dostupnost a úprava zdrojového kódu Tato vlastnost CMS by neměla být opomíjena, jelikož při řešení složitých, specifických, problémů nemusí být dostupná hotová rozšíření. Pak je dobré, aby zdrojový kód byl volně upravitelný, dostupný, logicky napsaný a byl opatřen kvalitně zpracovanou dokumentací.
- Robustnost Systém je v ideálním případě minimalistický a zároveň plně funkční.  $\bullet$ Tento ideální případ je velice těžké najít a tak je dobré hodnotit systém alespoň v rámci poměru jeho robustnosti k nabízeným funkcím. Robustnost se u internetových systémů projevuje především spotřebou procesorového času a nároky na paměť.
- Podpora a dokumentace Pro zvolený systém je podstatným prvkem i dostupná podpora při nasazení provozu. Tato podpora může být reprezentována diskuzními fóry k danému CMS, skupinou odborníků, kteří řeší zaslané dotazy, kvalitní dokumentací, dostupnými školeními či online podporou. Je výhodou, pokud je tato podpora dostupná i v jiných jazycích než v angličtině. V rámci tohoto kritéria je zahrnuta i podpora veřejně nabízených webhostingových služeb.

Bodovací metoda umožňuje seřadit jednotlivá kritéria dle důležitosti. Pro bodové hodnocení je zvolena stupnice od 1 do 10, kde 10 má největší váhu. Aplikací této metody na výše zmíněná kritéria a s ohledem na subjektivní pohled hodnocení, je vytvořena následující tabulka s přiřazenými váhami k jednotlivým kritériím.

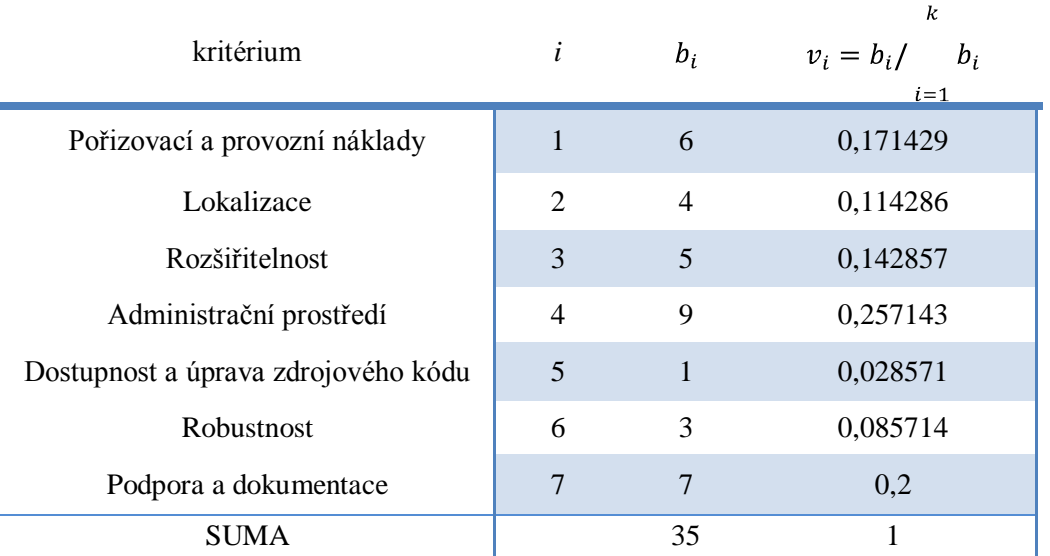

Jednotlivé body byly kritériím přiřazeny na základě požadavků ze strany zadavatelů a na základě zkušeností získaných studiem dané problematiky.

**Tabulka 12: Hodnocení kritérií - bodovací metoda**

### **4.3.2 Metoda váženého součtu**

Pro hodnocení vybraných CMS je zvolena metoda pořadí, kdy pro každé kritérium je všem vybraným systémům přiděleno pořadí v rámci splnění daných požadavků. Toto pořadí je pak převedeno na body, kdy 6 je ohodnocen nejvhodnější CMS.

Při aplikaci hodnocení jsou východiska brána z tematické literatury a ze získaných zkušeností při tvorbě webových CMS. Výsledky pro jednotlivá kritéria jsou uvedena v tabulce níže.

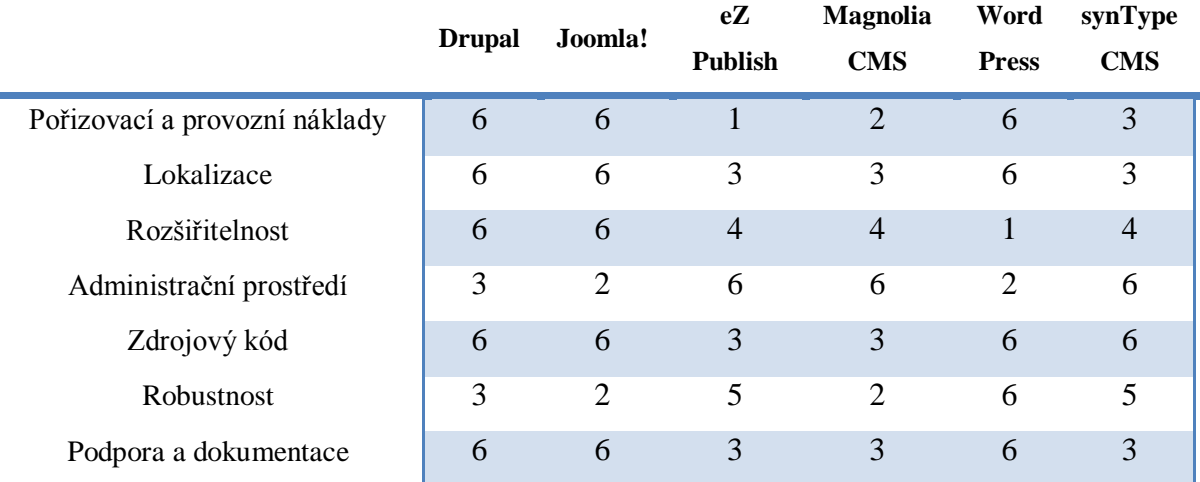

**Tabulka 13: Metoda váženého součtu - pořadí dle kritérií**

Po aplikaci určených vah kritérií získáváme matici, kde řádky jsou reprezentovány kritérii a sloupce jednotlivými redakčními systémy. Systém s nejvyšším součtem bodového ohodnocení lze pak považovat za optimální variantu. Výsledná matice má následující podobu.

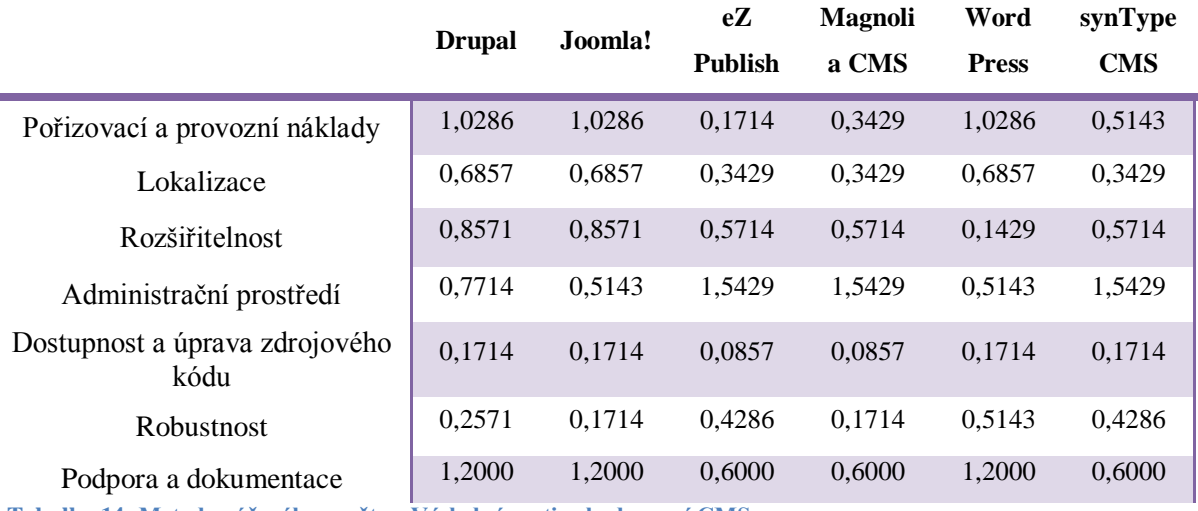

**Tabulka 14: Metoda váženého součtu - Výsledná matice hodnocení CMS**

A pořadí porovnávaných systémů je i s výsledným součtem následující:

- 1. Drupal počet bodů: 4,9714
- 2. Joomla! počet bodů: 4,6285
- 3. Wordpress počet bodů: 4,2571
- 4. synType CMS počet bodů: 4,1714
- 5. eZ Publish počet bodů: 3,7428
- 6. Magnolia CMS počet bodů: 3,6571

#### **4.3.3 Metoda TOPSIS**

Vybrané CMS byly hodnoceny i za pomoci metody TOPSIS, která je založena na výběru varianty, která je nejblíže k ideální variantě a nejdále od bazální varianty. Na základě vypočteného koeficientu z těchto vzdáleností jsou pak varianty seřazeny dle míry splnění požadavků.

Vstupní matice je převzata z metody váženého součtu a váhy jednotlivých kritérií jsou určeny na základě bodovací metody. Ve vstupní matici jsou řádky reprezentovány jednotlivými možnostni (a1, a2,…a6) a sloupce zvolenými kritérii (f1, f2,…f7). Vektor vah kritérií "*v*" má podobu: *v* = (0.171; 0.114; 0.143; 0.257; 0.029; 0.086; 0.200).

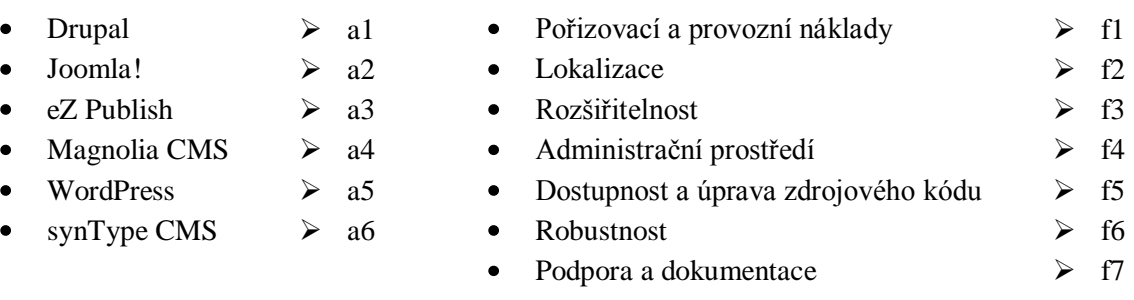

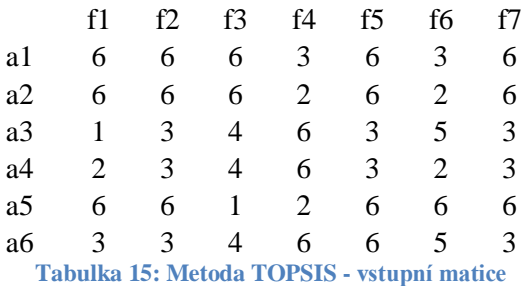

Ze vstupní matice je vytvořena normalizovaná matice pomocí vzorce  $r_{ij} = \frac{y_{ij}}{\sum_{i=1}^{p} (y_{ij})^2}$ 

a následně vynásobením normalizované matice a matice vah kritérií je získána výsledná kriteriální matice, z níž je odvozena ideální a bazální varianta.

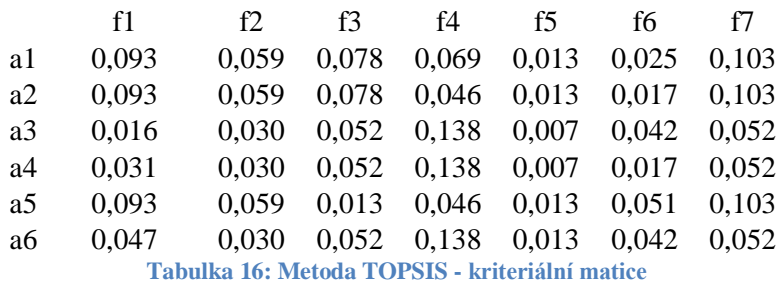

Jelikož jsou všechna kritéria převedena na maximalizační úlohu, tak optimální varianta je složena z maximálních hodnot a varianta bazální z hodnot minimálních. Vektory těchto variant jsou pak následující:

Optimální varianta -  $H = (0.093; 0.059; 0.078; 0.138; 0.013; 0.051; 0.103)$ 

Bazální varianta -  $D = (0.016; 0.030; 0.013; 0.046; 0.007; 0.017; 0.052)$ 

Z výše uvedených vektorů a matice jsou pak vypočteny jednotlivé vzdálenosti, které mají následující hodnoty.

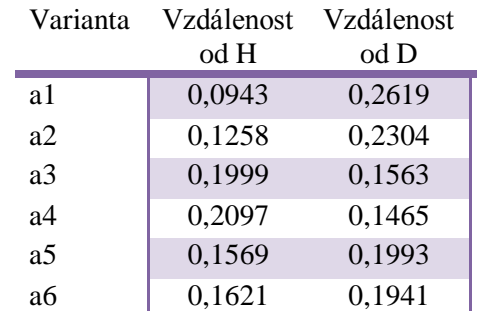

**Tabulka 17: Metoda TOPSIS - Vzdálenosti variant od H a D**

Z výše uvedené tabulky je získán ukazatel relativní vzdálenosti od ideální varianty a na základě velikosti tohoto ukazatele jsou hodnocené varianty srovnány v následujícím pořadí.

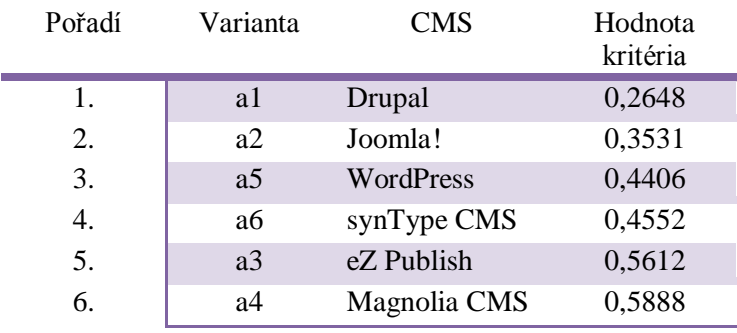

**Tabulka 18: Metoda TOPSIS - Výsledné hodnocení**

### **4.3.4 Vyhodnocení analýzy**

V rámci hodnocení variant vyšel jako nejvýhodnější systém pro zvolenou oblast zkoumání CMS Drupal. Jak je patrné z výsledků, tak mezi jednotlivými systémy byly jen minimální rozdíly a tento fakt svědčí o jejich vyrovnanosti a kvalitě. Pořadí je pak především určeno zvolenými preferencemi a podmínkami, ve kterých se projekt bude realizovat.

V rámci správy obsahu jsou zvolené CMS na velmi vysoké úrovni a rozhodujícími faktory byly především ty, které se týkají lokalizace a dostupnosti daných CMS v českém jazyce. S tím je spojena i problematika, která se týká lokální podpory a komunity vývojářů, která má více zkušeností s dostupnějšími systémy. Z toho vyplývá i vyšší rozšíření a na to navazující podpora webhostingových poskytovatelů.

### **4.4 Tvorba redakčního systému**

CMS Drupal byl vybrán pro realizování našeho projektu na základě své univerzálnosti, uživatelské přívětivosti a podpoře české lokalizace. Jelikož je tento PHP Framework plně modulární a tudíž jednoduše rozšiřitelný, tak lze na základech, které reprezentuje jádro systému, vystavět libovolně zaměřenou webovou prezentaci a i různé administrativní nástroje pomocí přídavných modulů.

### **4.4.1 Uživatelé a práva**

V zadání projektu bylo zmíněno několik uživatelských rolí, které mohou být jednotlivému uživateli přiděleny. Samotný systém vytváří pak ještě jednoho uživatele tzv. User One. Tento uživatel je vytvořen v průběhu instalace zadáním potřebných dat do formuláře a má veškerá práva v systému, která mu nemohou být odebrána.

V navrhovaném systému se o práci s uživateli a uživatelskými právy starají následující moduly:

- *User* zajišťuje registraci a přihlašovací systém
- *Profile* umožňuje úpravu uživatelských profilů
- *Content\_permissions* poskytuje možnost přidělování práv pro obsah

Vytvoření nového uživatele je proces, který může vykonat User One a administrátor, kteří mají práva k vytvoření uživatele a k nastavení libovolné role jakémukoli uživateli. Nebo se může zaregistrovat pomocí formuláře jakýkoli anonymní uživatel, který má po registraci hodnost přihlášeného uživatele. Tato hodnost může být změněna osobou, která je k tomu oprávněna. Základem registračního formuláře je zadání platné emailové adresy, uživatelského jména

a hesla.

Nyní budou blíže probrána nastavená práva a povinnosti jednotlivých uživatelských rolí. První tři role jsou určeny pro zaměstnance a vývojáře zpravodajského serveru a zbylé pro ostatní čtenáře a dobrovolné/externí přispěvatele.

- User One Tento uživatel, hlavní správce, se stará o samotnou instalaci a přidělování administrátorských rolí. Má přístup k veškerému obsahu na stránkách s výjimkou hesel ostatních uživatelů. Ty jsou v rámci zabezpečení šifrována.
- Administrátor co se týče oprávnění, tak je kopií předchozího uživatele. Jsou mu přidělena všechna práva, včetně samotného přidělování a odebírání práv.
- Redaktor Role redaktora se vyznačuje speciálními právy, která jsou zaměřena především na revize, kontroly a vydávání článků a komentářů. Redaktor má přístup ke všem uživatelským článkům a schvaluje jejich vydávání. Dále může sám publikovat a editovat veškerý obsah. Samotný chod systému ale již ovlivnit nemůže.
- Anonymní uživatel Tuto roli získává automaticky každý po vstupu na stránky zpravodajství. Pokud se úspěšně nepřihlásí, tato role mu zůstává po celou dobu návštěvy. Základní práva tohoto uživatele jsou nastavena tak, že může prohlížet veškerý vydaný obsah, číst komentáře k jednotlivým článkům, hlasovat v anketách, vidět jejich průběžné výsledky a registrovat se k odebírání věstníku. Následující role tyto práva dědí a rozšiřují dle specifických požadavků.
- Přispěvatel Je registrovaný uživatel, který může psát články a komentáře, ty však musejí být před vydáním schváleny redaktorem.
- Bloger Má stejná práva jako přispěvatel, s tím rozdílem, že jeho oprávnění se vztahují na psaní příspěvků do vlastního blogu.
- Přihlášený uživatel Tento uživatel se liší od anonymního uživatele právy pro psaní a úpravu vlastních komentářů a možností editace uživatelského profilu.

Práva jednotlivých uživatelských rolí lze pak v administraci snadno změnit pomocí jednoduchého formuláře. Celkový přehled a nastavení práv lze pak nalézt na adrese *admin/user/permissions*.

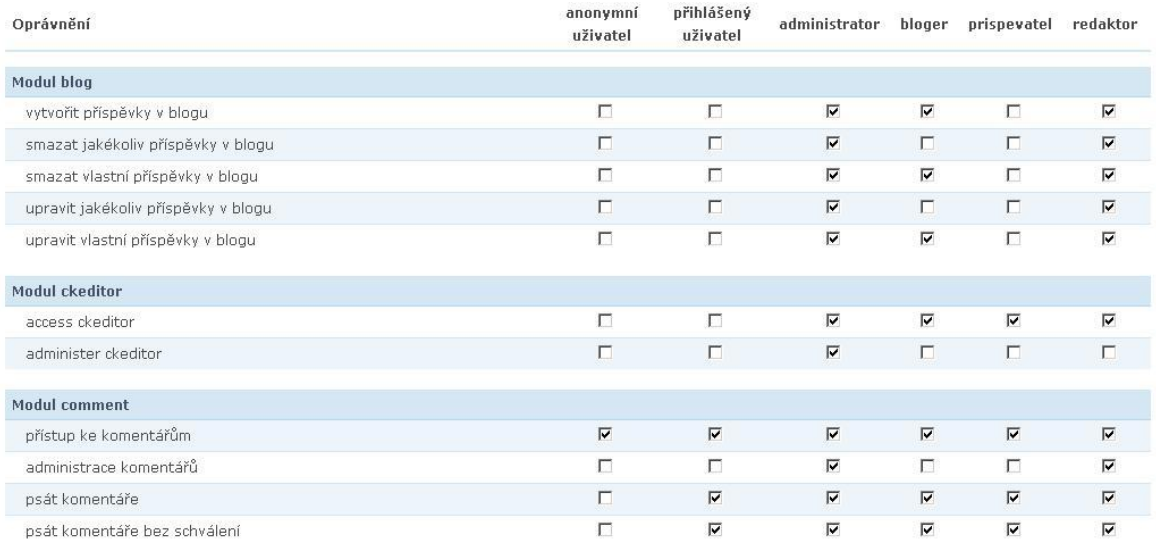

#### **Obrázek 18: Drupal - Administrace práv**

Samozřejmostí je i přidání nové uživatelské role v průběhu provozu. Tento krok je dostupný z adresy *admin/user/roles* kde se nachází i kompletní přehled již vytvořených rolí a odkazy na jejich individuální editaci.

#### **4.4.2 Obsah**

Jako obsah webových stránek bude bráno vše, co může uživatel na serveru vytvořit a následně publikovat. Pro tvorbu obsahu jsou důležité následující moduly:

- *Node* jádrový modul, který umožňuje základní operace s obsahem, jeho publikování, přístupy, ukládání v databázi aj.
- *Comment*  modul, který umožňuje přidávat k vytvořenému obsahu komentáře
- *Poll*  zajišťuje vytváření a správu anket
- *Blog*  umožnuje publikaci a správu blogů v systému
- *CCK (Content Construction Kit)* obsáhlý modul, který zastřešuje další volitelné moduly (*filefield*, *number*, *text*, *emfield*, *emvideo, aj.*). Tato rozšíření jsou nezbytná při tvorbě rozsáhlejšího strukturovaného obsahu a umožňují do něj přidávat různá pole a tím vytvářet specifické typy obsahu. Například obrázek, datum, číslo, odkazy na uživatele, linky, mapy aj.

Typ obsahu může být i dodán speciálním modulem, jako v případě věstníku (newsletter) modulem *simplenews.*

# *4.4.2.1 Typy obsahu*

V rámci navrhovaného systému může uživatel s příslušnými právy vytvořit následující obsah. Každý má povinnou minimálně jednu položku a tou je název. Další pole jsou volitelná a odlišují typy obsahu mezi sebou. Odkazy na vytvoření obsahu, ke kterému má uživatel příslušná práva se nacházejí na adrese *node/add.* Typy obsahu jsou následující:

- Akce je charakterizována polem pro datum a krátkým textem a je určena především k oznamování krátkých zpráv či plánovaných akcí.
- Anketa vyváří uživatelskou anketu s libovolným počtem možností.
- Článek slouží k publikaci veškerých novinových zpráv a obsahuje pole pro text zprávy, umožňuje vložit hlavní fotografii článku, která je zobrazena v náhledech, dále neomezené množství fotografií do fotogalerie a video.
- Partner možnost uložit spřátelené blogy, jejich logo a odkaz na webové stránky
- Příspěvek do blogu umožňuje vložit příspěvek do uživatelova osobního blogu.
- Stránka statická stránka, která se dá využít například při tvorbě relativně neměnných stránek, jakými jsou například stránky typu "O nás", "Smluvní podmínky" apod.
- Věstník umožňuje vytvoření obsahu, který se následně dá odeslat ve zvoleném formátu (html, text) na zadané emailové adresy.
- Reklama posledním typem obsahu je reklama. Ta obsahuje pole pro zadání data, od a do kdy má být reklama zobrazována a dále pole pro vložení obrázku, který může eventuálně odkazovat na zadanou adresu. Dále umožňuje zvolení pozice/regionu pro zobrazení reklamy.

Veškerý obsah je vkládán do systému pomocí administračního prostředí formou formulářů. Pro delší text je nainstalován wysiwyg editor – CKEditor, který je volně ke stažení na adrese [www.ckeditor.com,](http://www.ckeditor.com/) a ten umožňuje pokročilé formátování textu a další funkce, které administrátor uživatelům povolí.

# *4.4.2.2 Článek*

Článek je nejdůležitějším typem obsahu, jelikož je určen k primárnímu účelu stránek a tím je, po generaci zisku, tvorba novinového serveru, který přináší aktuální informace ze zvoleného prostředí.

A jelikož lze vycházet z předpokladu, že článek bude mít i největší zastoupení, co se týče počtu publikovaného obsahu, je vhodné jednotlivé články od sebe odlišit pomocí klíčových slov a hlavních obsahových kategorií. K tomuto kroku poslouží následující moduly.

- *Taxonomy* základní modul, umožňující správu a tvorbu kategorií. Základem kategorizace je slovník, který obsahuje příslušné termíny, které lze danému obsahu přiřadit. Slovník může obsahovat již námi zadané termíny, nebo může být plněn při tvorbě obsahu (tagy).
- *Taxonomy\_image* a *Taxonomy\_image\_node\_display*  doplňkové moduly, které umožňují přiřadit zadaným termínům obrázky, které se pak zobrazují buď při výpisu všech článků v kategorii, nebo pak i v jednotlivých článcích. Jejich použití a zobrazení je volitelné.

Pomocí těchto modulů byly vytvořeny dva slovníky. Jeden obsahuje pět pevně daných termínů (koktejl, krimi, kultura, sport, zprávy) určených pro tvorbu hlavních kategorií pro třídění článků a druhý je určen k dobrovolnému označování obsahu klíčovými slovy. Pomocí přiřazení jednotlivých termínů lze pak zobrazit i články podobné právě prohlíženému. O tuto funkcionalitu se stará modul *similarterms.*

Formulář pro tvorbu článku má pak následující podobu.

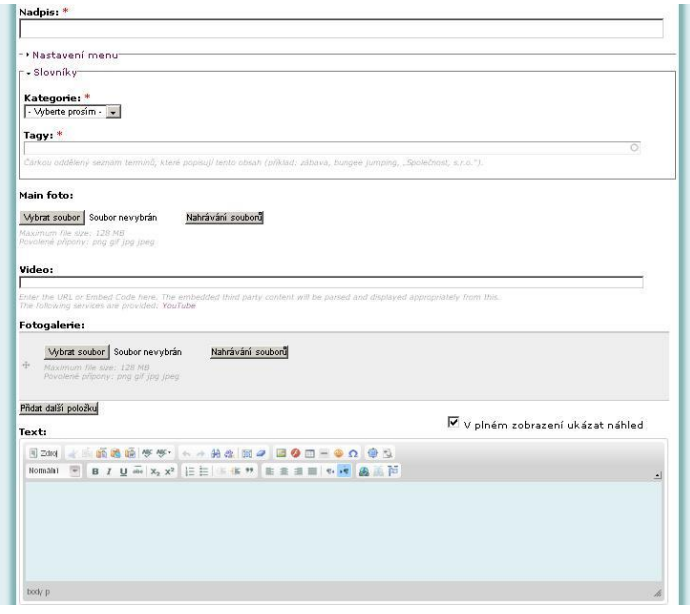

**Obrázek 19: Formulář pro vložení článku**

### **4.4.3 Zobrazení obsahu**

Zobrazení obsahu je v Drupalu možné realizovat několika různými způsoby. Záleží vždy na volbě a specifikaci daného problému. Základními moduly, které realizují tuto část v našem systému, jsou tyto:

- *Node* základní modul pro správu obsahu
- *Views*  pokročilý a nepostradatelný modul, který spolu z modulem *CCK* tvoří opravdu silný nástroj pro tvorbu a správu jakéhokoli obsahu. *Views* poskytují rozhraní pomocí něhož lze vybírat, filtrovat, organizovat a zobrazovat veškerá data, která jsou dostupná v databázi Drupalu.
- *Views\_slideshow\_thumbnailhover* doplněk modulu Views pro zobrazování dynamicky měnícího se obsahu
- *Similarterms –* vytváří blok, ve kterém se zobrazují názvy podobných článků na základě určených kritérií
- *Panels*  je nástroj pro tvorbu libovolného vzhledu pomocí grafického prostředí.

Volitelně si pak uživatel může nainstalovat modul *Contemplate* (Content template), který umožňuje měnit základní zobrazení jakéhokoli obsahu na nejnižší úrovni a přepisovat tak generovaný html kód. Použití tohoto modulu je určeno pouze zkušeným uživatelům.

Zobrazení obsahu v navrhovaném systému by se dalo rozdělit do tří základních kategorií. První je **úvodní stránka**,která je specifická, jelikož zobrazuje pohledy na všechny druhy obsahu. Složitý layout je vytvořen pomocí modulu *Panels* a její kompletní administrace je možná na adrese *admin/build/pages/edit/page-main\_page*.

Na úvodní stránce je zobrazen i tzv. Slideshow box, ve kterém se dynamicky střídají poslední čtyři vydané články.

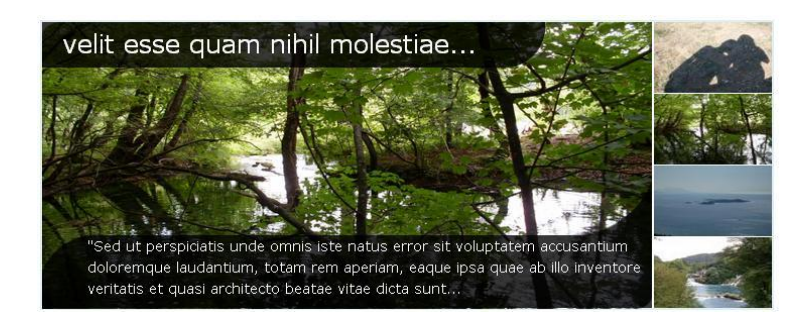

**Obrázek 20: Slideshow box**

Tento box byl vytvořen pomocí modulu *views slideshow*, rotace článků je poháněna javascriptem a vzhled samotného boxu je reailizován pomocí css (viz příloha 8.1) a dvou obrázků. Editace zobrazení je možná na adrese *admin/build/views/edit/hlavni\_slideshow?destination=main\_page#views-tab-block\_1* a css

kód se nachází v souboru *layout.css* v adresáři vzhledu basic.

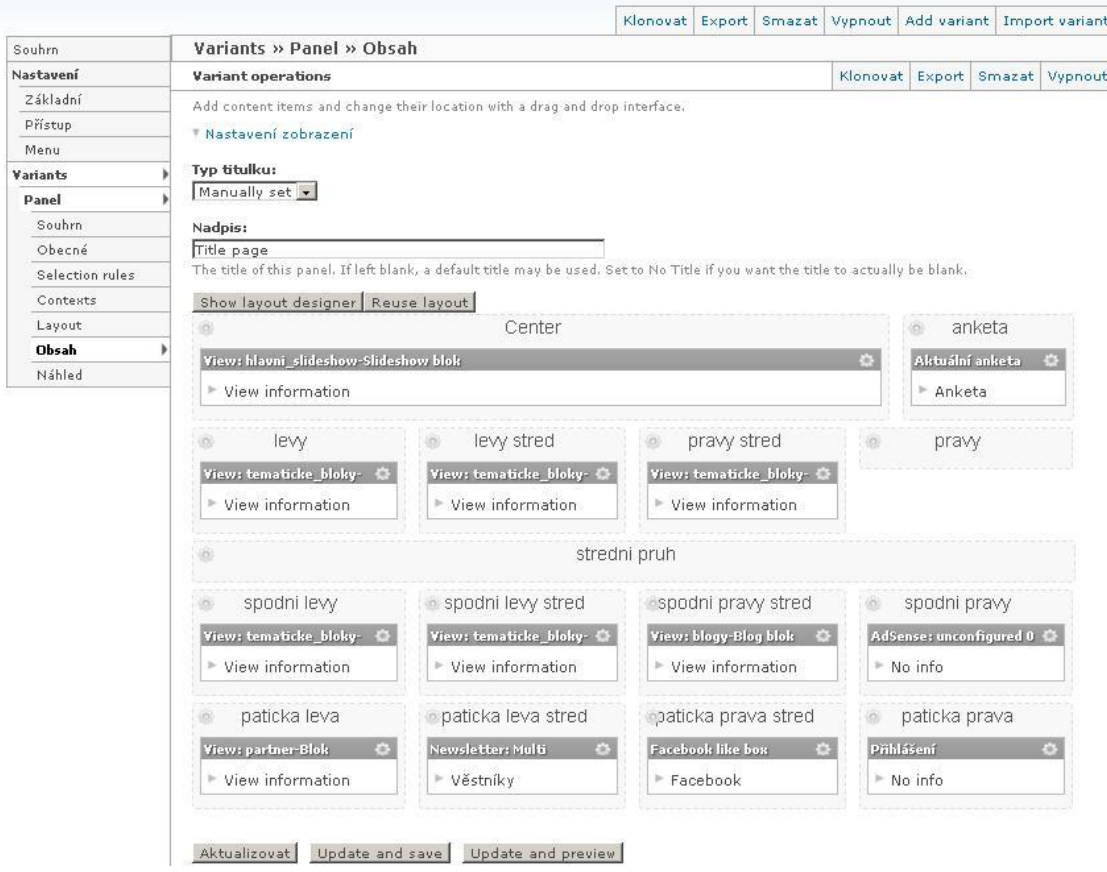

**Obrázek 21: Panels - Layout a obsah úvodní stránky**

Další součásti hlavní stránky jsou jednotlivé tematické bloky, které zobrazují poslední čtyři zprávy z jednotlivých kategorií. První zpráva je zobrazena i s malým náhledem hlavní fotografie a ostatní jsou pouze odkazy s názvy článků, které vedou na zdrojový článek. Administrace je možná zde: *admin/build/views/edit/tematicke\_bloky*.

Vedle tematických bloků je v šabloně vytvořeno místo i pro reklamní bloky, aktuální anketu, přehled posledních blogů, prezentaci partnerů, registraci k odběru věstníku, facebookové okno a možnost přihlášení.

Tyto bloky mohou být různě prohazovány, mazány a nahrazovány obsahem jiným.

Po úvodní stránce je druhým základním zobrazením **výpis jednotlivých kategorií** zpráv. Tyto výpisy jsou vytvořeny pomocí views *admin/build/views/edit/main\_section*

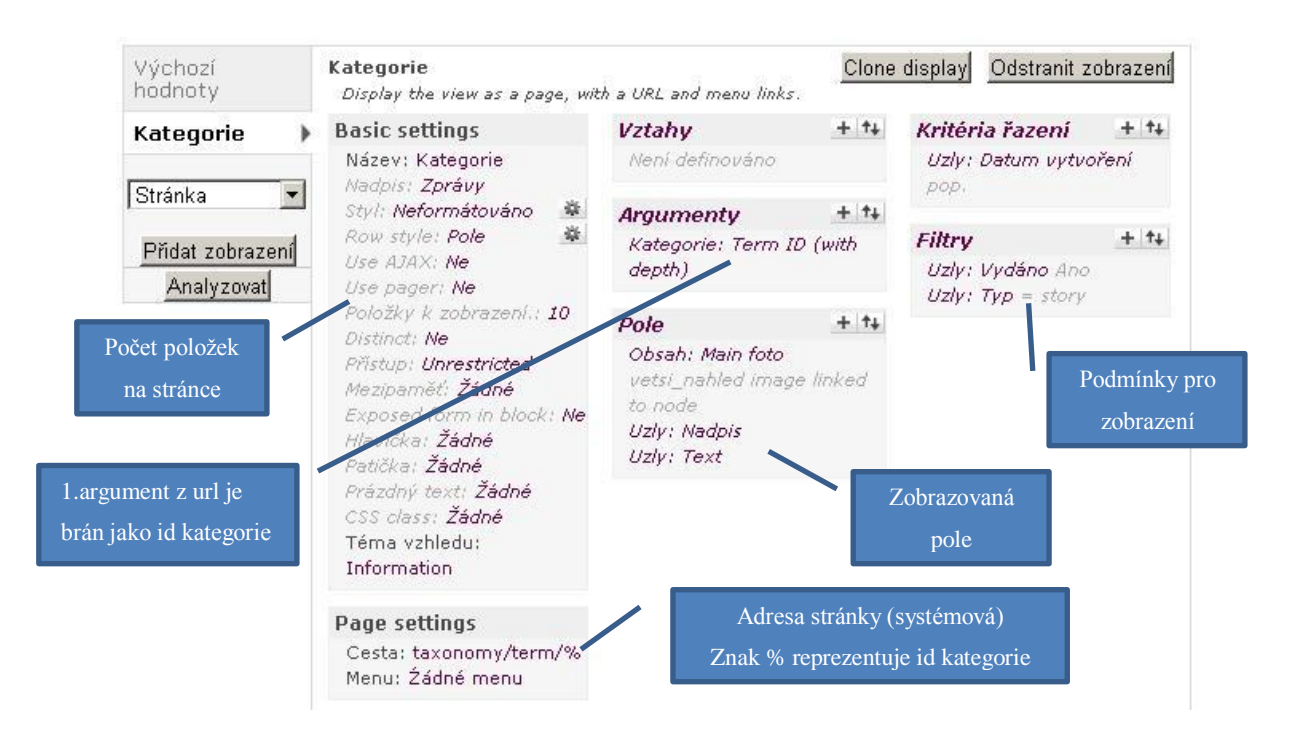

#### **Obrázek 22: Views – Kategorie a výpis článku**

a slouží ke kompletnímu přehledu zpráv v jednotlivých kategoriích a procházení celé dostupné historie. V tomto náhledu je vždy uveden nadpis a část textu, která je oříznutá na 250 znaků. Výsledný výpis je pak zobrazen na obrázku v kapitole o tvorbě vzhledu.

Třetím zobrazením je pak pohled na **jednotlivé části obsahu**. Doposud byl zpracováván agregovaný obsah. Zobrazení jednotlivých části obsahu se řídí oprávněními k přístupu k tomuto obsahu, ale také k jeho jednotlivým částem/polím. Na této úrovni zobrazení lze využít i jeden z modulů *Contenplate*, *Views* či *Panels.*

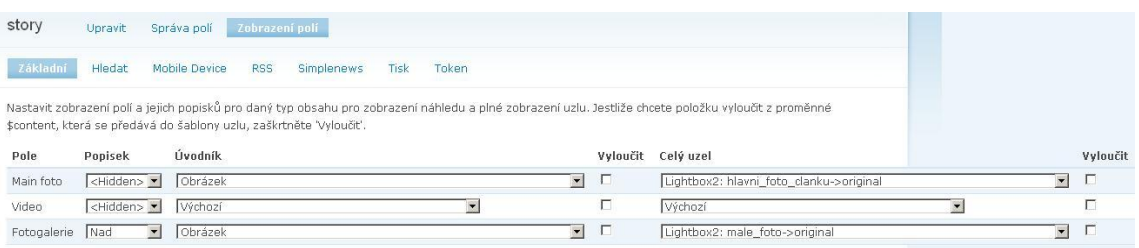

#### **Obrázek 23: Administrace zobrazení obsahu**

Pro potřeby navrhovaného systému postačí administrační rozhraní dodávané modulem CCK pro zobrazení jednotlivých polí, kde je možné nastavit, jak se mají jednotlivé položky zobrazovat, zda a kde mají mít popisek a jak se budou zobrazovat za sebou. Toto nastavení lze měnit pro různá zobrazení. Například pro rss, tisk a mobilní zařízení.

### **4.4.4 Práce s obrázky**

Obrázky a fotografie jsou nezbytnou součástí webové prezentace. Bez nich by zpravodajský server nebyl "vizuálně bohatý" a pro čtenáře by působil nezajímavě a nepřehledně. Avšak pro dodržení vnitřní integrity serveru s velkým množstvím přispěvatelů je důležité mít nastavený mechanismus, který bude nahrávané soubory zpracovávat a zobrazovat.

V navrhovaném systému se o práci s obrázky starají následující moduly.

- *ImageAPI* základní modul pro práci s obrázky. Umožňuje systému s nimi pracovat, zobrazovat, ukládat je do databáze a propojuje ostatní tematicky zaměřené moduly
- *ImageCache* soubor modulů, které jsou určeny k práci s obrázky. Spolu s modulem *ImageCache Actions* umožňují automatické zpracování a standardizaci obrázků. Pomocí nich je možné definovat akce jako ořezávání, zmenšování, rotaci, zesvětlení atd.
- *Imagefield* CCK modul, který umožňuje do libovolného typu obsahu vložit pole pro import obrazového materiálu
- *LinkImagefield* nadstavba modulu *Imagefiled* umožňující vložit odkaz do vloženého obrázku
- *Imce* "most" uzpůsobený k vkládání obrázků do textu za pomocí WYSIWYG editoru
- *Lightbox2* známá grafická úprava, která v základním nastavení vytváří, po kliknutí na daný obsah, okno s tímto obsahem v popředí a zešedivění pozadí

Pro import obrázků do textu a automatické vytváření přehledné grafiky serveru jsou primárně určeny specializovaná pole vytvářené modulem *Imagefield*. Pro takto nahrávané obrázky jsou pak nastaveny tři akce, které daný obrázek náležitým způsobem upraví a zajistí tak integritu výsledné prezentace. Akce jsou realizovány za pomoci modulu *Imagecache* a výsledné obrázky se ukládají do specializovaných složek pojmenovaných po daných akcích. Tyto složky se nacházejí v adresáři *default/files/imagecache/* a akce jsou to následující:

- *hlavni\_foto\_clanku* originální obrázek zmenší a následně ořízne, aby měl velikost 680x420px a vytvoří mu následně dva zakulacené rohy (levý horní a pravý spodní) s radiusem 20px
- *male\_foto* zmenší a ořízne vložený obrázek na velikost 100x80px.
- *vetsi\_nahled* originální obrázek zmenší a následně ořízne, aby měl velikost 240x150px a vytvoří mu následně dva zakulacené rohy (levý horní a pravý spodní) s radiusem 10px

Obrázky mohou být zobrazovány dle libovolného nastavení. Při zachování základního nastavení se obrázky *hlavni\_foto\_clanku*, jak již název napovídá, zobrazují při detailním prohlížení článku. Obrázky *male\_foto* jsou pro fotogalerii u článku a po kliknutí na zvolený obrázek se fotogalerie s originálními obrázky otevře v lightbox okně. Tento zmenšený obrázek je také využit na titulní straně v tematických blocích a slideshow boxu. Poslední typ, *vetsi\_nahled*, je určen pro výpisy celých kategorií.

# *4.4.4.1 Reklamy*

Nahrávání pomocí *Imagefield* je praktické, avšak v našem případě je "zatížené" akcemi serveru, které jsou prováděny na každém nahrávaném obrázku. V některých případech tyto úpravy nejsou nutné a tak je dobré se soustředit i na výkon a údržbu serveru a obrázky umožnit uživatelům nahrávat i jinak.

Jednou možností je přímo využít WYSIWYG editoru a modulu *IMCE*, který dokáže sám nahrát na server obrázek a vložit ho do textu pomocí html tagů. Druhým způsobem je vytvoření vlastního pole ve formuláři. Tento způsob je využit při tvorbě formuláře, který umožňuje ukládat návštěvníkům poptávku po umístění reklamy na naše webové stránky. Součástí tohoto formuláře je i pole, skrz něj se vkládá právě návrh reklamy, která může mít různou velikost. Tuto velikost pak je vhodné zachovat.

Pole se pak vloží do výsledného skriptu pomocí následujícího zápisu, kdy je za pomoci FormAPI definováno vlastní pole, které je určené pro nahrávání souborů a má zadané potřebné parametry. Celý formulář je dostupný na adrese /*reklama\_poptavka*.

```
$form['picture'] = array(
   '#type' => 'fieldset', 
  '#title' => t('Product image'));
      $form['picture']['picture_upload'] = array(
      '#type' => 'file',
      '#title' => t('Upload advertisement'),
      '#size' => 48,
       '#description' => t('Maximum dimensions are 
%dimensions and the maximum size is %size kB.', 
               array(
                     '%dimensions' => '1024x768', 
                    'ssize' \implies '500')) );
 $form[' #validate'][] = 'product validate picture';
 $form['#attributes']['enctype'] = 'multipart/form-data';
```

```
Kód 9: Drupal - modul k nahrávání reklam
```
Důležité je formuláři zadat atribut *multipart/form-data*, který je určen pro přenos souborů.

```
function product validate picture(&$form, &$form state) {
      $valdators = array('file validate is image' => array(),
            'file_validate_image_resolution' => array('1024x768'),
file validate size' => aray(500* 1024),);
     if ($file = file save upload('picture upload', $validators)) {
    $name = $form_state['values']['Email']; 
   $pozice = $form state['values']['Pozice'];
    $doba = $form_state['values']['Doba']; 
$info = image get info(Sfile->filepath);$destination = variable get('product picture path', 'reklamy')
.'/rek-'. $name . '-time-'. $doba . \overline{f}.' . $info['extension'];
if (file copy($file, $destination, FILE EXISTS REPLACE)) {
       $form_state['values']['picture'] = $file->filepath;
\overline{\phantom{a}}else {
      form set error('picture upload', t("Failed to upload the
picture image; the %directory directory doesn't exist)", 
    array('%directory' => variable qet('product picture path',
'reklamy'))));
 } } }
```
**Kód 10: Drupal - validační funkce**

Dále je vhodné definovat validační funkci, která umožňuje nastavení maximální možné velikosti nahrávaného souboru (zabezpečení proti přílišnému zatěžování serveru). Mimo této primární funkce má i funkci řídící, kdy daný obrázek vhodně přejmenuje a uloží do oddělené složky. V našem případě to je složka *reklamy* v adresáři *default/files*.

# *4.4.4.2 Integrita*

Při testování v provozu byl objeven problém spojený s obrázky, a to při přenosu databáze na jiný server, importu/exportu článku, návratu ze zálohy. Tento problém byl způsoben obrázky, které obsahovaly v názvu diakritiku, velká písmena a mezery. U takovýchto souborů nebylo možné po jedné z výše jmenovaných akcí zobrazit originální obrázek.

Jelikož je tento problém poměrně závažný a docházelo pak ke ztrátě velkého množství dat a velice těžkým opravám, tak je vhodné tomuto chování předcházet již při vstupu.

Řešení pak je možné pomocí instalace vhodného modulu, který obsahuje PHP funkci, která jakýkoli nahrávaný soubor zkontroluje z hlediska jeho názvu a pomocí integrovaných funkcí a regulárních výrazů, jak lze vyčíst ze skriptu níže, změní jeho název při nahrávání na server a následném zápisu do databáze.

```
function transliteration clean filename($filename,
$source langcode = NULL) {
 $filename = transliteration get($filename, '',
$source langcode);
   // Replace whitespace.
   $filename = str_replace(' ', '_', $filename);
   // Remove remaining unsafe characters.
  $filename = prec replace('![^0-9A-Za-z.-]!', '',
$filename);
   // Force lowercase to prevent case-insensitive issues 
  if (variable qet('transliteration file lowercase', TRUE)) {
    $filename = structolower(Sfilename); }
   return $filename;
}
```
**Kód 11: Drupal - přejmenování ukládaných souborů**

# **4.4.5 Téma vzhledu**

Témata vzhledu jsou pro Drupal volně dostupná na adrese<http://drupal.org/project/themes> a je možné, aby do navrhovaného systému byla nainstalována všechna dostupná a kompatibilní pro verzi 6.

Navrhovaný systém přináší v základní instalaci i své vlastní téma vzhledu, které je vytvořeno na tématu basic [\(http://drupal.org/project/basic\)](http://drupal.org/project/basic) a přináší několik obměn a vylepšení pro snadnější správu částí vzhledu. Samotný vzhled je tvořen několika různými soubory, které dávají prezentaci konečnou tvář a toto téma vzhledu je uloženo ve složce *sites\all\themes\basic*. Daný adresář má pak následující strukturu:

- /images s obrázky pro grafiku vkládanou pomocí css
- /sass s kompilovanými pomocnými css soubory
- /templates s šablonami pro jednotlivé části webu
	- o *block.tpl.php, node.tpl.php, page.tpl.php*
	- o *comment.tpl.php, commnet-wrapper.tpl.php*
- /css s jednotlivými uživatelskými css soubory, které jsou importovány na stránku a mají na starosti výsledný vzhled
- o *colours.css* veškeré použití barev na stránce
- o *tabs.css* a *default.css* styly pro administraci
- o *ie6 – ie8.css* opravy pro Internet Explorer v příslušné verzi
- o *layout.css* rozvržení stránky, velikost a pozice elementů
- o *menu.css* zobrazení veškerých menu na stránce
- o *style.css* písmo, řádkování, odsazení a další
- o *print.css* vzhled pro tiskárny

a soubory,

- *basic.info* informace pro jádro systému o jméně, verzi, nahrávaných css souborech a regionech
- *template.php* funkce pro správný výpis jednotlivých částí a přiřazení css tříd jednotlivým elementům pro usnadnění stylizace
- *theme-settings.php* nastavení tématu vzhledu
- *logo.png* základní logo webu

kde každá součást má svou jasně danou úlohu a je doporučeno méně zkušeným uživatelům měnit pouze jednotlivé css soubory, které jsou opatřeny pro snazší orientaci doprovodnými komentáři.

### *4.4.5.1 Barvy*

Pro vytvářené téma bylo zvolené barevné schéma skládající se z pěti barev. Bílé, černé, fialové (#680148), tmavé nebeské modré (#7DB4B5) a světlé nebeské modré (#E0EFF1), které vytváří harmonické prostředí a přitom nejsou příliš používané ostatními stránkami. Toto barevné rozložení lze velice snadno změnit právě v soboru *colours.css* pouhým nahrazením příslušných kódů barev vlastními.

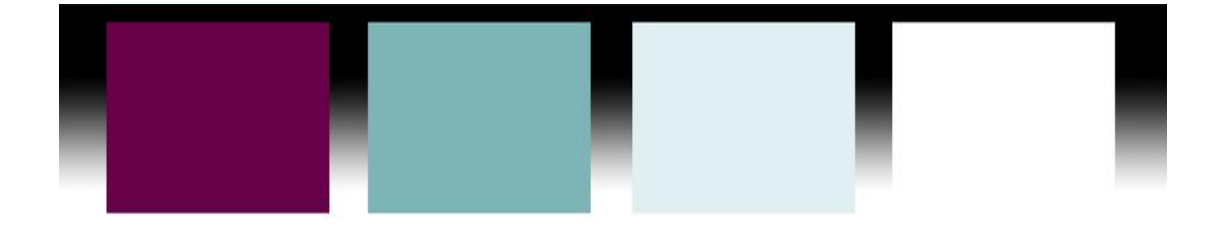

**Obrázek 24: Vzhled - Barevné schéma**

# *4.4.5.2 Layout*

Základní rozložení stránky je proměnlivé a nabízí uživateli zvolit si z umístění blokových prvků do 13 různých regionů a tím dodává vysokou míru flexibility při zachování jednoduchosti správy prezentace. Dále obsahuje hlavní pole pro zobrazení obsahu (na ilustraci zobrazeno modře). Pokud daný region neobsahuje blok s obsahem, na stránce se nevykreslí.

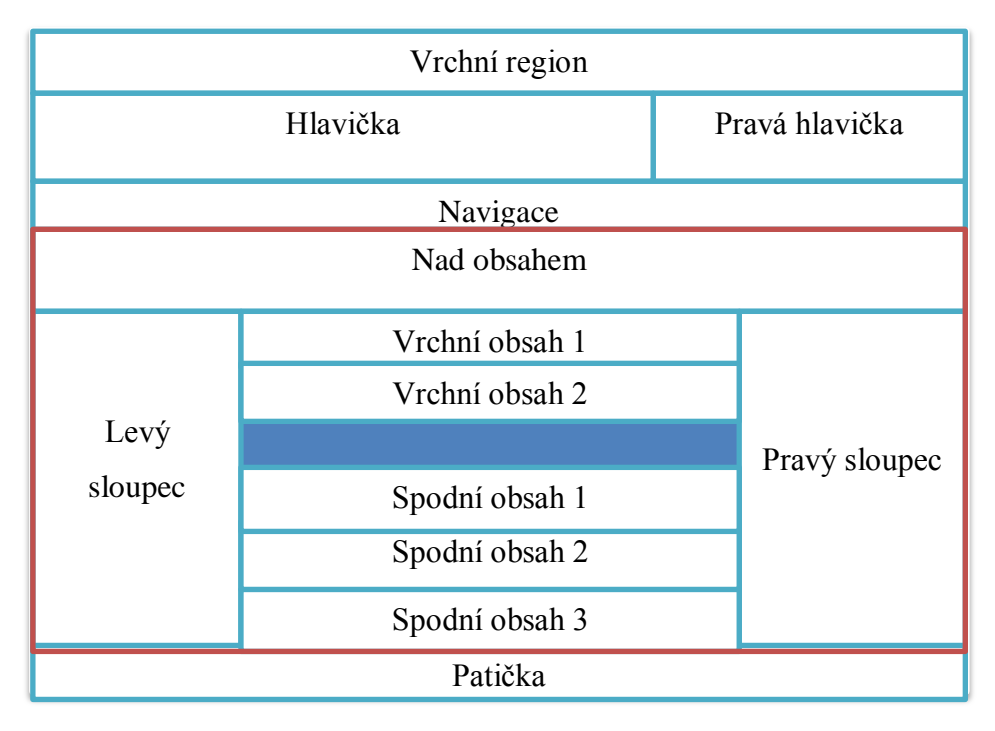

#### **Obrázek 25: Téma vzhledu – regiony**

Červeně označené regiony pak mohou být potlačeny pomocí modulu *Panels* a nahrazeny zvoleným, nebo navrhnutým layoutem libovolné složitosti. Tento postup je popsán již v kapitole 4.3.3.

# *4.4.5.3 Stylizace*

Navrhované téma vzhledu je, co se týče stylizace, zaměřeno především na dobrou čitelnost delších textů a na přehledné dělení obsahu. Co se týče vzhledu a css, tak nejsou používány obrázky (s výjimkou dvou, které jsou určeny ke grafice slideshow boxu). Tento krok vede k jednodušším úpravám a změně stylu.

Písmem pro delší texty, odstavce a odkazy byla zvolena primárně Verdana ve velikosti 14px a pro nadpisy Georgia s různými násobky velikosti základního písma

a tučností. Nadpisy bloků a menu jsou realizovány Arialem velikosti 16px a převedeny pomocí stylů na verzálky.

Důležité bylo i nastavení odsazení písma a grafiky od okrajů bloků. Design má pak uvolněnější a přehlednější charakter a je více přátelský pro čtenáře. Pro jednoduchou úpravu tohoto fragmentu byl přidán do šablony pro výpis bloků div obalující obsah, kterému pak stačí nastavit odsazení a tato změna se promítne do všech elementů na stránce.

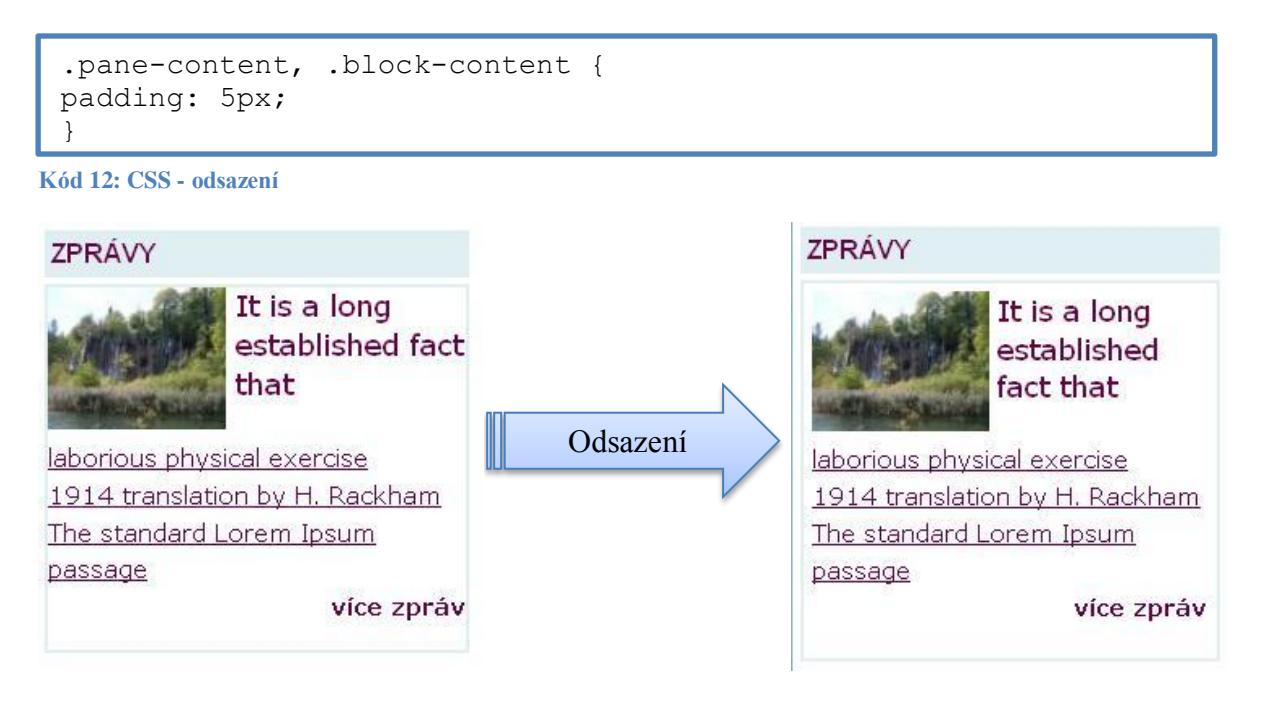

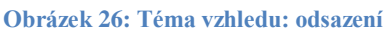

Veškeré atributy, spojené se stylizací, jsou popsány v šabloně *style.css,* která je vhodně opatřena komentáři. Dále v šabloně *colours.css* je možné měnit barvy písma a v *layout.css* odsazení a pozice elementů.

# *4.4.5.4 Výsledný vzhled*

Výsledný vzhled, po naplnění zkušebním obsahem, má pak následující podobu. Fotografie, texty a logo jsou pouze ilustrativní prvky. Dynamické přechody, gradient a zakulacené rohy u menu jsou vytvořeny pomocí css3.

Následující screenshoty byly vytvořeny v prohlížecí Mozilla Firefox a Google Chrome. Internet Explorer, v nižší verzi nežli 9, tyto prvky nepodporuje a ty jsou pak nahrazeny jednolitým pozadím příslušné barvy.

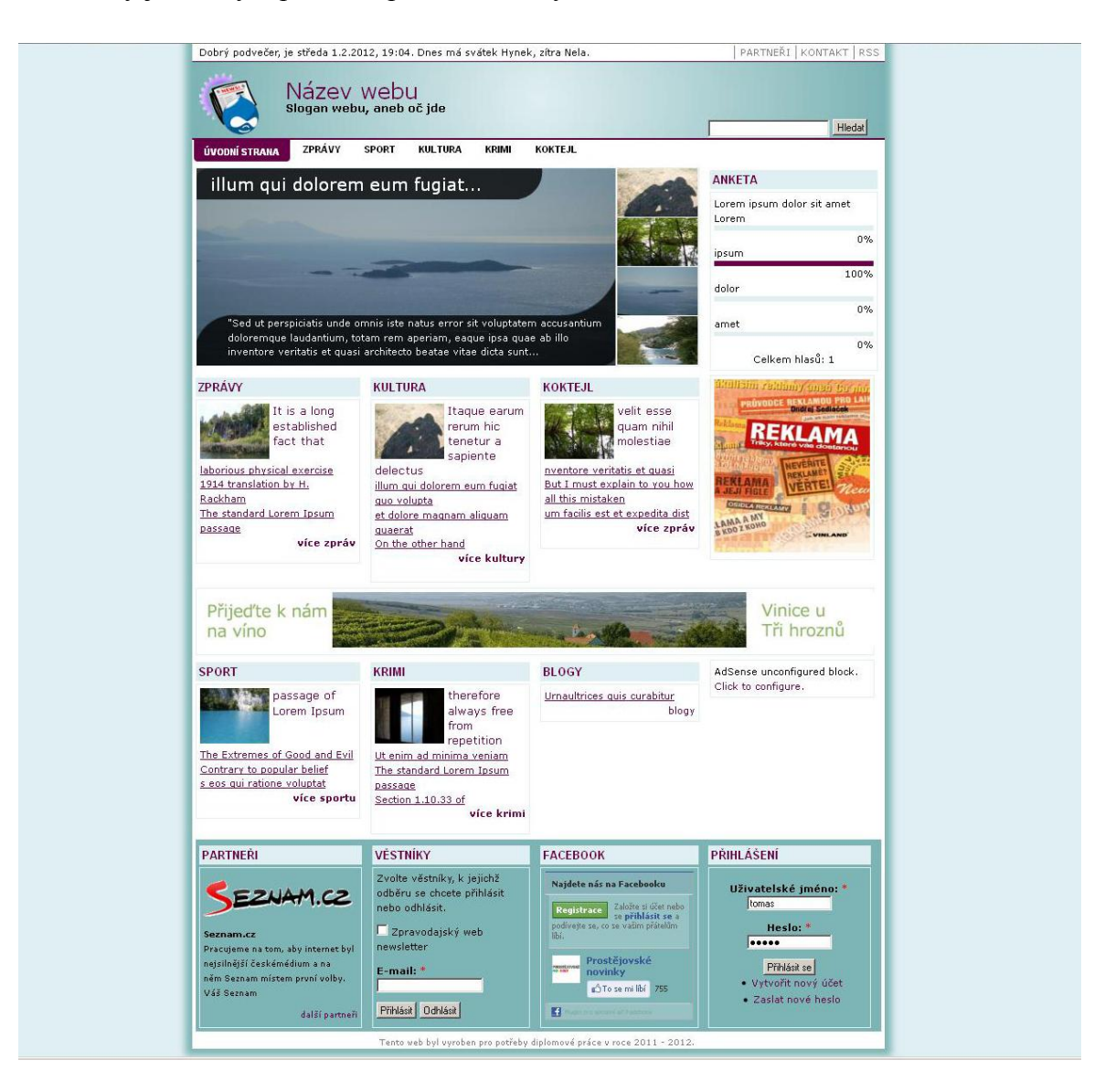

**Obrázek 27: Vzhled - Titulní stránka**

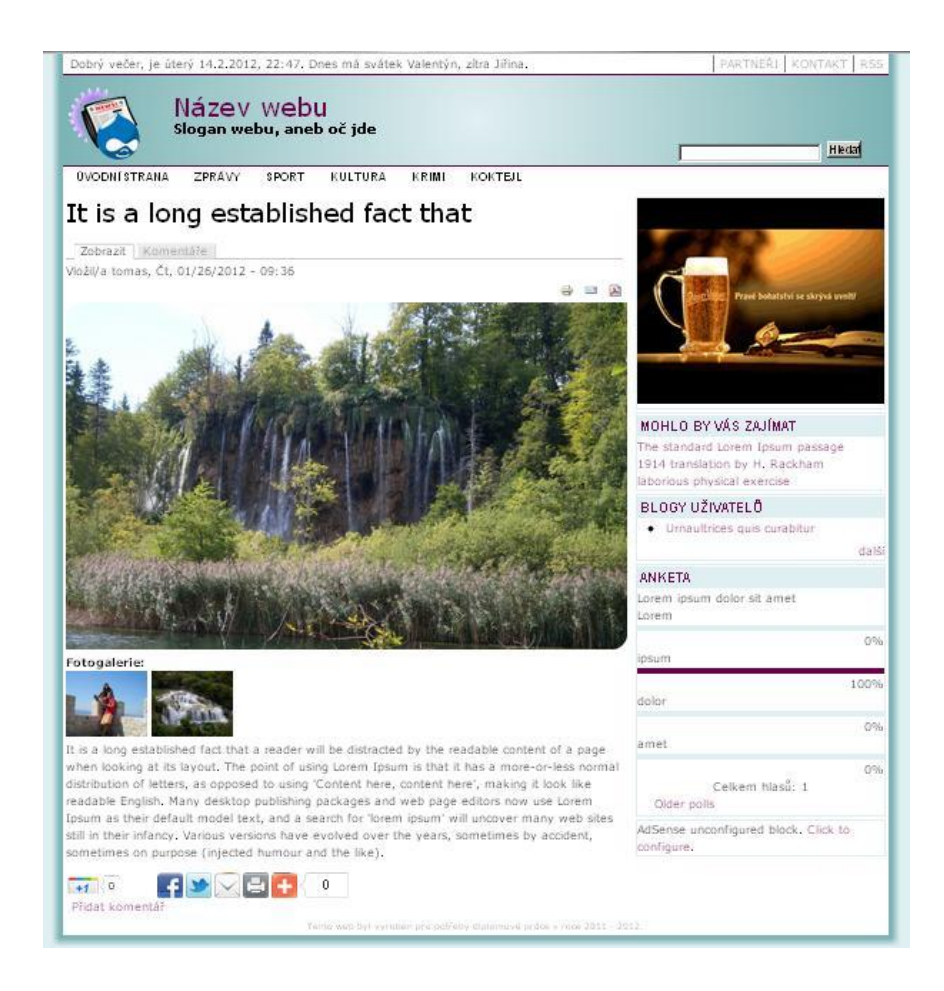

#### **Obrázek 28: Vzhled - Zobrazení článku**

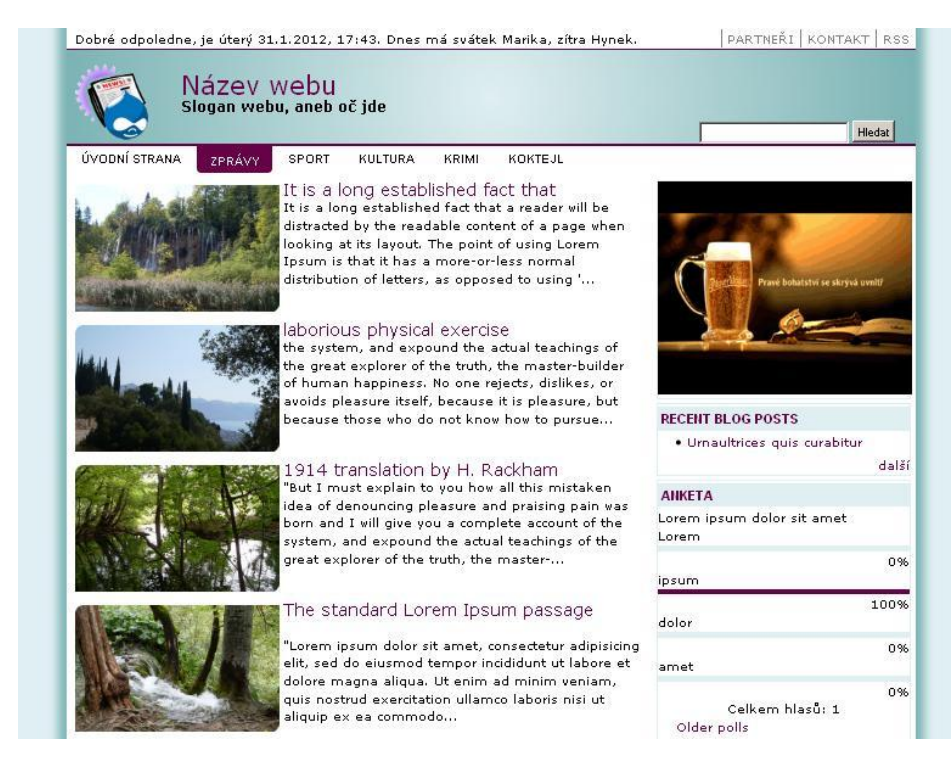

**Obrázek 29: Vzhled - Kategorie**

### **4.4.6 SEO**

Jelikož by optimalizace pro vyhledávače měla být nezbytnou součástí každé webové prezentace, je důležité v navrhovaném systému tuto problematiku zohlednit. K řešení kvalitní optimalizace jsou vhodné – nezbytné následující moduly:

- *Googleanalytics* propojení s Google Analytics
- *Pagetitle* nastavení titulků stránek
- *Pathauto* potřeba pro hezké (čitelné) URL
- *Pathredirect* nutno pro jednotlivé přesměrování
- *Globalredirect -* automatizované přesměrování
- *Nodewords* umožňuje meta tagy na stránkách
- *XMLsitemap* slouží pro vytvoření sitemapy
- *Robots.txt* pro editaci souboru robot.txt

Při instalaci nelze všechny kroky, které optimalizace vyžaduje, vyřešit pomocí výše zmíněných modulů a jejich správným nastavením, ale je minimálně vytvořen základ pro funkční strukturu, která se o tuto část bude starat. Volba strategie optimalizace je pak na daném uživateli.

V základním nastavení se optimalizace promítá ve využívání hezkých (čitelných) URL, které jsou nastaveny tak, aby vydaný článek, jenž má v základním tvaru následující adresu:

```
http://adresa.cz/node/[nid]
```
byl pro vyhledávače snadno rozpoznatelný a měl níže uvedený tvar.

```
http://adresa.cz/[term-raw]/[nid]-[title-raw]
```

```
[term-raw]- název kategorie
[nid] – unikátní číslo článku
[title-raw] – název článku
```
**Kód 13: Drupal - nastavení url aliasů**

Dále je nastaven a vytvořen soubor s mapou stránek a *robot.txt*, který je pomocí administračního prostředí snadno konfigurovatelný. Obě tyto utility pomáhají se zviditelněním ve vyhledávačích.

Při změnách v nastavení a při využití adres pomocí *Views* se může stát, že po vygenerování hezkých URL existují duplicitní stránky. Pro tento případ a zamezení jakémukoli opakování různých adres odkazujících na stejný obsah je nutné mít nainstalovaný modul *pageredirect* a *globalredirect*. Tyto moduly sníží náchylnost k problémům vznikající touto cestou a umožní nám i nastavit přesměrování z neexistujících adres např. na úvodní stránku serveru.

Klíčová slova pro jednotlivé články lze pak zadávat pomocí formuláře poskytovaného modulem *Nodewords,* již zmiňovaným slovníkem pro tagy. Viditelnost článků a jejich uživatelskou přívětivost navíc podporuje i nastavení možnosti zapisovat alternativní texty a titulky pro vkládané obrázky.

### **4.4.7 Další funkce**

Mezi důležité funkce pro chod online zpravodajství dále patři tyto:

- mobilní verze,
- kontaktní formulář,
- věstník,
- WYSIWYG editor a
- různé a zobrazení obsahu.

Mobilní verze je realizována na základě rozpoznání prohlížeče cílového návštěvníka a automatické změně témata vzhledu. Toto rozpoznání vychází z využití souboru *browscap.ini* obsahujícího databázi, která nám umožňuje získat od cílového uživatele informaci o mobilitě a druhu mobilního zařízení. Tato databáze je dostupná volně ke stažení na adrese: [http://browsers.garykeith.com/downloads.asp.](http://browsers.garykeith.com/downloads.asp) Pro mobilní zařízení je využito vzhledu Nokia mobile, které je volně ke stažení na adrese: [http://drupal.org/project/nokia\\_mobile.](http://drupal.org/project/nokia_mobile)
Pro realizaci spojení těchto utilit slouží v Drupalu modul *Mobile tools*, pomocí něhož lze detailně nastavit, pro které zařízení se má přepnout téma vzhledu (v našem případě). *Mobile tools* umí i přesměrovat uživatele na zcela odlišnou adresu.

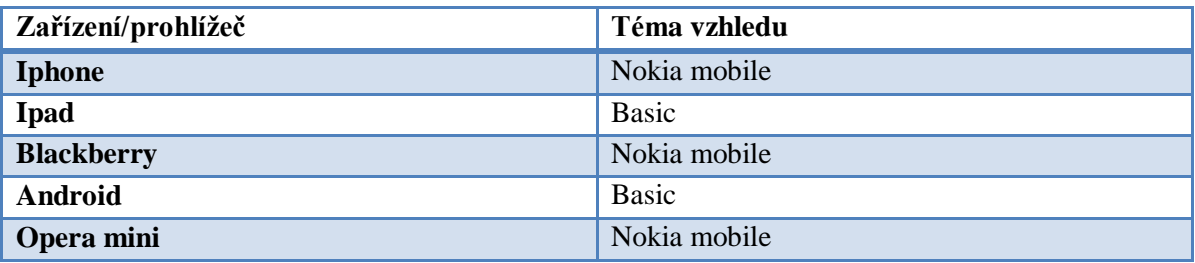

<span id="page-72-0"></span>**Tabulka 19: Změna tématu vzhledu dle zařízení**

Kontaktní formulář je modulem - *contact*, který obsahuje již samotné jádro systému. V našem případě ho stačí povolit a nastavit příslušné parametry, jako jsou automatická odpověď, cílová adresa, další informace na stránce s formulářem atd. Administrace je přístupná na adrese /*admin/build/contact/settings* a výsledná stránka pak na adrese */contact*.

Věstník, nebo-li newsletter, je zajímavým doplňkem každé webové prezentace a může se stát i nástrojem, který udrží vysokou návštěvnost našeho serveru a podpoří fakt, aby se uživatelé neustále vraceli na naše stránky. V navrhovaném systému řeší problematiku věstníku několik modulů:

- *simplenews* kompletní systém, který má na starosti tvorbu věstníku, správu uživatelů, kteří ho mají objednaný, ale i typ a obsah věstníku. Při instalaci je přidán typ obsahu věstník
- *simplenews scheduler* umožňuje nastavit periodicitu zasílání věstníku
- *mime mail* umožňující odesílání hromadných emailů z webových stránek, umožňující zasílání html stylovaných emailů s přílohami

Systém je pak obohacen o volitelný modul *Insert view,* který např. při volbě každodenního zasílání věstníku, umožní automatické generování obsahu právě pomocí *Views* a výsledný pohled lze pak vložit do věstníku.

WYSIWYG editor je vhodným prostředníkem pro psaní delších textů, které budou ve zpravodajském serveru využívány především pro samotné články. Do systému je přidán CKEditor, který je povolen pro pole, kde se očekává delší množství textu a v rámci

možností formátování textu umožňuje všechny důležité formátovací funkce, bez možnosti změny písma, což by mohlo narušit integritu webové prezentace.

Pro možnosti sdílení je do systému přidán modul, který umožňuje zaslání článku na libovolnou emailovou adresu, jeho export do PDF a export pro tisk. Tento modul se jmenuje *Print*. Pro export do PDF je nutné mít nainstalovaný php engine *dompdf*, který je určen k převodu HTML právě do tohoto formátu. Tento engine je nainstalován ve složce *sites\all\libraries\dompdf* a je volně ke stažení z adresy [http://code.google.com/p/dompdf/.](http://code.google.com/p/dompdf/)

Do šablony *node.tpl,* pro vypsání článku, byl přidán níže uvedený kód, který generuje box s rychlými odkazy pro sdílení daného obsahu.

```
<!-- AddThis Button BEGIN -->
<div class="addthis_toolbox addthis_default_style 
addthis 32x32 style">
<a class="addthis_button_google_plusone" style="position: 
relative; top: 5p\overline{x}; "></a>
<a class="addthis_button_preferred_1"></a>
<a class="addthis_button_preferred_2"></a>
<a class="addthis_button_preferred_3"></a>
<a class="addthis_button_preferred_4"></a>
<a class="addthis_button_compact"></a>
<a class="addthis_counter addthis_bubble_style"></a></div>
\langle \text{script type} = \text{text}/\text{javascript} \rangle and addthis config =
{"data_track_clickback":true};</script>
<script type="text/javascript" 
src="http://s7.addthis.com/js/250/addthis_widget.js#pubid=ra-
4dc0882f036584b1"></script>
<!-- AddThis Button END -->
```
**Kód 14: AddThis toolbox**

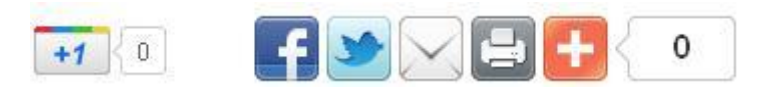

**Obrázek 30: Článek – toolbox**

## <span id="page-73-0"></span>*4.4.7.1 Tvorba specializovaných modulů*

Na základě požadavků redaktorů serveru pvnovinky.cz byly pro navrhovaný systém vytvořeny tři speciální moduly, které usnadní práci a komunikaci s cílovým uživatelem. Požadavky byly následující. Mít na stránce uvítání, datum a kdo slaví dnes svátek, dále aby prezentace obsahovala facebookové okno s odkazem na stránku a možností přidat se ke skupině přátel daného serveru a oddělenou správu a poptávkovou službu po reklamách na serveru.

Všechny tří požadavky byly vyřešeny speciálně naprogramovanými moduly, které budou dané úkoly řešit co nejefektivněji a umožňují jejich jednoduchou administraci. Moduly se jmenují:

- *Welcome*  vytváří blok s krátkým textem s uvítáním návštěvníka. Tento modul vychází ze zjištění serverového data a obsahuje pole všech svátků pro jednotlivé dny. Na základě hodiny pak ještě přiřadí rozdílný pozdrav. Zkrácený kód lze najít v příloze 8.2.
- *Facebook* modul který vytvoří blok s oknem pro facebook. Tento kód je volně dostupný na adrese [http://developers.facebook.com/docs/reference/plugins/like](http://developers.facebook.com/docs/reference/plugins/like-box/)[box/,](http://developers.facebook.com/docs/reference/plugins/like-box/) ale integrace do Drupalu může být pro neznalého uživatele problém. Proto je na adrese *admin/facebook\_box* dostupný následující formulář, pomocí kterého lze nastavit parametry vkládaného bloku. Kód modulu je pak v příloze 8.3.

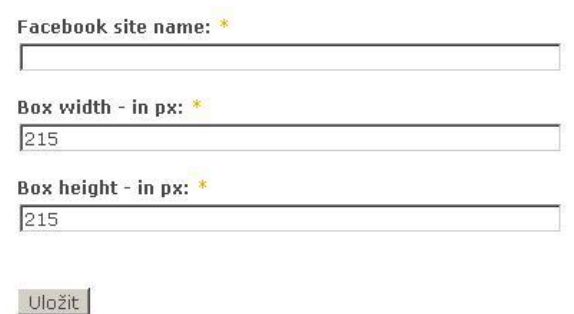

### **Obrázek 31: Facebook - administrace**

- <span id="page-74-0"></span>*Commerce\_user* - vytváří formulář dostupný na adrese */reklama\_poptavka,* který slouží k nahrání souboru s reklamou a uložení poptávky po zveřejnění této reklamy na našich stránkách. Systém nahrávání samotných reklam je popsán v kapitole 4.3.4.1.
- *Commerce\_admin* slouží k administraci reklam a nastavení cen a příslušných regionů a jejich velikostí v px. Tyto regiony jsou pak dostupné v poptávkovém formuláři. Administrační formulář je dostupný adrese *admin/commerce*.

Tyto moduly se nacházejí v adresáři *sites\all\modules\REKLAMY* a využívají v plné míře FormAPI a obsahují různé datové typy a obsahová pole.

### **4.4.8 Administrace a správa obsahu**

Drupal v základní instalaci již nabízí administrační rozhraní, ze kterého je snadné rychle vytvořit článek, zvolit téma vzhledu, pracovat s uživateli a moduly. Dále obsah základním způsobem spravovat a provádět nastavení samotného webu.

Jelikož je tento systém modulární, je zbytečné, aby základní instalace obsahovala všechny odkazy na nastavení modulů, které nemusí být ani instalovány. Proto si každý modul, pokud je to vyžadováno, přináší své vlastní administrační rozhraní, které je pak standardizováno především pomocí *FormAPI* a k zařazení modulu v adrese stránek lze využití *hook \_menu*.

Pro administraci je pak vhodné využít služeb modulu *administration\_menu*, který vytváří na stránkách horizontální lištu se všemi potřebnými odkazy, které mohou být libovolně přidávány a jejich pozice měněna pomocí nastavení v sekci menu. Samotné odkazy se pak ukazují uživateli dle jeho oprávnění. Tudíž pokud nemá uživatel práva k dané akci či modulu, neuvidí ani odkaz.

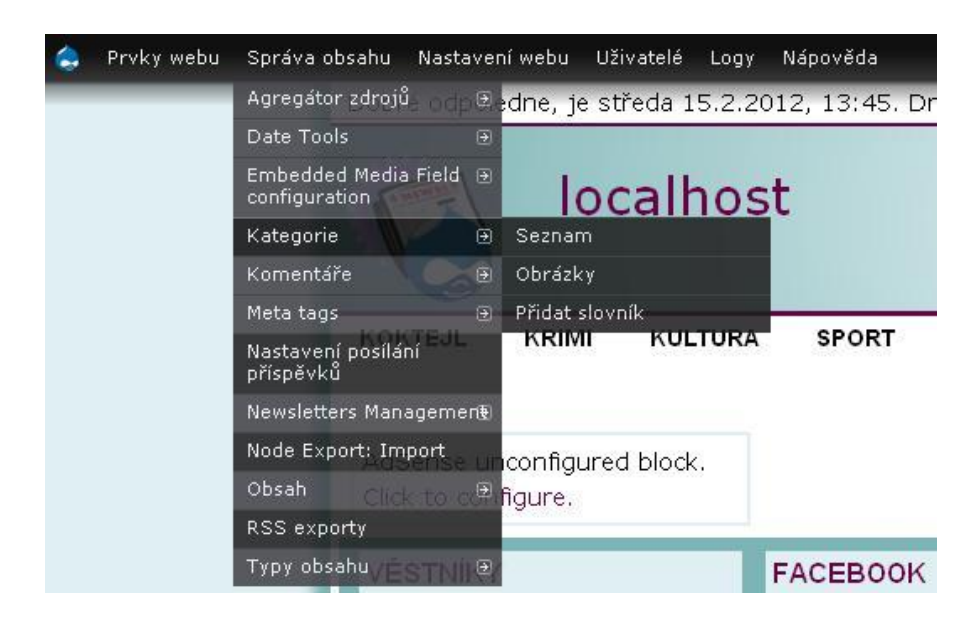

**Obrázek 32: Administrační menu**

<span id="page-75-0"></span>Pro potřeby zpravodajského serveru je vhodné mít i vhodně řešenou správu obsahu. V základní instalaci Drupal umožňuje spravovat články jeden po druhém, obsah hromadně filtrovat a nabízí dva základní stavy jednotlivého obsahu. Těmi je "vydáno" a "nevydáno".

Při tvorbě webových stránek, které jsou na obsahu založeny a mohou v krátké době obsahovat stovky článků a navíc je zde možnost, aby články psali i sami uživatelé, pak je kontrola takového systému pomocí základních nástrojů velice obtížná, ne-li nemožná.

K modulům, které nám mohou pomoci vyřešit tento problém, patří:

- *VBO (Views Bulk Operations)* ve spojení s Views vytváří možnost tvorby vlastních administračních nástrojů, které umožňují provádět hromadné akce na daném obsahu. Např. přiřazovat termíny, mazat, vydávat, přesunovat obsah a další
- *Workspace* modul, který každému uživateli zobrazí jím vydaný obsah, tento obsah lze pak libovolně třídit a přistupovat k němu pomocí tohoto rozhraní
- *Workflow* modul, umožňující definovat více stavů při vydávání a manipulaci s obsahem

Použitím modulů pro pokročilou správu obsahu a vhodným nastavením práv lze získat opravdu silný redakční systém, pomocí kterého lze kontrolovat a manipulovat s veškerým obsahem pomocí několika málo kliknutí myší.

Vyvíjený systém nabízí přihlášenému uživateli vlastní pracovní prostor, který je generovaný modulem *Workspace*. Dále pak redaktoři a administrátor mají přístup k veškerému obsahu a mohou daný obsah filtrovat i na základě uživatele. Toto pracovní prostředí je pak každému uživateli přístupné z jeho profilu a má adresu */workspace/[uid]* (uživatelské id).

Důležitou součástí publikační činnosti je správné nastavení modulu *Workflow*, který upravuje stavy při vydávání článků přihlášenými uživateli. Tento postup byl vytvořen na přání redaktorů, kdy je vhodné veškerý obsah před vydáním kontrolovat a popřípadě zaslat článek nazpět autorovi k přepracování. S přecházením mezi jednotlivými stavy se mohou pojit i definované akce, které jsou dostupné v administraci na adrese *admin/build/trigger/node* a pomocí nichž lze například definovat, že při vydání článku přijde uživateli informační email. Tyto akce nejsou při instalaci vytvářeny.

Pro vydávání byl pak definován následující postup zobrazený pomocí stavového diagramu.

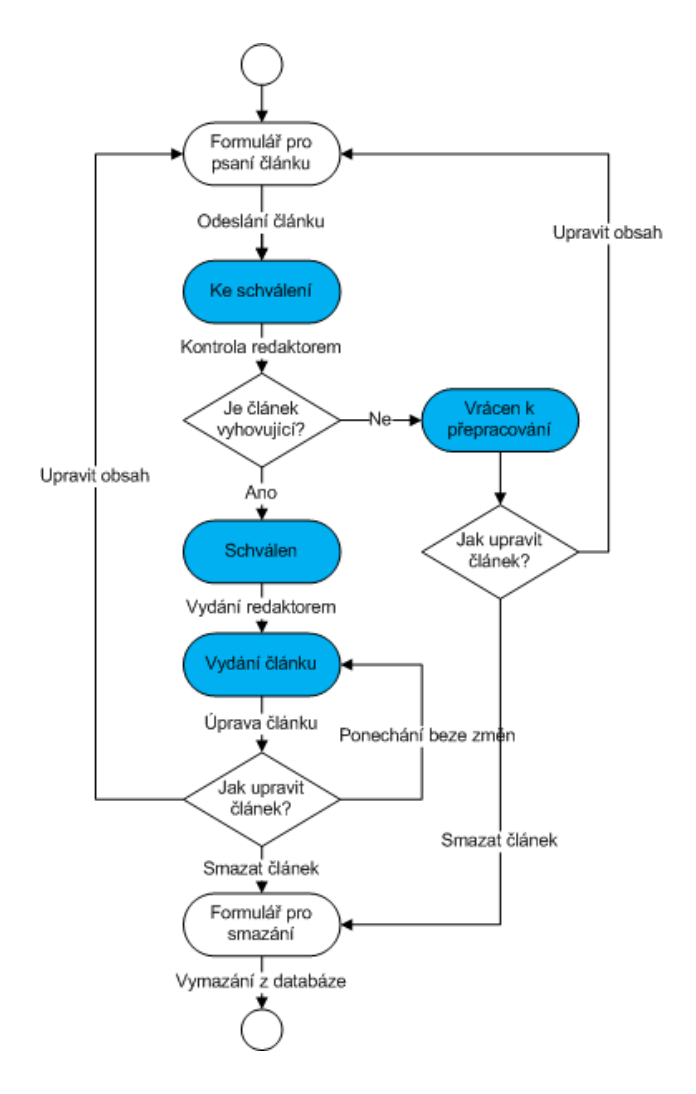

**Obrázek 33: Workflow - vydání článku**

<span id="page-77-0"></span>A v tabulce jsou pak zaznamenány jednotlivé stavy a kdo má práva tento stav změnit.

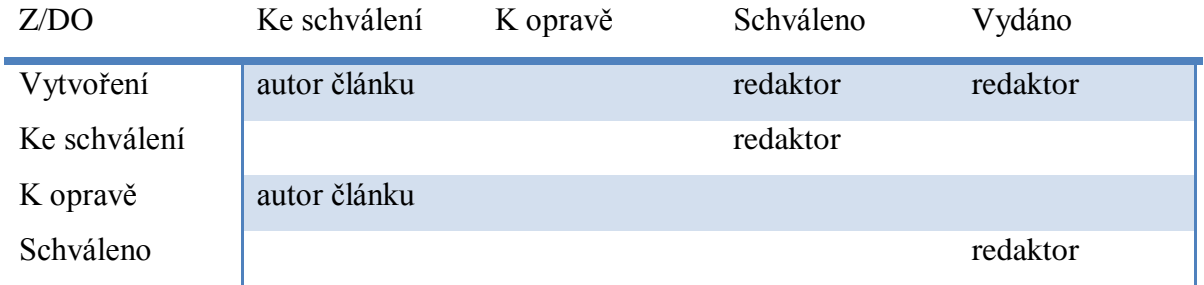

<span id="page-77-1"></span>**Tabulka 20: Workflow - nastavení práv**

## **4.5 Instalační profil**

Pro převod Drupalu na webový server a jeho úpravy existuje celá řada postupů. Nejméně uživatelsky a časově náročná je instalace pomocí instalačního profilu, který je již dodán spolu se staženou složkou potřebných modulů, témat vzhledu a potřebných složek. Tento postup je i nejčistší co se týče optimalizace databáze.

Aby byl profil jádrem systému při instalaci akceptován, je nutné ve složce */profiles* vytvořit složku se jménem našeho nového profilu a v ní mít minimálně jeden soubor s příponou *.profile*. V našem případě je tímto profilem newspaper, takže všechny důležité soubory a informace k instalaci lze nalézt ve složce */profiles/newspaper/* a instalační soubor má název *newspaper.profile.* Pomocí funkce *\_profile\_details()* umožníme instalačnímu mechanismu zobrazit tento profil uživateli, který si ho následně může zvolit.

```
function newspaper profile details() {
   $description = st('Select this profile to enable 
preconfigured newspaper installation.');
   return array(
    'name' => 'Newspaper',
     'description' => $description,
   );
}
```
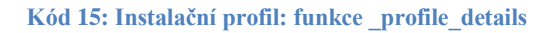

## Select an installation profile

C Drupal Select this profile to enable some basic Drupal functionality and the default theme.

C Newspaper

Select this profile to enable preconfigured newspaper installation.

Save and continue

#### **Obrázek 34: Instalace - výběr profilu**

<span id="page-78-0"></span>Po výběru profilu následují jednotlivé kroky definované v souboru *install.php*. Posloupnost těchto kroků lze vidět na níže uvedené ilustraci vlevo. Pokud instalační profil obsahuje složku *translations* a v ní potřebný soubor s příponou .po, je nabídnuta i volba jazyku instalace a následně i celého systému.

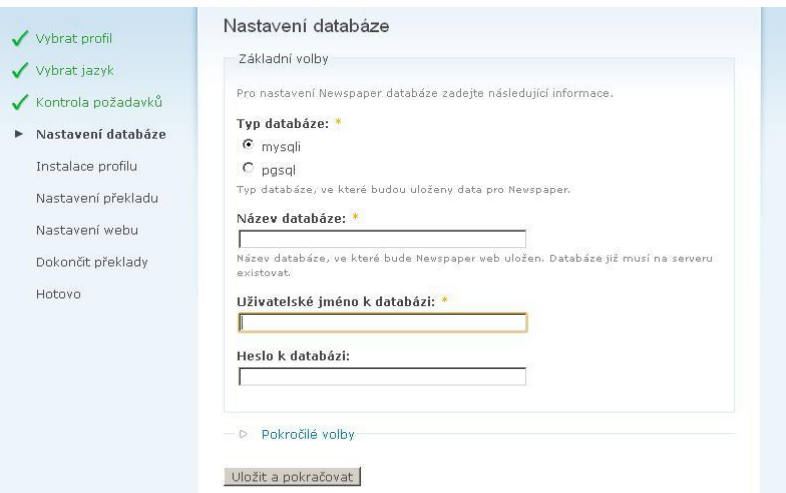

**Obrázek 35: Instalace - nastavení a kroky instalace**

<span id="page-79-0"></span>Kroky "nastavení databáze" a "nastavení webu" obsahují formulář, který je vhodně okomentován a uživatel do něj doplní pouze potřebné informace pro připojení k databázi a pak základní informace o webu, včetně vyplnění registrace hlavního administrátora (User-1). Ostatní fáze instalace probíhají automaticky a zobrazují pouze postup provádění jednotlivých kroků. Tyto kroky jsou prováděny na základě obsahu souboru *newspaper.profile*.

Instalační profil obsahuje několik funkcí, které umožňují plnou konfiguraci instalovaného systému. O spouštění funkcí v požadovaném pořadí se stará funkce *\_profile\_tasks()*

```
function newspaper profile tasks (&$task, $url) {
   install_include(newspaper_profile_modules());
  _newspaper_rebuilt_content types();
  _newspaper_set_vocabularies();
 newspaper set views();
 newspaper set panels();
 newspaper modify settings();
 _newspaper_modify_blocks();
 T_{\text{newspaper}} modify menus();
  newspaper set permissions();
 newspaper add workflow();
   cache clear all();
   \frac{1}{2} imagecache preset flush();
   node access rebuild();
}
```

```
Kód 16: Instalační profil: funkce _profile_tasks
```
Nyní bude uveden průběh instalace po jednotlivých krocích.

V prvním kroku jsou instalovány veškeré moduly v pořadí dle jejich důležitosti. Nejdříve jádrové povinné, volitelné, nezávislé moduly a nakonec moduly, které vyžadují již nainstalované jiné moduly. Pro tento krok je vytvořen i modul, který do systému importuje všechny typy obsahu obsahující použitá *CCK* pole. Modul se jmenuje *createcontent*.

```
function createcontent install() {
create_short_mess();
create reklama();
create story();
create_partner();
}
```
#### **Kód 17: Drupal - modul createcontent**

V tomto modulu jde především o soubor *createcontent.install*, který je spuštěn pouze jednou a to při prvním povolení modulu. Instalační soubor obsahuje řadu funkcí, které importují jednotlivé typy obsahu. Tyto funkce jsou volány funkcí *\_install().*

Volané funkce mají shodný tvar, pouze se mění importovaný soubor ve funkci include. Tyto soubory byly vytvořeny pomocí modulu *Node\_export* a jsou obsaženy ve složce navrhovaného modulu.

```
function create_reklama() {
$content = array();ob_start();
include "reklama.inc";
ob end clean();
$form state = array();
  $form = content copy import form($form state, $type name);
   $form_state['values']['type_name'] = $type_name ? $type_name 
: '<create>';
   $form_state['values']['macro'] = '$content = ' . 
var export($content, 1) . ';';
  \overline{\$form state['values']['op'] = t('Import');content copy import form submit($form, $form state);
}
```
#### **Kód 18: Drupal - funkce create\_reklama()**

Proběhne-li instalace modulů v pořádku, tak systém obsahuje veškerou potřebnou funkcionalitu a typy obsahu. K jednotlivým modulům pak proběhne import překladu rozhraní, pokud ho modul obsahuje. K potřebným modulům pro provoz systému byly vedle modulu *createcontent* přidány ještě moduly *Permissions API* a *Installation API*. Druhý jmenovaný modul vytváří rozhraní, které nám umožní zjednodušit instalaci a využít systémové funkce. *Permissions API* bude popsáno dále.

Ve druhém kroku jsou pomocí systémových funkcí vytvořeny kategorizační slovníky a přidány do nich termíny. Vytvoření slovníku pro hlavní kategorie a jeho přiřazení typu obsahu článek lze vidět na následující ukázce.

```
// vytvoření slovníku
$vocabulary_kategorie = array(
    'name' \Rightarrow st('Categories'),
    'description' => $kategorie description,
     'multiple' \Rightarrow 0,
     'required' => 1,
     'hierarchy' \Rightarrow 0,
     'relations' \Rightarrow 0,
     'nodes' => array('Story' => TRUE),
   );
  taxonomy save vocabulary($vocabulary kategorie);
  $vid kategorie = $vocabulary kategorie['vid'];
$terms_kategorie = array(
     array(
       'name' \Rightarrow st('news'),
       'vid' => $vid kategorie,
       'weight' \Rightarrow 0,
       'parent' \Rightarrow 0,
     ),
… ),
   // Uložení termínů do slovníku
   foreach ($terms_kategorie as $term) {
    taxonomy save term($term);
   }
}
```
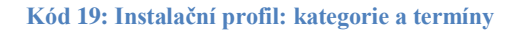

Po tomto kroku mohou být vytvořeny již jednotlivé pohledy na obsah pomocí modulů *Views* a *Panels*. Tyto proměnné nelze vkládat pomocí dostupných funkcí a lze tak využít pouze přímého vložení do příslušných databázových tabulek. Je bezpodmínečně nutné dodržet správné typy, počet a pořadí vkládaných proměnných.

```
db query("INSERT INTO {views display} (vid, id, display title,
display plugin, position, display options) " .
 "VALUES (%d, '%s', '%s', '%s', %d, %b)",
 1, 'page_1', 'Kategorie', 'page', 2, 
'a:1:{s:4:"path";s:15:"taxonomy/term/%";}');
```
**Kód 20: Instalační profil: Views**

Stejným způsobem je importováno i nastavení zobrazení jednotlivých bloků a uložení postupu práce pro články v modulu *Workflow*.

Dalším krokem při instalaci, která následuje po vytvoření slovníků a pohledů, je vytvoření primárního a sekundárního menu. Jelikož tato menu jsou již systémem

```
$menu content = array(
    'menu name' => 'primary-links',
    'link title' => st('Add content'),
    'link path' \Rightarrow 'node/add',
    'weight' \Rightarrow 6,
   );
  menu link save($menu content);
```
**Kód 21: Instalační profil: menu**

zavedena, stačí do nich importovat jednotlivé odkazy. To lze níže zobrazeným způsobem za použití funkce *menu\_link\_save()*.

V následujícím kroku je využito *Permissions API*. Pomocí tohoto API je realizováno vytváření uživatelských rolí a přidělování jednotlivých práv v systému. Tento krok lze realizovat i inserty do databáze jako při zavádění *Views*, ale toto rozhraní umožňuje využít elegantnější a lépe kontrolované řešení. V instalaci je využito následujících funkcí.

```
permissions create role('redaktor');
permissions create role('prispevovatel');
```
Která vytvoří v systému uživatelské role s názvem "prispevovatel" a "redaktor"

permissions grant permissions('prispevovatel', \$prisp perm);

a roli "prispevovatel" přiřadí definovaná práva v poli \$prisp\_perm.

```
permissions role inherit('redaktor', 'prispevovatel');
permissions qrant all permissions by module('redaktor', 'node');
```
Všechny jeho práva zdědí redaktor a ten navíc získá všechny oprávnění k akcím, které obsahuje modul *Node,* zodpovědný za tvorbu a úpravu obsahu.

#### **Kód 22: Instalační profil: Permission API**

Tímto stylem jsou definována všechna oprávnění, kterých je v instalovaném systému více jak 250. Pokud by tato akce byla vytvářena pomocí databázových dotazů, obsahovala by 6krát tolik insertů a byla by příliš nepřehledná a neumožňovala by tak efektivní úpravy.

Poslední krok instalace obsahuje nastavení základních systémových proměnných uložených v databázové tabulce "variables", v níž se ukládají veškeré systémové proměnné a jejich hodnota je pak dostupná pomocí funkce *variable\_get()* s parametrem, který obsahuje název proměnné.

V tomto kroku jsou definovány instalovaná a povolená témata vzhledu, úvodní stránka, nastavení uživatelských profilů a registrace uživatelů a pak přednastavení veškerých modulů, které nejsou vhodné ponechat v základním nastavení. Těmi jsou třeba *Pathauto*, pro generování hezkých URL, či nastavení mobilní verze. V tomto kroku jsou navíc definovány jednotlivé akce modulu *ImageCache.*

Kód k tomuto základnímu nastavení lze nalézt v příloze 8.4.

Poslední funkcí instalačního profilu je hook *\_form\_alter*, který umožňuje profilu zobrazit, ve fázi instalace, formuláře pro zadání základního nastavení webu.

```
function newspaper_form_alter(&$form, $form_state, $form_id) {
   if ($form_id == 'install_configure') {
     // Set default for site name field.
     $form['site_information']['site_name']['#default_value'] = 
$ SERVER ['SERVER NAME'];
   }
}
```
**Kód 23: Instalační profil: funkce \_form\_alter**

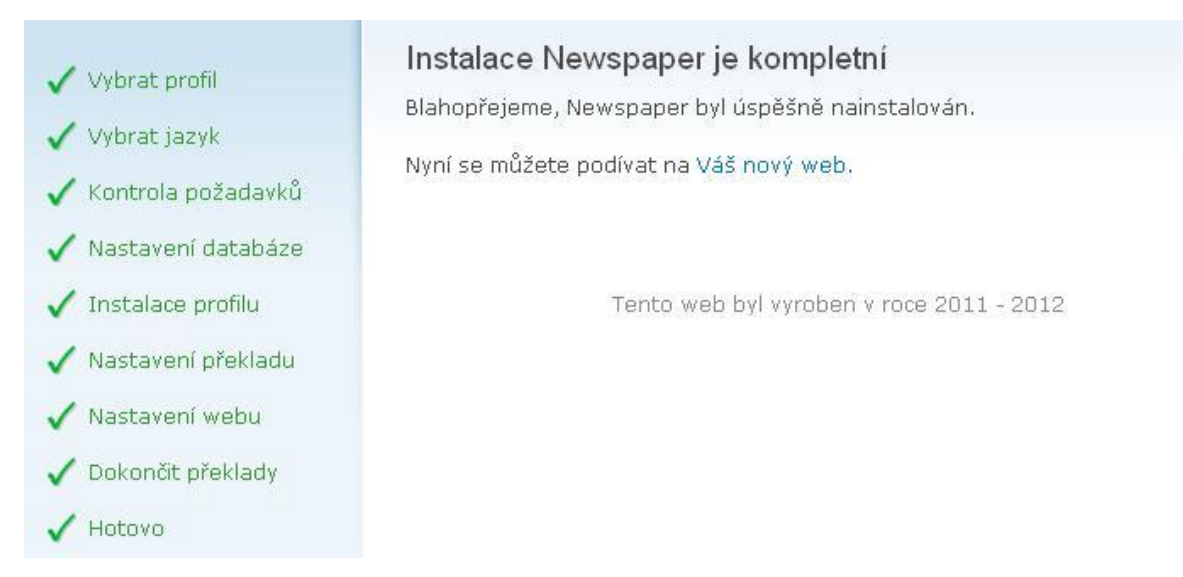

<span id="page-84-0"></span>**Obrázek 36: Instalace - dokončení**

## **5 Zhodnocení výsledků a doporučení**

Výsledky vícekriteriálních analýz ukázaly na vysokou vyrovnanost předních světových CMS. Volba cílového systému je pak založena především na osobních zkušenostech, specifikách projektu a zvolených kritériích. Tato volba by měla být prováděna vždy před výstavbou většího projektu, jelikož ušetří mnoho potíží a času při budování systému.

V České republice je volba redakčních systémů "ulehčena" poměrně úzkou skupinou CMS, které jsou aktivně překládány, lokalizovány a pro které je dostupná jak podpora, tak i vhodné zázemí v rámci hostingových služeb. Tuto podporu mají tři vybrané CMS a těmi jsou Joomla!, Drupal a Wordpress. Proto je vhodné vybírat pro české prostředí jeden z výše zmíněných systémů.

Každý ze zkoumaných CMS má svá pro i proti a nelze vybrat jeden optimální systém. Vhodnými specifikacemi se lze k tomuto bodu přiblížit a vybrat vhodnou suboptimální variantu, která dokáže splnit všechny požadavky.

Na základě tohoto výběru lze pak začít budouvat specifický systém. V diplomové práci je jím instalační profil zpravodajského portálu založeného na CMS Drupal.

V průběhu budování instalačního profilu bylo nutno vytvořit celý systém od počátku, podrobit ho sérii testů a monitorovat dění v ostrém provozu po dobu šesti měsíců. Díky monitoringu a věcným připomínkám redaktorů i uživatelů byl na základě získaných zkušeností vytvořen systém, který obsahuje všechny důležité funkce a je zároveň očištěn od funkcí, které během provozu a experimentování na původním systému negativně ovlivňovaly výkonost.

Díky této optimalizaci a identifikaci klíčových funkcionalit lze považovat systém za kompletní, ale i snadno rozšiřitelný. Vhodná rozšíření jsou dodána s instalačním balíkem a je možné je povolit v administračním rozhraní. Před nasazením ostré verze je doporučeno otestování na zkušebním serveru a zjištění vlastních požadavků, případné provedení potřebných úprav a zajištění orientace v administraci.

Instalační profil je též snadno upravitelný a pro případ, kdy bude nutno před spuštěním serveru přidávat do systému další typy uživatelů, je výhodné využít funkce nabízené *Permissions API* při instalaci, která umožňuje jednoduché vytvoření dané role i přiřazení práv pomocí dostupných příkazů.

Při úspěšné instalaci je v základním nastavení povolen dodatečný administrační modul, který obsahuje řadu odkazů do administrace jednotlivých částí, které nemohou být nastaveny při zavádění systému. S využitím tohoto nástroje lze kompletaci webové prezentace urychlit.

Pro zpravodajský web regionální úrovně bylo identifikováno několik základních pravidel a doporučení, kterými by se měl tento web řídit. V první řadě jde o množství a intenzitu vydávání článků. Systém je navržen tak, aby umožňoval stanovit si čas, kdy bude určitý článek publikován. Tímto stylem, lze přilákat na naše stránky větší množství návštěvníků (díky častějším aktualizacím a aktuálním správám), ale hlavně přimět návštěvníky, aby se pravidelně vraceli v co nejkratších intervalech. Pro zpravodajské weby je tento fakt velice důležitý, jelikož fluktuace návštěvníků je vysoká.

Při nutnosti zavádění nového typu obsahu lze doporučit využití modulu *createcontent,* který umožňuje importovat jakýkoli druh obsahu již během instalace. Tyto importy jsou založeny na testování ve zkušebních verzích a jejich následným exportem pomocí dostupného modulu *node export*. Různorodost obsahu se hodí především při tvorbě specializovaných stránek, doplňků, serveru. Tyto doplňky mohou zajistit originalitu či dodatečnou funkcionalitu a například propagaci spřátelených webů, sponzorů aj.

Analýzy zaměřené na prostředí zpravodajských webů na internetu odhalily velké nedostatky v tvorbě vzhledu jednotlivých prezentací. Hlavními nedostatky byla nepřehlednost webů a případně jejich stejnorodost. Tvorba webové prezentace by měla být zaměřena na originalitu a v našem případě i na lokální patriotismus a vyšší zaměření na hlavní znaky cílového segmentu. Na tento segment by měly být cíleny i hlavní články a důležité informace. Z analýz přístupnosti je jasně patrné, že čtenáře zajímají nejvíce události, které se budou realizovat v jejich bezprostředním okolí.

Doporučení ohledně samotného vzhledu prezentace jsou zaměřena na zvýšení atraktivity webového prostředí za použití lehce identifikovatelných unikátních znaků. Toho lze dosáhnout i vhodnou zajímavou kombinací barev. Dále je nutné dodržovat doporučení

- 83 -

pro tvorbu dobře čitelného obsahu v delších článcích a také vkládat na web zajímavé fotografie, které přilákají pozornost čtenáře. Celá prezentace by pak měla působit uceleným dojmem a navigace na stránkách by měla být intuitivní a přehledná.

I malé detaily a zajímavosti mohou zaujmout a ovlivnit čtenáře k setrvání na dané webové prezentaci. Mezi takové detaily patří, dle zkoumání ohlasu čtenářů, například "Mapa zločinu", která byla instalována na zkoumaném webu Prostějovských novinek, zobrazující na mapě Prostějova místa, kde se stala nějaká událost. Ta je propojena s daným článkem. Díky podobným utilitám lze v návštěvnících vzbudit dojem blízkosti a blízkého prostředí zpravodajského serveru a zvýšit/udržet si návštěvnost. Navrhovaný systém možnost integraci mapy též umožňuje.

Právě na takové detaily by se měl každý provozovatel zaměřit. Ať již půjde o unikátní zprávy, integrace se sociálními sítěmi, interaktivní prvky aj. Každý uživatel by měl získat pocit, že má možnost chod věcí ovlivnit, vyjádřit svůj názor, realizovat se. K tomu by měly sloužit i komentáře, ankety, kontaktní formulář a jiné instalované a podporované funkcionality. Je vhodné využít veškerých možností stát se originálním, což je v dnešním globálním prostředí velice obtížné.

V průběhu samotné práce byla první verze navrhovaného systému nasazena v ostrém provozu a na ní byly identifikovány případné chyby, které se již v novém systému nevyskytují.

Díky rozšiřujícím funkcím lze již během instalace vytvořit kompletní systém s přednastaveným požadovaným chováním. Pro tento systém bylo navrhnuto 7 modulů a 5 jich bylo modifikováno. Samotná instalace jich pak obsahuje 112. V rámci návrhu projektu byla napsána i šablona vzhledu, která je upravena pro implementaci na zpravodajské portály a vyznačuje se především jednoduchostí, snadnou úpravou a orientaci na práci s textem.

## **6 Závěr**

Při zpracovávání zvoleného tématu byla zjištěna množina základních charakteristik, které se vztahují ke správnému fungování zpravodajského portálu v globálním světě internetu. Pro zvolený fragment trhu byla identifikována nejdůležitější specifika, která byla vyjádřena pomocí kriterií. Na jejich základě pak byly jednotlivé systémy porovnávány. Váhy jednotlivým kriteriím byly přiřazeny na základě potřeb a požadavků a to jak ze strany uživatelů, zadavatelů, tak i ze strany programátorů.

Hodnocením vícekriteriálních analýz a studiem zvolených CMS bylo zjištěno, že pro danou problematiku bude vhodné využít CMS Drupal. Avšak rozdíly v hodnocení byly minimální a lze předpokládat, že při jiném nastavení vah, či změnou kritérií by výsledky mohly být odlišné.

Pomocí znalostí, získaných při studiu odborných materiálů a experimentováním s CMS Drupal, byl vytvořen kompletní instalační profil. Cílem tohoto profilu je nabídnout cílovému uživateli lehce konfigurovatelný systém pro správu obsahu webové prezentace. Systém je zaměřen v prvním sledu na zpravodajské weby, ale může být nasazen i v jiných případech, jako jsou weby komunitní, či zábavní.

Jelikož jde vývoj neustále dále a webové technologie nezůstávají pozadu, tak je dobré nové trendy zachycovat a pokusit se je integrovat do každého systému. Drupal je díky své modularitě připraven takovým výzvám čelit a pokud se navrhnutý profil stane postupem doby pouze základem pro tvorbu hodnotnějších prezentací, bude i to znamenat jistý úspěch.

Samotná práce je otevřena dalším rozšířením a nelze pochybovat, že se jich také dočká. Ať to budou bezpečnostní aktualizace či nové funkce, moduly a různé modifikace vzhledu. Důležitou součástí každé nové integrace by však vždy mělo být důkladné testování.

Ani Drupal není bez chyby a lze očekávat výskyt dodatečných problémů, které bude nutné řešit. Základním faktem u každého systému zůstává to, že největším bezpečnostním rizikem jsou sami uživatelé, kteří nemusí dělat chyby ani záměrně. Pro každý případ je vždy vhodné cílový systém nastavit tak, aby byl co nejbezpečnější a přidržet se zásady "méně, je někdy více."

## **7 Seznam použitých zdrojů**

- 1. BYRON, A., BERRY, A., HAUG, N., EATON, J. *Using Drupal: Choosing and Configuring Modules to Build Dynamic Websites*, 1.vyd. Sebastopol: O'Reilly Media, 2008. 496 s. ISBN 978-0-596-51580-5.
- 2. CATONE, J., 5 Web Technologies and Trends to Watch in 2011 [online], 2011, [<http://mashable.com/2011/01/05/web-technologies-2011/>](http://mashable.com/2011/01/05/web-technologies-2011/)
- 3. HOGBIN, E.J., KÄFER, K. *Front End Drupal: Designing, Theming, Scripting*. 1. vyd. Boston: Pearson Education, 2009. 457 s. ISBN 978-0-13-713669-8.
- 4. KOFLER, M., BERND, Ö. *PHP 5 a MySQL 5: Průvodce webového programátora*. 1.vyd. Brno: Computer Press, 2007. 608 s. ISBN 978-80-251-1813-9.
- 5. LAVIN, P. *PHP - Objektově orientované: koncepty, techniky a kód*. 1.vyd. Praha: Grada, 2009. 224 s. ISBN 978-80-247-2137-8.
- 6. MAUTHE, A. *Professional content management systems: handling digital media assets*. 1.vyd, West Sussex: John Wiley and Sons Ltd, 2004. 314 s. ISBN 0-470- 85542-8
- 7. POLZER, J. *Drupal: Podrobný průvodce tvorbou a správou webů*. 2.vyd. Brno: Computer Press, 2008. 276 s. ISBN 978-80-251-2214-3.
- 8. POLZER, J. *Drupal-333 tipů a triků pro Drupal*, 1.vyd. Brno: Computer Press, 2010. 264 s. ISBN 978-80-251-2942-5
- 9. SNELL, S., *Newspaper Website Design: Trends And Examples* [online]., 2008, [<http://www.smashingmagazine.com/2008/11/11/newspaper-website-design](http://www.smashingmagazine.com/2008/11/11/newspaper-website-design-trends-and-examples/)[trends-and-examples/>](http://www.smashingmagazine.com/2008/11/11/newspaper-website-design-trends-and-examples/).
- 10. STONEBERG, J., *Installation profiles - automating basic site configuration to speed up development,* [online]., 2010, [<http://stonebergdesign.com/blog/installation-profiles-automating-basic-site](http://stonebergdesign.com/blog/installation-profiles-automating-basic-site-configuration-speed-development)[configuration-speed-development>](http://stonebergdesign.com/blog/installation-profiles-automating-basic-site-configuration-speed-development).
- 11. STREICHER, M., Emerging Web technologies [online]., 2010, [<http://www.ibm.com/developerworks/web/library/wa-emergingtech/index.html>](http://www.ibm.com/developerworks/web/library/wa-emergingtech/index.html)
- 12. VANDYK, J.K-WESTGATE, M. *Pro Drupal Development*, 1.vyd. Berkeley: Apress, 2007. 456 s. ISBN 978-1-59059-755-2.
- 13. WIUM L. H., CSS @ Ten: The Next Big Thing, [online]., 2008, [<http://www.alistapart.com/articles/cssatten/>](http://www.alistapart.com/articles/cssatten/)

14. A guide to Web typography, [online], 2008, <http://ilovetypography.com/2008/02/28/a-guide-to-web-typography/>

## *Elektronické zdroje*

- 1. Drupal<sup>™</sup>. Open Source CMS [online].  $\langle \frac{http://drupa.l.org/\rangle}{http://drupa.l.org/\rangle}$ .
- 2. Drupal.cz. Český portál o open source CMS Drupal [online]. < [http://www.drupal.cz/>](http://www.drupal.cz/)
- 3. opensource CMS, demos and informations [online]. [<http://php.opensourcecms.com/>](http://php.opensourcecms.com/)
- 4. CMS matrix, [online].  $\langle \frac{http://www.cmsmatrix.org/}{http://www.cmsmatrix.org/}\rangle$

## **8 Přílohy**

Přílohy obsahují ukázky vytvářeného kódu k jednotlivým modulům, úpravu pomocí css stylů a seznam všech instalovaných modulů s odkazy na jejich oficiálně stránky. Pro bližší informace a zdrojové kódy si lze projít samotnou složku instalačního profilu, která obsahuje veškeré soubory s obsáhlou dokumentací a komnentáři.

## **8.1 Seznam obrázků**

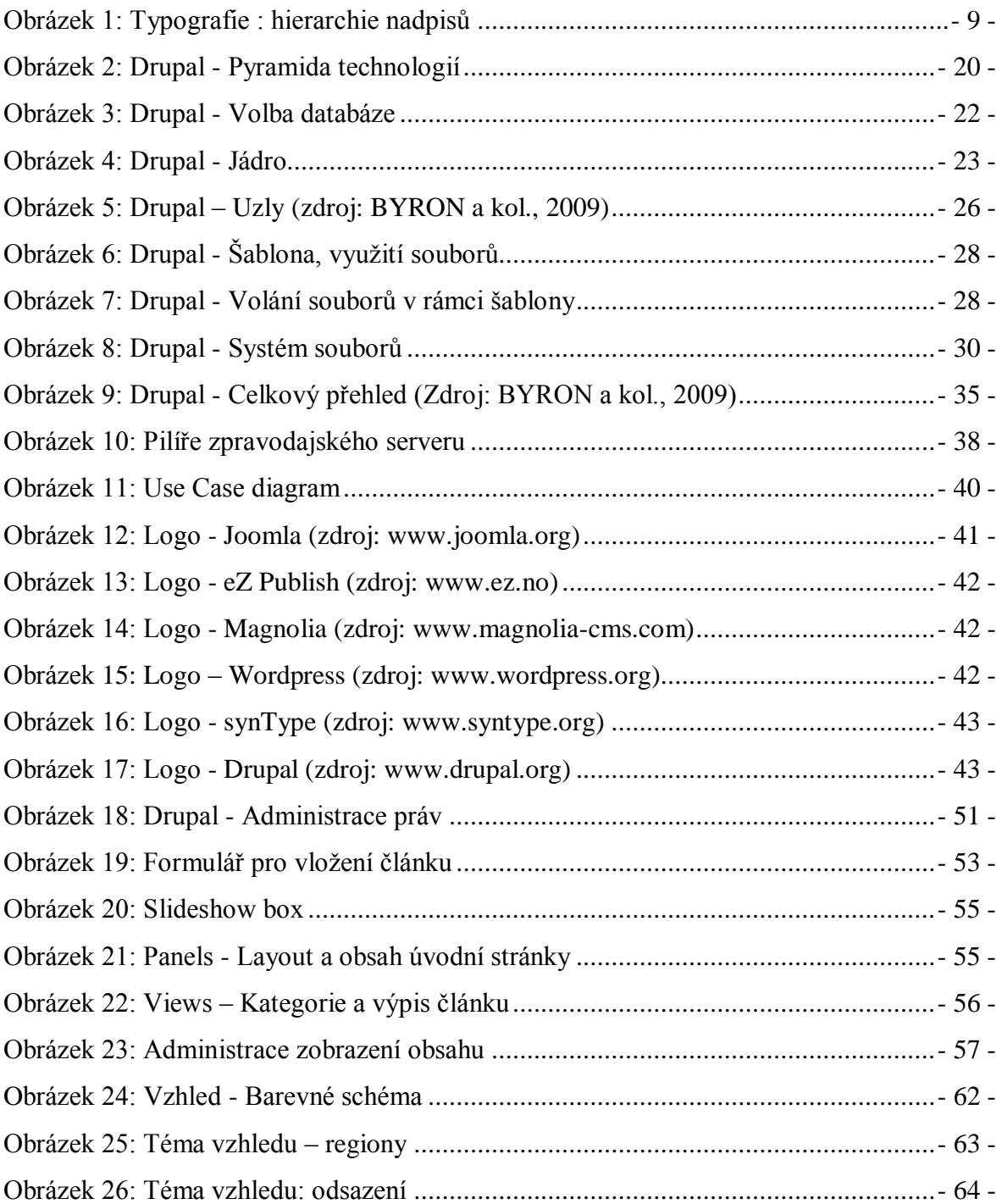

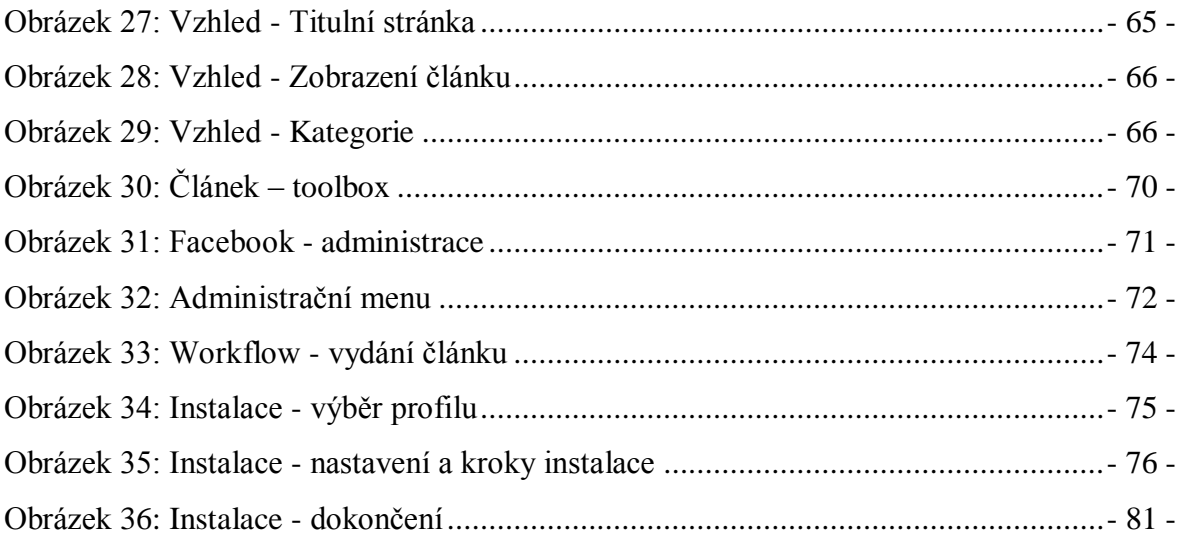

## **8.2 Seznam tabulek**

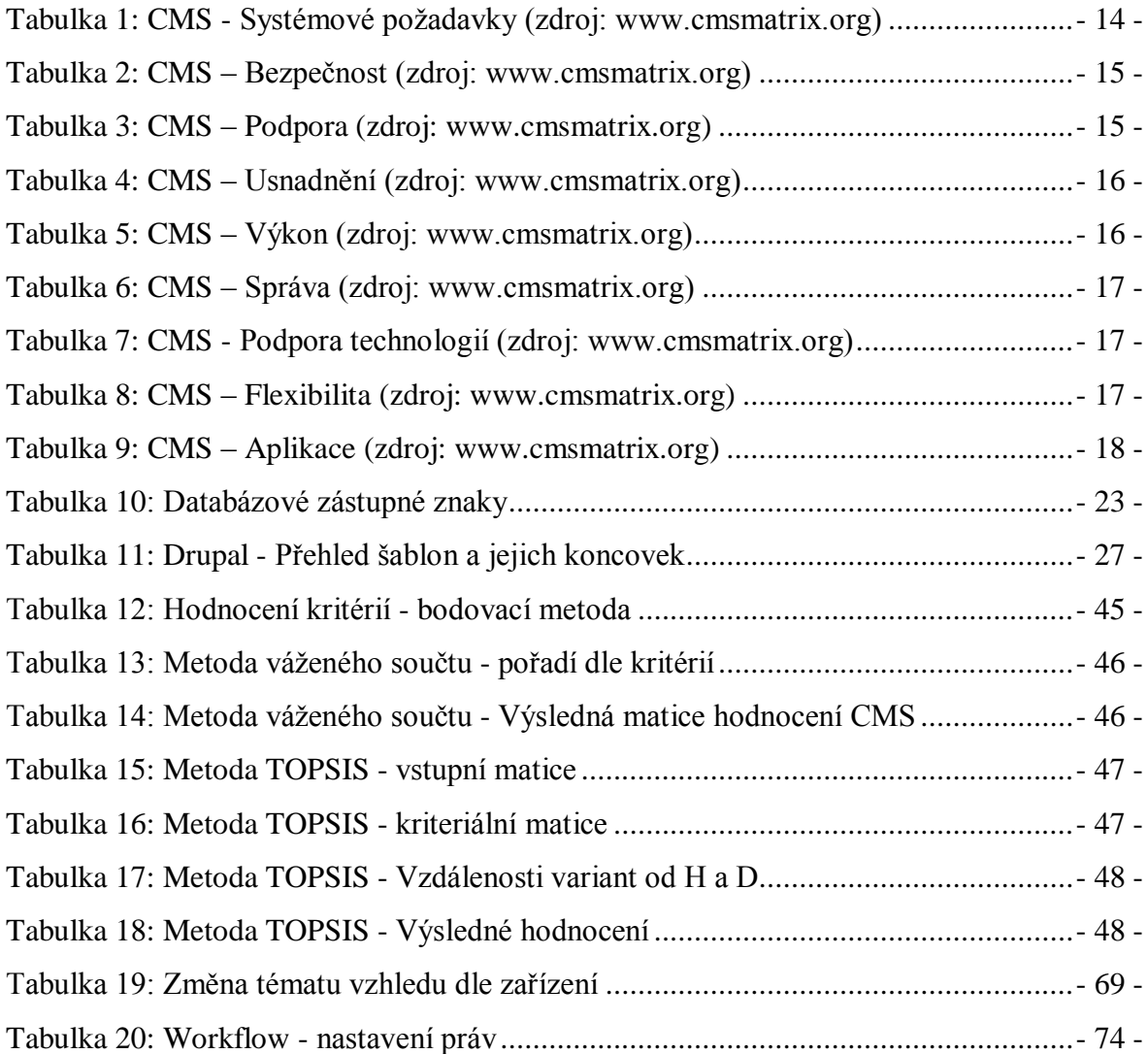

## 8.3 Seznam kódů

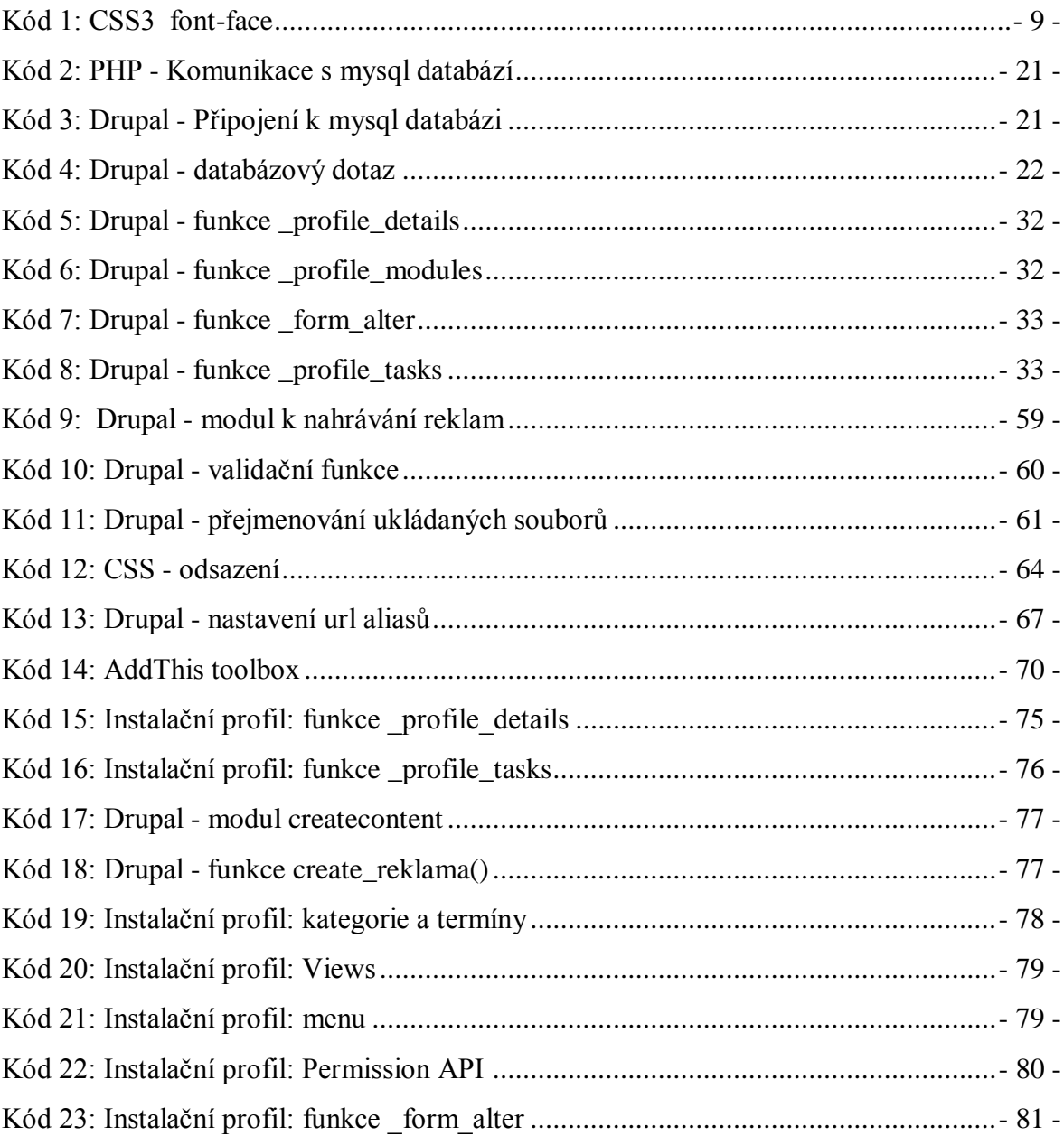

### **8.4 Slideshow box**

```
.leva-horni {
width: 735px;
color: white;
}
.view-content {
position: relative;
}
.views_slideshow_slide {
height: 284px;
width: 605px;
position: relative;
}
.views slideshow slide .views-field-body {
position: absolute;
bottom: 0px;
left: 0px;
background: url(../images/bottom-overlay.png) no-repeat left top;
z-index: 10;
width: 605px;
height: 142px;
}
.views slideshow slide .views-content-body {
margin-top: 65px;
margin-left: 40px;
padding: 5px;
}
.views slideshow slide .views-field-title {
position: absolute;
top: 0px;
left: 0px;
background: url(../images/top-overlay.png) no-repeat left top;
z-index: 10;
width: 500px;
height: 45px;
padding-left: 20px;
}
.views slideshow slide .views-field-title a{
color: white;
}
.views slideshow thumbnailhover slide .views-content-field-main-
foto-fid img{
height: 284px;
width: 605px;
}
```

```
.views-slideshow-controls-bottom {
width: 115px;
position: absolute;
left: 607px;
top: 0px;
}
.views slideshow thumbnailhover div breakout teaser {
margin: 0;
padding: 0;
width: 117px;
height: 71px;
}
.views-slideshow-controls-bottom img {
width: 117px;
height: 70px;
margin: 0;
}
```
### **8.5 Welcome modul**

```
<?php
// $Id: welcome module Exp $
// keep the module name consistent throughout
global $moduleName;
$moduleName = "welcome";
function welcome block ($op = 'list', $delta = 0) {
global $moduleName;
 $block = array();
 if(Sop == 'list') {
     $block[1]["info"] = t('Welcome message'); 
   } 
 else if (Sop == 'view') {
   $Hodiny = date ('''G'');
 if ($Hodiny > 4 && $Hodiny <= 8) { $Pozdrav = "Dobr&eacute;
ráno"; }
 elseif ($Hodiny > 8 && $Hodiny <= 11) { $Pozdrav = "Dobr&eacute;
dopoledne"; }
 elseif ($Hodiny == 12) { $Pozdrav = "Dobré poledne"; }
 elseif ($Hodiny > 12 && $Hodiny <= 17) { $Pozdrav =
"Dobré odpoledne"; }
 elseif ($Hodiny > 17 && $Hodiny <= 19) { $Pozdrav =
"Dobrý podvečer"; }
 elseif ($Hodiny > 19 && $Hodiny <= 22) { $Pozdrav =
"Dobrý večer"; }
 else { $Pozdrav = "Př \í jemnou noc"; }
// Aktuální datum a čas:
 $Cas = date ("w% j.n.Y, G:i");
  $CislaDnu = array ("1%", "2%", "3%", "4%", "5%", "6%", "0%");
```

```
$JmenaDnu = array ("pondělí", "úterý",
"středa", "čtvrtek", "pátek", "sobota",
"ned@#283; le");
  $Cas = str_replace ($CislaDnu, $JmenaDnu, $Cas);
// Svátky:
 $Svatky = array ("Nový rok", "Karina", "Radmila",
..
..Jednotlivé svátky
..
   "štěpán / 2.svátek
vánoční", "žaneta", "Bohumila", "Judita",
"David", "Silvestr", "Nový rok");
 $Den = date ('z");
  $Svatek = $Svatky[$Den];
  $SvatekZitra = $Svatky[$Den + 1];
  // Výpis pozdravu:
 $content = $Pozdrav.", je ".$Cas.". Dnes má svá tek
". $Svatek.", zí tra ". $SvatekZitra.".";
  // Vytvoření bloku: 
    $block['subject'] = t('Welcome message');
   $block['content'] = $content; }
return $block;
}
```
## **8.6 Facebook modul**

### **8.6.1 facebook.install**

```
<?php 
/**
 * Implementation of hook_schema().
 */
function facebook_schema() {
 $schema['facebook_box'] = array(
    'description' => 'Source table for like box.',
     'fields' => array(
       'name' \Rightarrow array(
         'description' => 'Facebook profile.',
         'type' => 'varchar',
         'length' \Rightarrow 64,
         'not null' \Rightarrow TRUE,
         'default' \Rightarrow ''),
       'width' \Rightarrow array(
         'description' => 'box width.',
         'type' \Rightarrow 'int',
         'unsigned' => TRUE,
         'not null' => TRUE,
```

```
'default' \Rightarrow 0),
       'height' \Rightarrow array(
         'description' => 'box height.',
         'type' \Rightarrow 'int',
         'unsigned' => TRUE,
         'not null' \Rightarrow TRUE,
         'default' \Rightarrow 0),
          ),
    'primary key' => array('name'),
   );
return $schema;
}
/**
* Implementation of hook_install().
*/
function facebook_install() {
  drupal install schema('facebook');
}
/**
 * Implementation of hook_uninstall().
*/
function facebook_uninstall() {
drupal uninstall schema('facebook');
}
```
### **8.6.2 facebook.module**

```
<?php
// $Id$
/**
  * @file
  * Vloží údaje z formuláře do databáze. 
   */
// keep the module name consistent throughout
global $moduleName;
$moduleName = "facebook";
function facebook_menu() {
$items = array();$items['admin/facebook_box'] = array(
'title' => t('Facebook box'),
'page callback' => 'facebook form',
'access arguments' => array('access content'),
'description' => t('Facebook box'),
'type' => MENU CALLBACK,
);
```

```
return $items;
}
function facebook_form() {
return drupal get form('facebook my form');
}
function facebook_my_form()
{
$form['name'] = array('#type' => 'textfield',
'#title' => t('Facebook site name'),
'#required' => TRUE,
);
$form['width'] = array(
'#type' => 'textfield',
'#title' => t('Box width - in px'),
'#required' => TRUE,
'#default value' => '215',
);
$form['height'] = array(
'#type' => 'textfield',
'#title' => t('Box height - in px'),
'#required' => TRUE,
'#default_value' => '215',
);
$form['submit'] = array(
     '#type' => 'submit',
     '#value' => t('Submit'),);
return $form;
}
function facebook my form submit ($form, $form state)
{
$name = $form_state['values']['name'];
$width = $form_state['values']['width'];
$height = $form_state['values']['height'];
$sql="truncate table {facebook_box}";
$sql_up="INSERT INTO {facebook_box} (name, width, height) VALUES 
( '8s', '8s', '8s')";
$result = db query(Ssql);$result = db query ($sql up, $name, $width, $height);
```

```
drupal set message(t('Facebook box was updated succesfully.'));
}
function facebook block(\text{Sop} = 'list', \text{ Sdelta} = 0) {
global $moduleName;
  $block = array();
  if(Sop == 'list') { } $block[1]["info"] = t('Facebook like box'); 
    } 
  else if (Sop == 'view') {
   $res = db_query('SELECT name, width, height FROM 
{facebook_box}');
  while (\daggerdata = db fetch object ($res) ) {
  \frac{1}{2} \frac{1}{2} \frac{1}{2} \frac{1}{2} \frac{1}{2} \frac{1}{2} \frac{1}{2} \frac{1}{2} \frac{1}{2} \frac{1}{2} \frac{1}{2} \frac{1}{2} \frac{1}{2} \frac{1}{2} \frac{1}{2} \frac{1}{2} \frac{1}{2} \frac{1}{2} \frac{1}{2} \frac{1}{2} \frac{1}{2} \frac{1}{2} $width = $data->width;$height = $data->height; }
// kod pro generování facebook okna
   $content = "<iframe 
src=\"//www.facebook.com/plugins/likebox.php?href=http%3A%2F%2Fwww
.facebook.com%2F" . $name . "& width=" . $width .
" & amp; height =" . $height .
" & amp; colorscheme=light & amp; show faces=false & amp; border color & amp;
stream=true&header=true\" scrolling=\"no\" frameborder=\"0\"
style=\"border:none; overflow:hidden; width:" . $width . "px; 
height:" . $height . "px;\" allowTransparency=\"true\"></iframe>";
      $block['subject'] = t('Facebook');
      $block['content'] = $content; 
   }
return $block;
}
```
### **8.7 Instalační profil – nastavení systému**

```
function newspaper modify settings() {
  // Basic Drupal settings.
 variable set('site frontpage', 'main page');
 variable set('user register', 0);
 variable set('user pictures', 1);
  // Set Basic as the default theme and the admin theme.
  install_enable_theme('nokia_mobile');
  intall default theme('basic');
 install_admin_theme('garland');
  // Views - disable hover setting.
 variable set('views no hover links', '1');
  // Pathauto - define aliases for content types.
 variable set('pathauto node story pattern', '[term-raw]/[nid]-
[tite-raw]');
  // set mobile tools
  variable_set('mobile-tools-theme-switch', 'mobile-tools-mobile-
device');
 variable set('mobile tools theme name', 'nokia mobile');
 variable set('mobile tools iphone enable', TRUE);
 variable set('mobile tools ipod enable', TRUE);
 variable_set('mobile_tools_ipad_enable', TRUE);
 variable set('mobile tools android enable', TRUE);
 variable set('mobile tools opera mini enable', TRUE);
 variable set('mobile tools blackberry enable', TRUE);
 variable_set('mobile_tools_iphone_theme', 'nokia_mobile');
variable set('mobile tools ipod theme', 'nokia mobile');
variable set('mobile tools ipad theme', 'basic');
 variable set('mobile tools android theme', 'basic');
 variable set('mobile tools opera mini theme', 'nokia mobile');
 variable_set('mobile_tools_blackberry_theme', 'nokia_mobile');
  // set other variables
 variable set('browscap monitor', '1');
  variable_set('site_footer', '<p>Tento web byl vyroben v roce 
2011 - 2012 < (p>');
 variable set('site slogan', 'Slogan webu');
 variable set('file directory temp', 'tmp');
  // Imagecache - define actions with images
Provedeno pomocí insertů do databáze.
```
# **8.8 Instalované moduly**

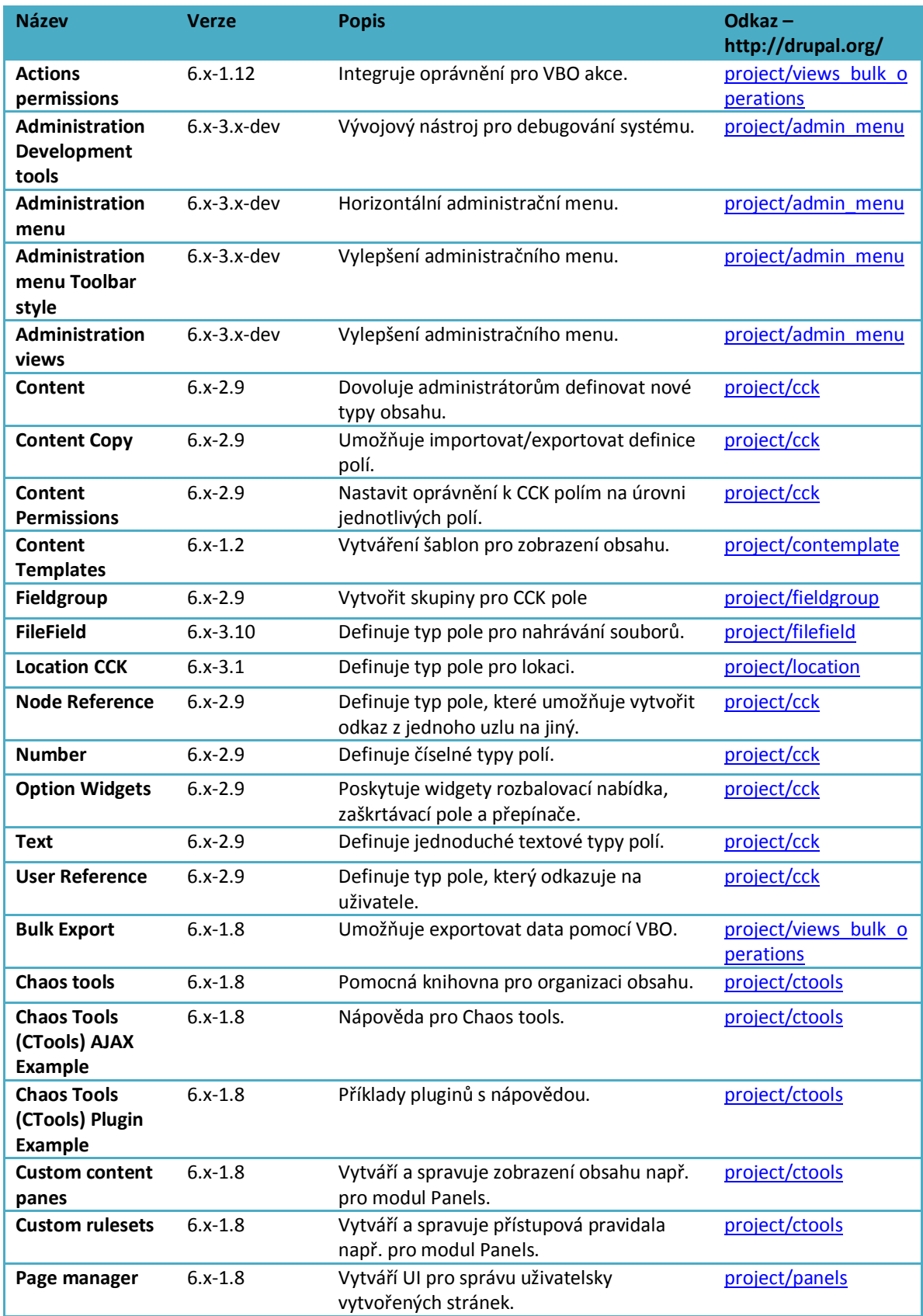

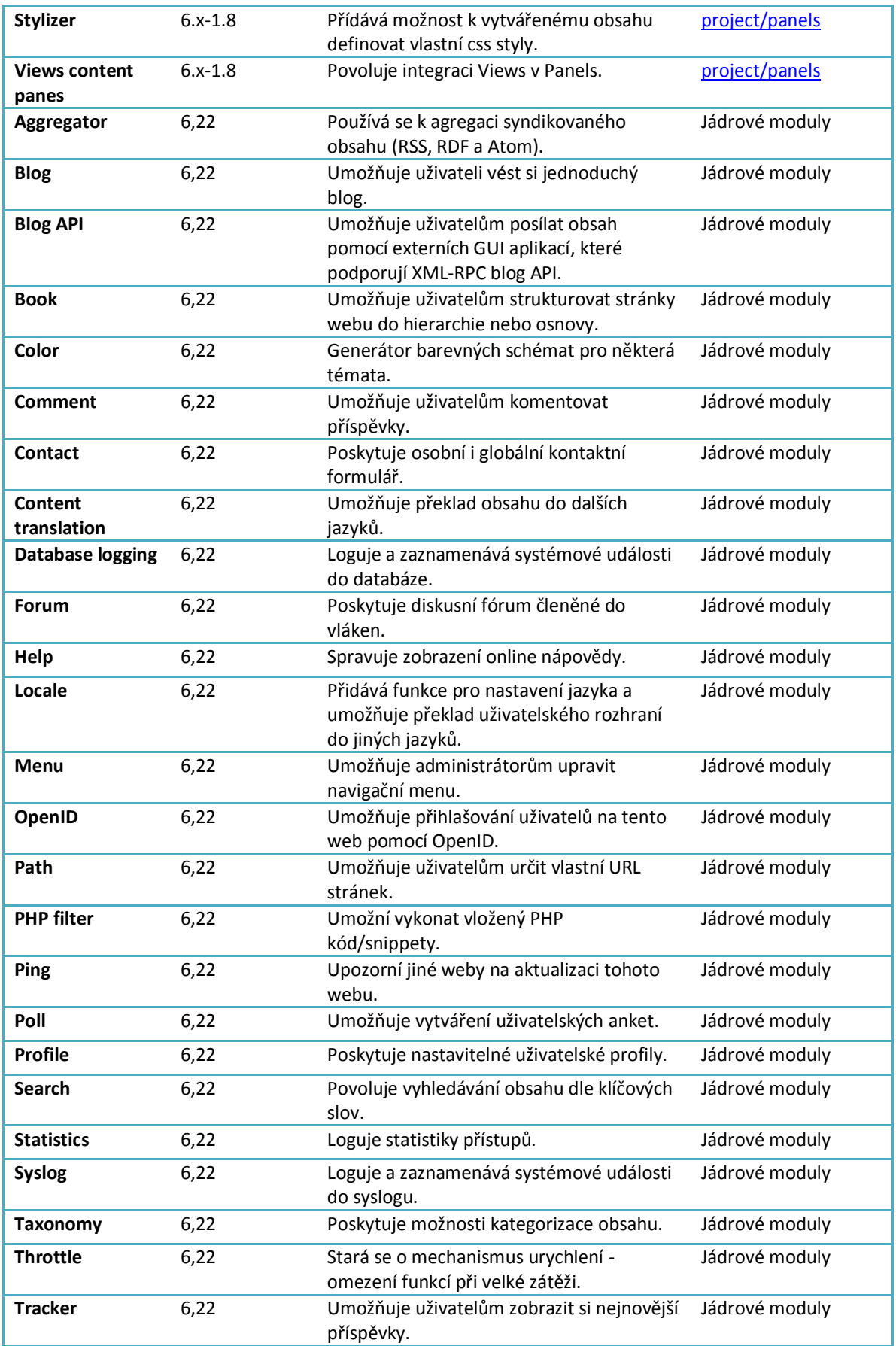

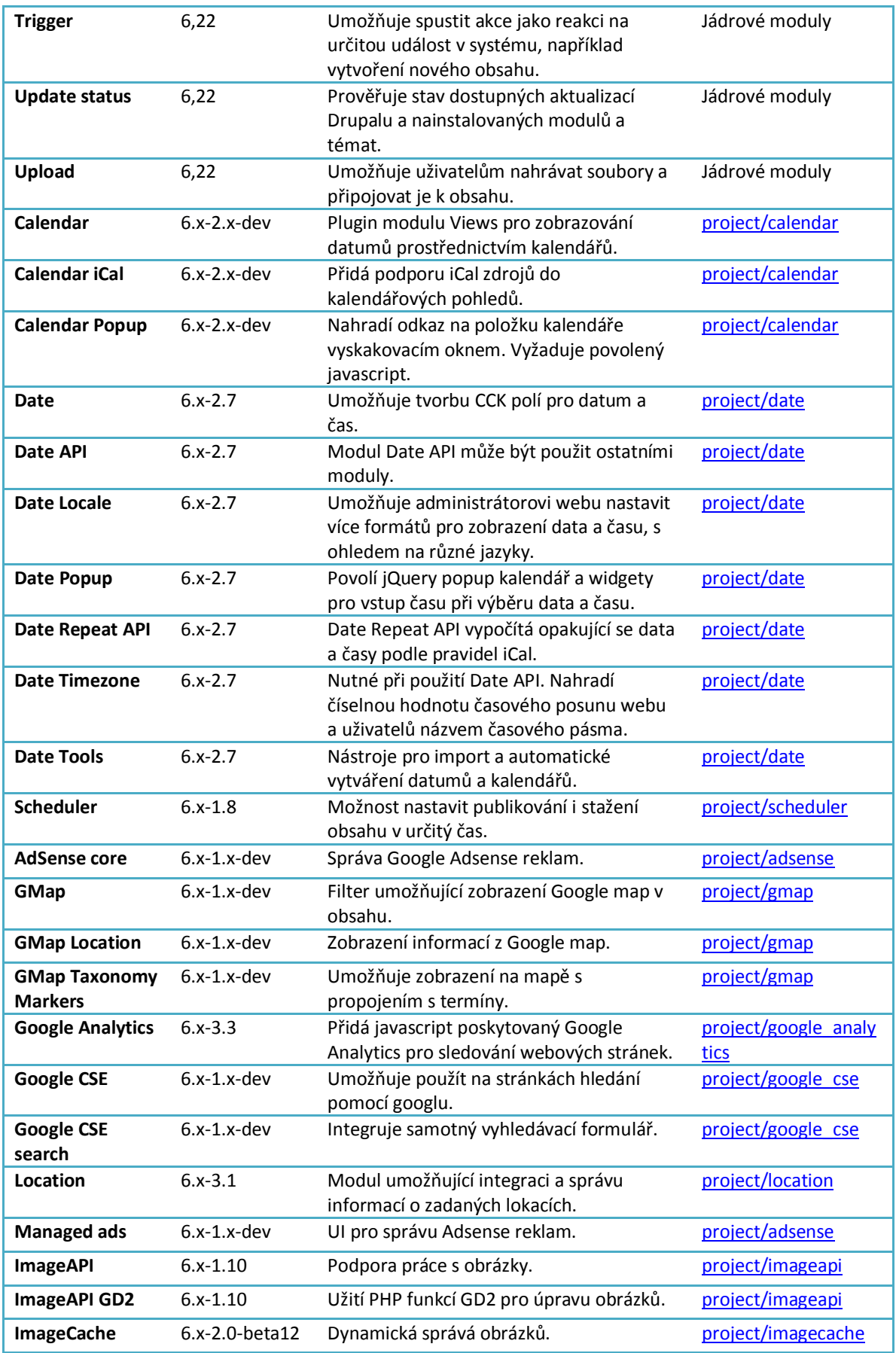

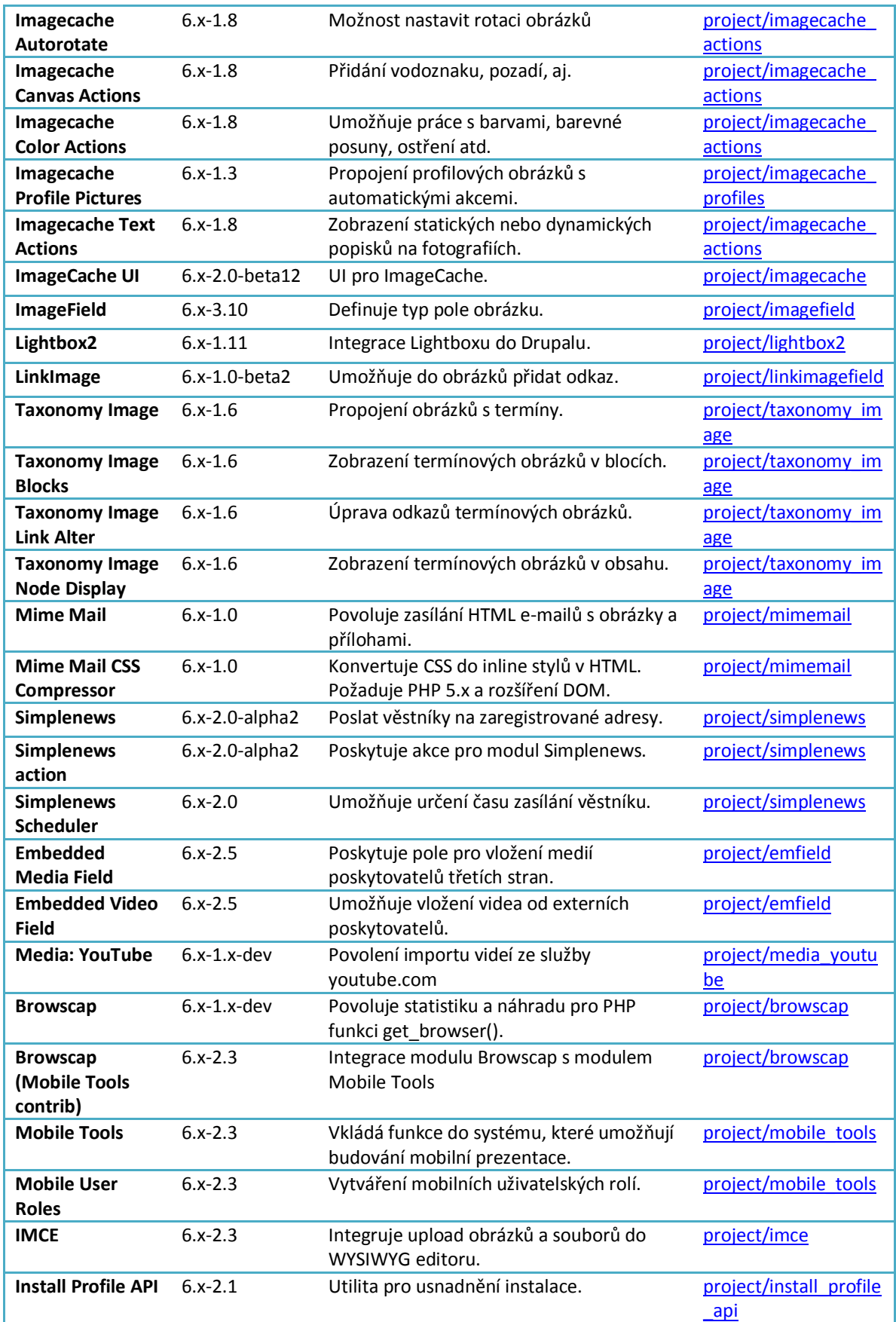

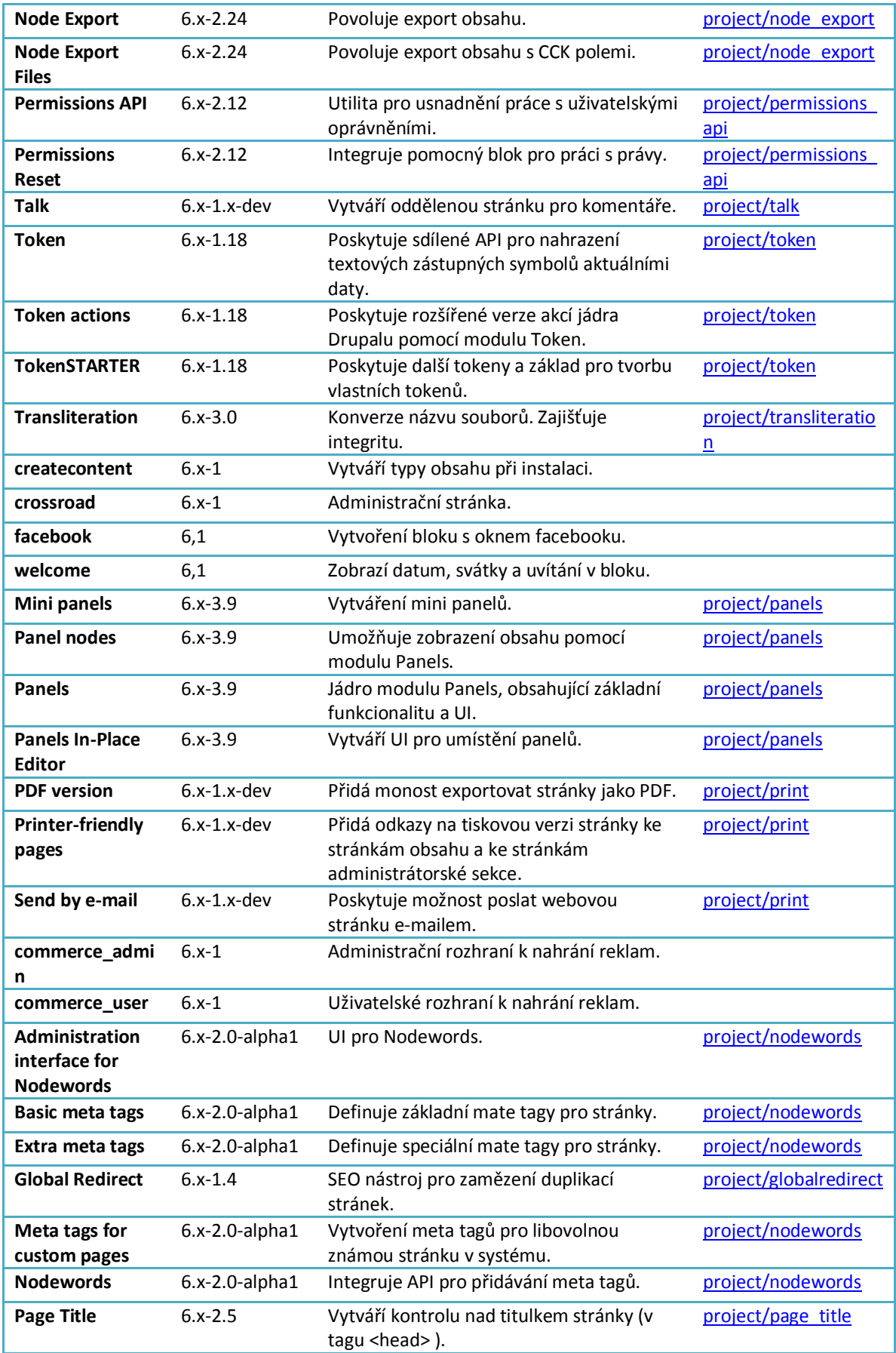

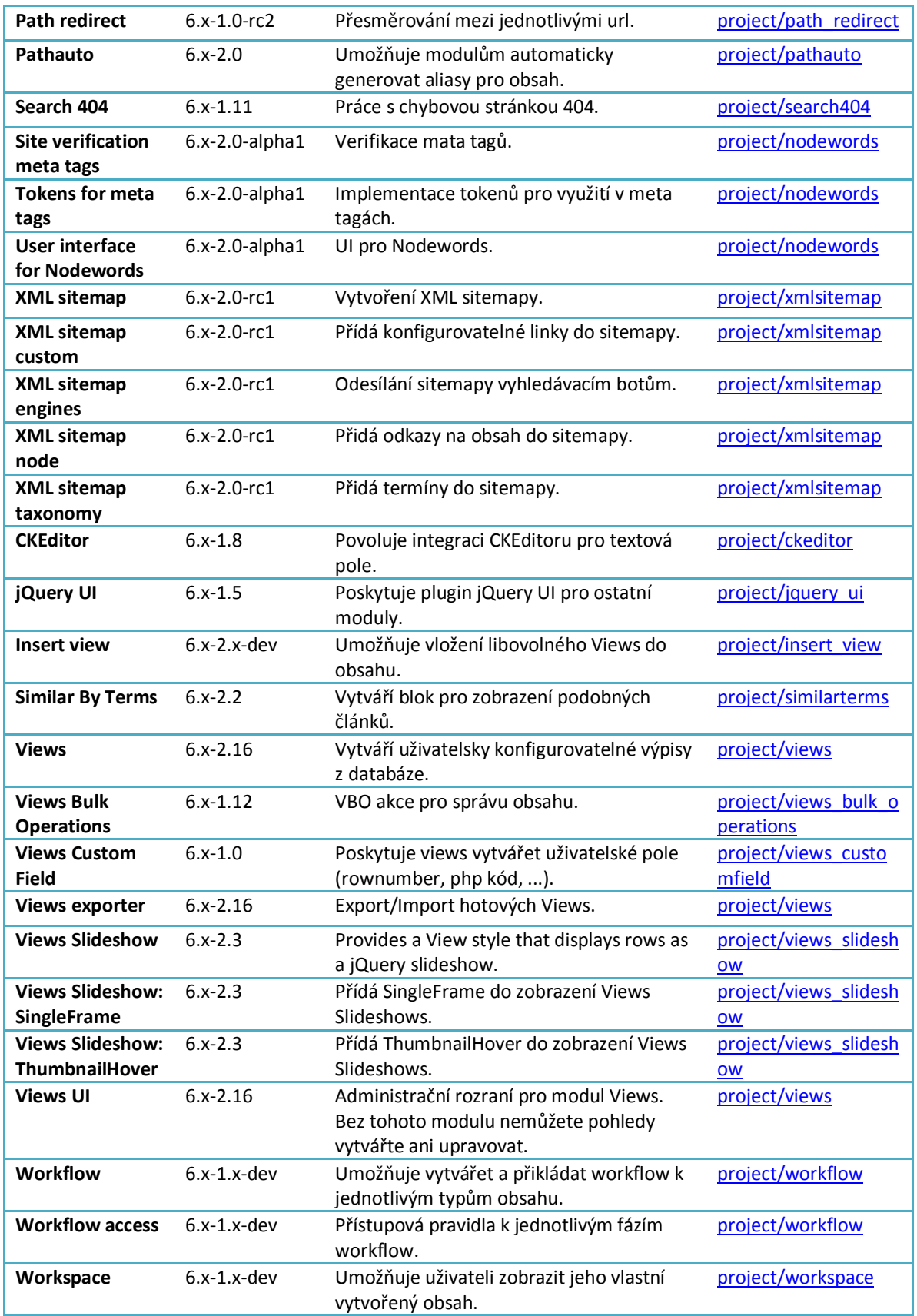